# **7521/2/2A/3/4/7 Series**

## **Hardware User's Manual**

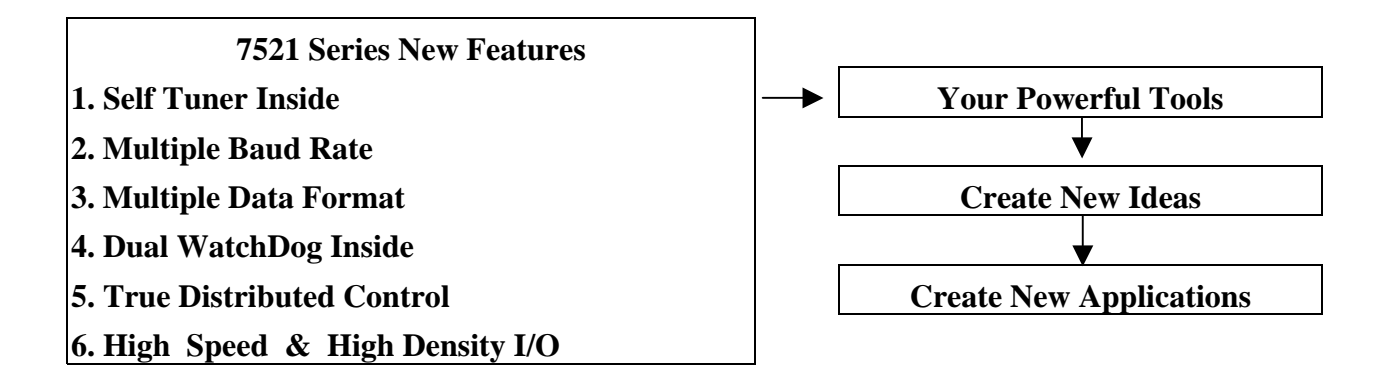

#### **Warranty**

All products manufactured by ICP DAS are warranted against defective materials for a period of one year from the date of delivery to the original purchaser.

#### **Warning**

ICP DAS assume no liability for damages consequent to the use of this product. ICP DAS reserves the right to change this manual at any time without notice. The information furnished by ICP DAS is believed to be accurate and reliable. However, no responsibility is assumed by ICP DAS for its use, nor for any infringements of patents or other rights of third parties resulting from its use.

#### **Copyright**

Copyright 2000 by ICP DAS. All rights are reserved.

#### **Trademark**

The names used for identification only may be registered trademarks of their respective companies.

### **Table of Contents**

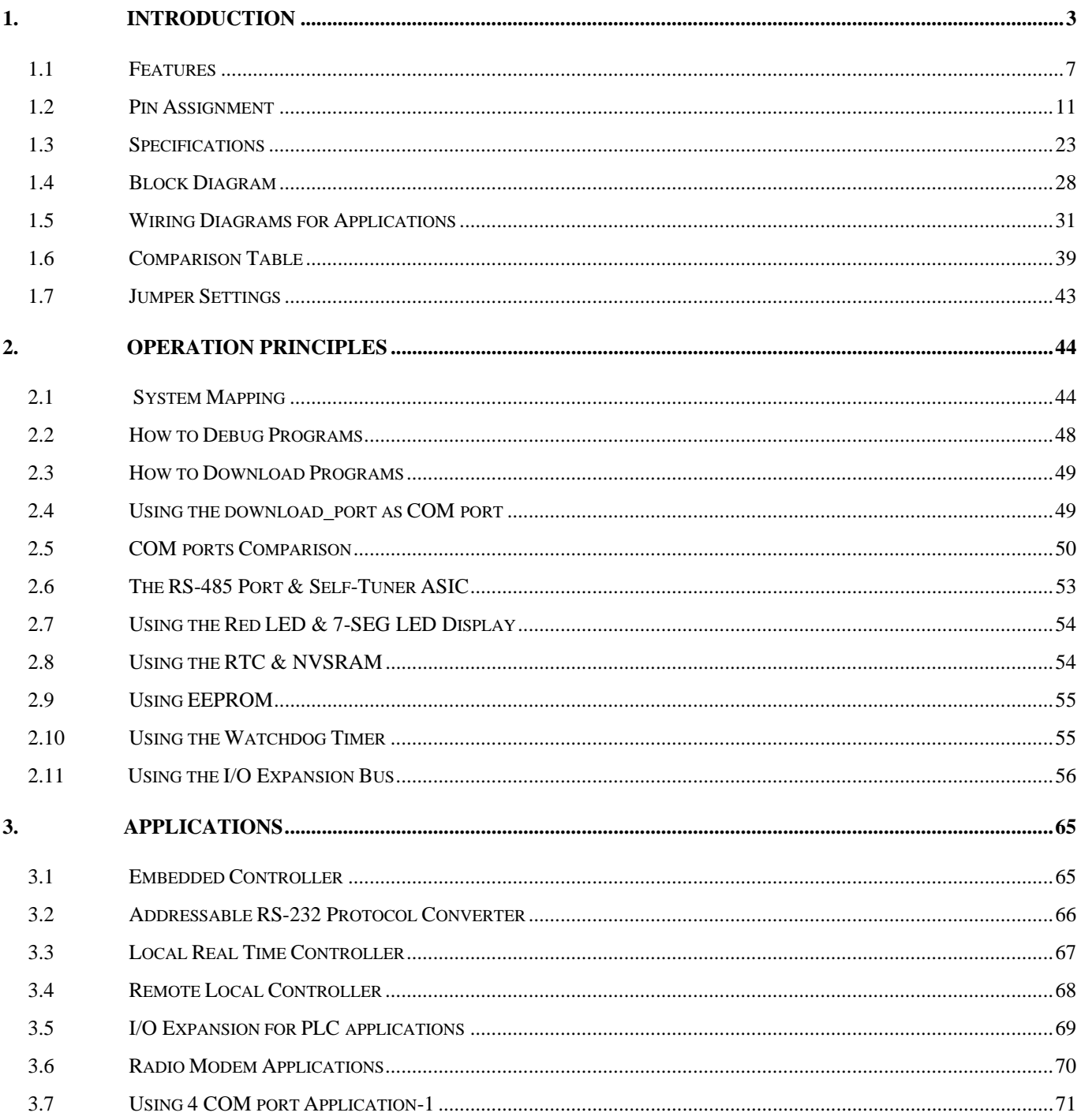

# <span id="page-2-0"></span> **1. Introduction**

The 7521 series is a series of expandable embedded controllers designed for industry applications. They can be used to replace the PC or PLC in harsh environments. The 7521 series can be ordered as following:

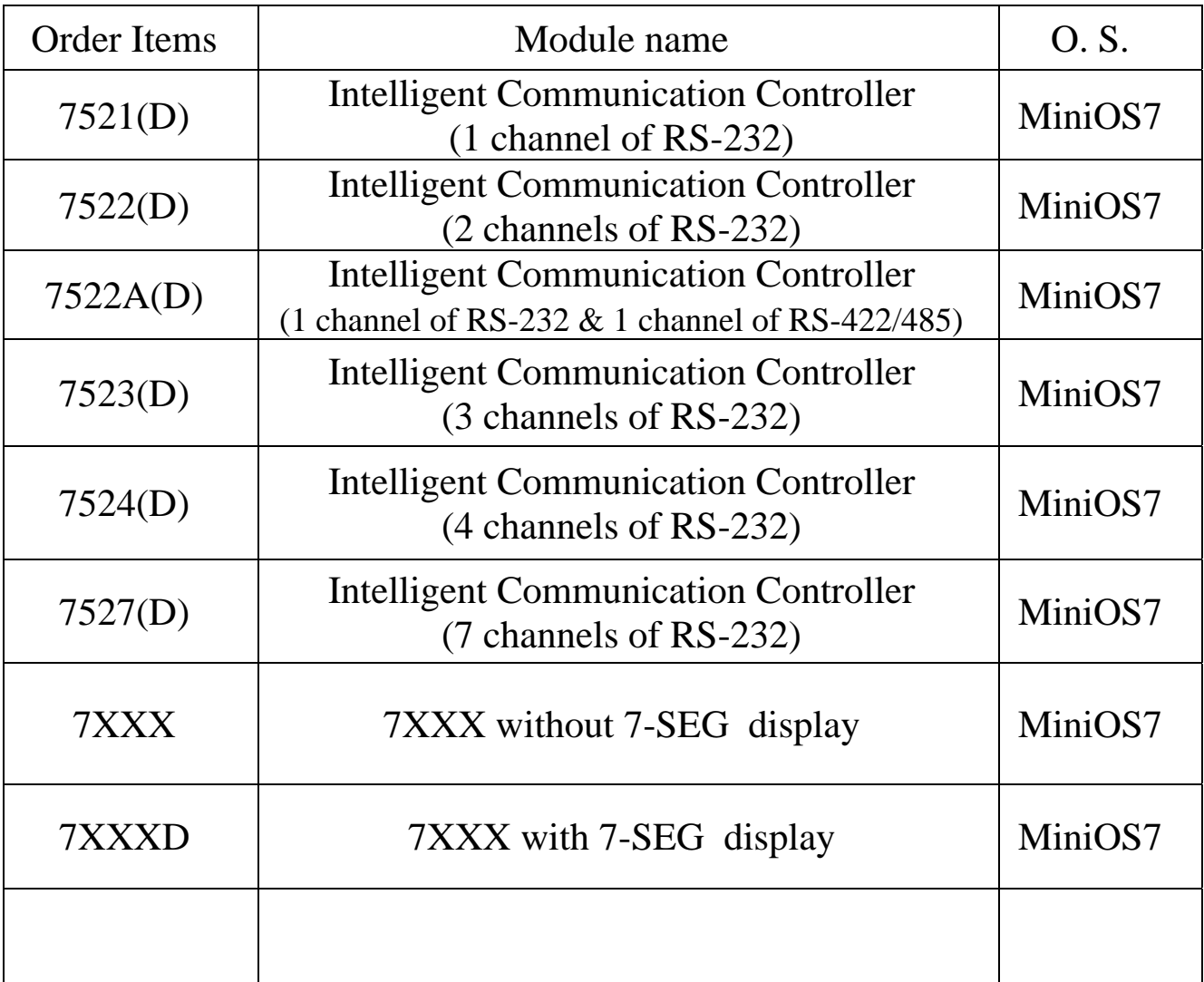

The 7521 series modules have been very successful during the past three years. Over one hundred thousand modules have been shipped to locations all over the world. The reasons for our success are given as follows:

- $\bullet$  Time-to-market  $\&$  cost-effective solutions
- $\bullet$  Durable, stable, flexible, & easy to program
- $\bullet$  Over 50 various I/O modules are supported
- $\bullet$  Can be used in harsh, noisy industry environments

However, even though the 7521 series is so versatile, there are some applications that cannot be initially solved, such as:

- $\bullet$  High speed applications
- Special hardware requirement applications
- $\bullet$  Special software requirement applications
- $\bullet$  A combinations of special hardware & software applications

Therefore, we developed an I/O expansion bus for the 7521 series to solve all the above applications above. The I/O expansion bus can be used to implement various I/O functions such as D/I, D/O, A/D, D/A, Timer/Counter, UART, flash memory, battery backup SRAM, AsicKey & other I/O functions. **Nearly all kinds of I/O functions can be implemented by this bus.**

The I/O expansion bus includes serial & parallel interface. The parallel interface is very similar to ISA bus, so the user can move the old ISA bus design to the I/O expansion bus with very little modification.

Furthermore, the I/O pins of the serial bus are programmable. They can be programmed as D/I, or D/O. Some pins can be configured to D/I or D/O or timer input or timer output. There are many serial interface devices today. The features of these serial devices are given as follows:

- Smaller size compared to parallel devices
- $\bullet$  Lower cost compared to parallel devices
- $\bullet$  Easier to design for isolation applications

 <sup>7521/2/2</sup>A/3/4/7 Series Hardware User's Manual, Ver. 1.5 Sep/2002, 7Mh-001-15 -----4

The serial interface of the I/O expansion bus can link to these serial devices very easily. The design of the I/O Expansion Bus makes the idea of a "Customized 7000 Module" come true. The features of a "Customized 7000 Module" are given as follows:

- 7188X+X??  $\rightarrow$  Single module solution  $\rightarrow$  a "Customized 7000 Module"
- $\bullet$  7000 compatible command sets & RS-485 networking
- $\bullet$  Easy hardware/software interface for user to design  $\&$  manufacture their own special hardware & software
- Time-to-market ODM solution for user's special requirements (any high speed, complex or combined functions of D/I/O, A/D, D/A,.., etc.)
- $\bullet$  Durable, stable, flexible, time-to-market & cost-effective total solution.

Some "Customized 7000 Modules" are available as follows:

- $\bullet$  IKIT-09: LONG TIME DATA LOGGER=7188XBD+X800
- $\bullet$  IKIT-10: LONG TIME 7000 LOGGE=7188XBD+X600
- z IKIT-11: ANALOG SIGNAL CONTROLLER=7188XBD+X801
- IKIT-12: Arbitrary Waveform Generator=7188XCD+X300
- More "Customized 7000 Modules" will be ready in the near future

#### **Refer to "I/O Expansion Bus in 7188X/7188E User's Manual" for more information.**

Refer to "7000 Bus Converter User Manual chapter 1 for more information as follows:

- **1.1 7000 Overview**
- **1.2 7000 Related Documentation**
- **1.3 7000 Common Features**
- **1.4 7000 System Network Configuration**
- **1.5 7000 Dimensions**

#### **Package List**

In addition to this manual, the package includes the following items:

- $\bullet$  One 7521 series hardware module
- One hardware manual (this manual)
- One release note
- One software utility disk or CD
- One download cable  $\rightarrow$  CA0910F for 7521, 7522, 7523

→ CA0910 for 7522A, 7524, 7527

### **Note**

If any of these items are missing or damaged, contact the local distributors for more information. Save the shipping materials and cartons in case you want to ship in the future.

#### **Release Note**

It is recommended to read the release note first. All important information will be given in release note as follows:

- Where the "7521/7522/7522A/7523/7524/7527 Software User's Manual" is
- Where the "I/O Expansion Bus for 7188X/7188E User's Manual" is
- Where the software driver & diagnostic programs are

## <span id="page-6-0"></span>**1.1 Features**

## **1.1.1 General features**

- z AMD's embedded CPU, Am188™ES: 20M or 40M
- z SRAM: 128K/256K/512K bytes
- Flash ROM: 256K/512K bytes
- Built-in EEPROM
- $\bullet$  Built-in COM port: 2/3/4/5/8 channels
- Isolation voltage on RS-485 port=3000V:  $7521/7522/7523$
- $\bullet$  Industry D/I/O onboard: 7521(D)/7522(D)/7523(D)/

7522A(D)7524(D)/7527(D)

- User defined  $D/I/O$ : 7521(D)
- Built-in 5-digit LED display interface
- COM driver support interrupt & 1K QUEUE input buffer
- $\bullet$  Built-in I/O expansion bus interface
- $\bullet$  Built-in watchdog timer for harsh environments
- Built-in power protection circuit
- Built-in RS-485 network protection circuit
- Built-in self-tuner ASIC controller on RS-485 port
- Program download from PC
- Built-in OS: MiniOS7 of ICP DAS
- Operating temperature:  $-25^{\circ}$ C to  $+75^{\circ}$ C
- $\bullet$  Can be used in harsh environments for industry applications **NOTE:**
- **1. ODM wanted**
- **2. "Customized 7000 Modules" wanted**

## **1.1.2 What is MiniOS7?**

The MiniOS7 is an embedded O.S. designed for the 7521 series. **Developed by ICP DAS Co. Ltd;** It is used to replace the ROMDOS used in the 7188 series. Several brands of DOS have been created by various companies. In all cases, DOS--whether PC-DOS, MS-DOS, or ROM-DOS--is a set of commands or code which tells the computer how to process information. DOS runs programs, manages files, controls information processing, directs input and output, and performs many other related functions. **The MiniOS7 provides the equivalent functions of ROMDOS while, in addition, providing user specific functions for the 752N family.** 

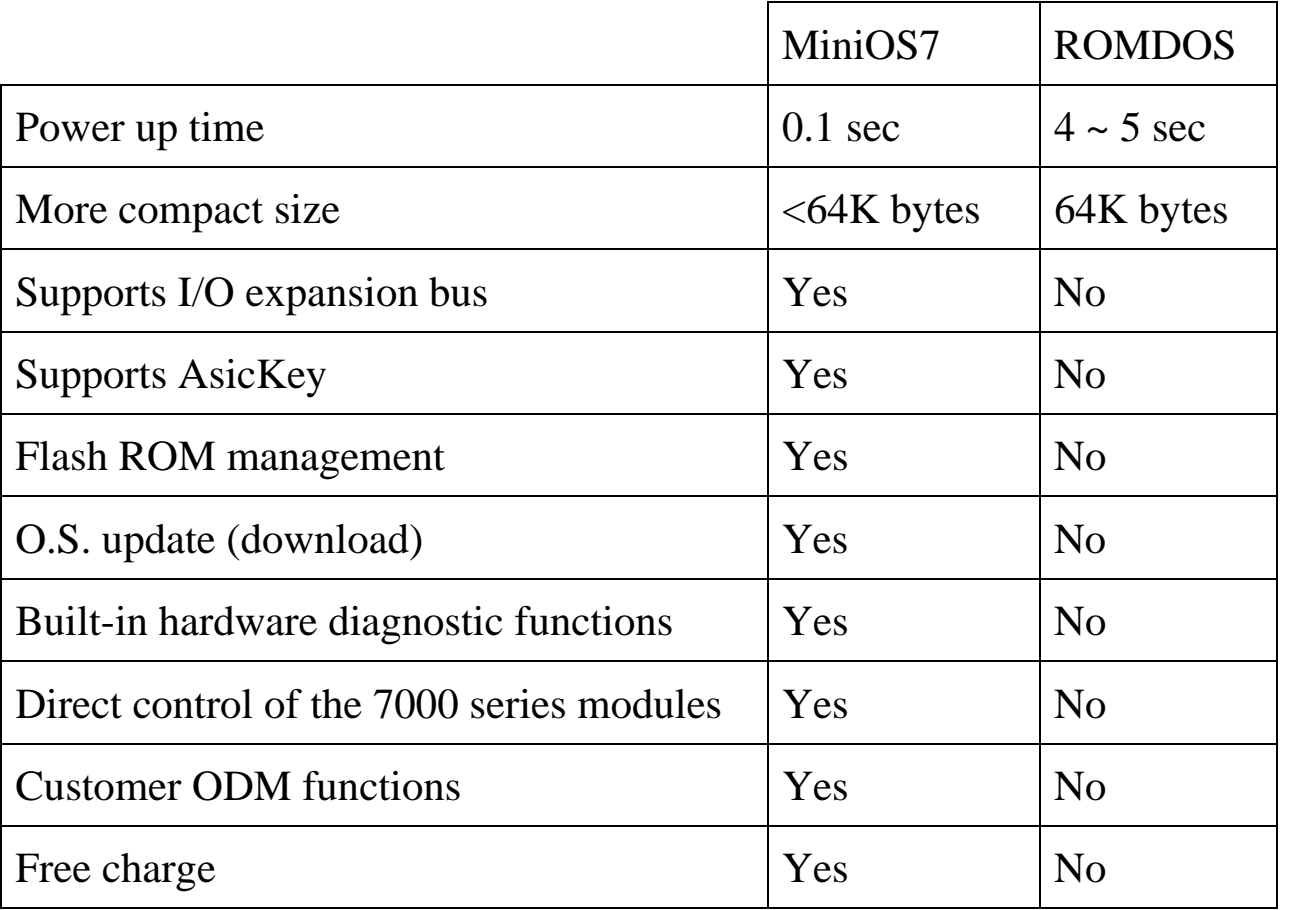

#### **Comparison table between MiniOS7 & ROM-DOS?**

**Note: We reserve the right to change the specifications of MiniOs7 without notice** 

### **1.1.3 What is the 64-bit hardware unique serial number?**

The 7524/2A/27 equips a 64-bit hardware unique hardware serial number onboard. This number is unique & cannot be shared by any three 7524/2A/27. The application software can check this number for illegal copies. It is the most low cost protection mechanism the 7524/2A/27 currently has

## **1.1.4 What is the Self-Tuner ASIC?**

The 2-wire RS-485 port is designed to directly drive the 7000 series modules. It is a half-duplex 2-wire RS-485 network. Send/receive directional control in a 2-wire RS-485 network is very important. Therefore, The 7521 series equip a Self-Tuner ASIC controller for all RS-485 ports. The Self-Tuner ASIC controller will auto detect & control the send/receive direction of the RS-485 network. Consequently, the application program does not have to worry about the send/receive directional control of the RS-485 network.

### **1.1.5 What is the I/O Expansion Bus?**

The 7521 all support I/O expansion buses. The I/O expansion bus can be used to implement various I/O functions such as D/I, D/O, A/D, D/A, Timer/Counter, UART, flash memory, battery backup SRAM, AsicKey & other I/O functions. Nearly all kinds of I/O functions can be implemented on this bus.

## **1.1.6 What is the AsicKey?**

The I/O expansion bus supports AsicKey. The AsicKey equips a complex machine for validation checking. Included in this is 128 bytes of private data for the same purpose. It provides very strong protection against illegal copies. Every legal user has a unique AsicKey & unique software library, the user can self check this key, or the software library will check the key automatically. In this main, it is nearly impossible to remove the AsicKey protection.

## **1.1.7 1/2/3/4/5/6/7-port Addressable RS-232 Converter?**

The 4521 is used as an addressable RS-232 converter. It can assign an address to any RS-232 device in the same RS-485 network. Because the firmware of the 4521 cannot be modified & the application is different case by case, many customers complain about the limitations of the 4521. The 7521 series are designed to act as a "1/2/3/4/5/6/7 port Addressable RS-232 Converter". The firmware of the 7521 series can be modified based on the user's special requirements. The onboard industry D/I/O can be used to control the local devices for emergency conditions. So, the 7521 series can solve nearly every "Addressable RS-232 Converter" application.

## **1.1.8 7521 series = Embedded Controller?**

The 7521 series is really an embedded controller before downloading any firmware. After downloading the firmware, the 7521 series acts as an "Addressable RS-232 Converter". The 7521/7522/7523 has the 3000V isolation on the RS-485 port. **In almost all areas, the 7521 is equivalent to the 7188XC+7510.** So the 7521 series can be used as an embedded controller with isolation RS-485 port.

<span id="page-10-0"></span>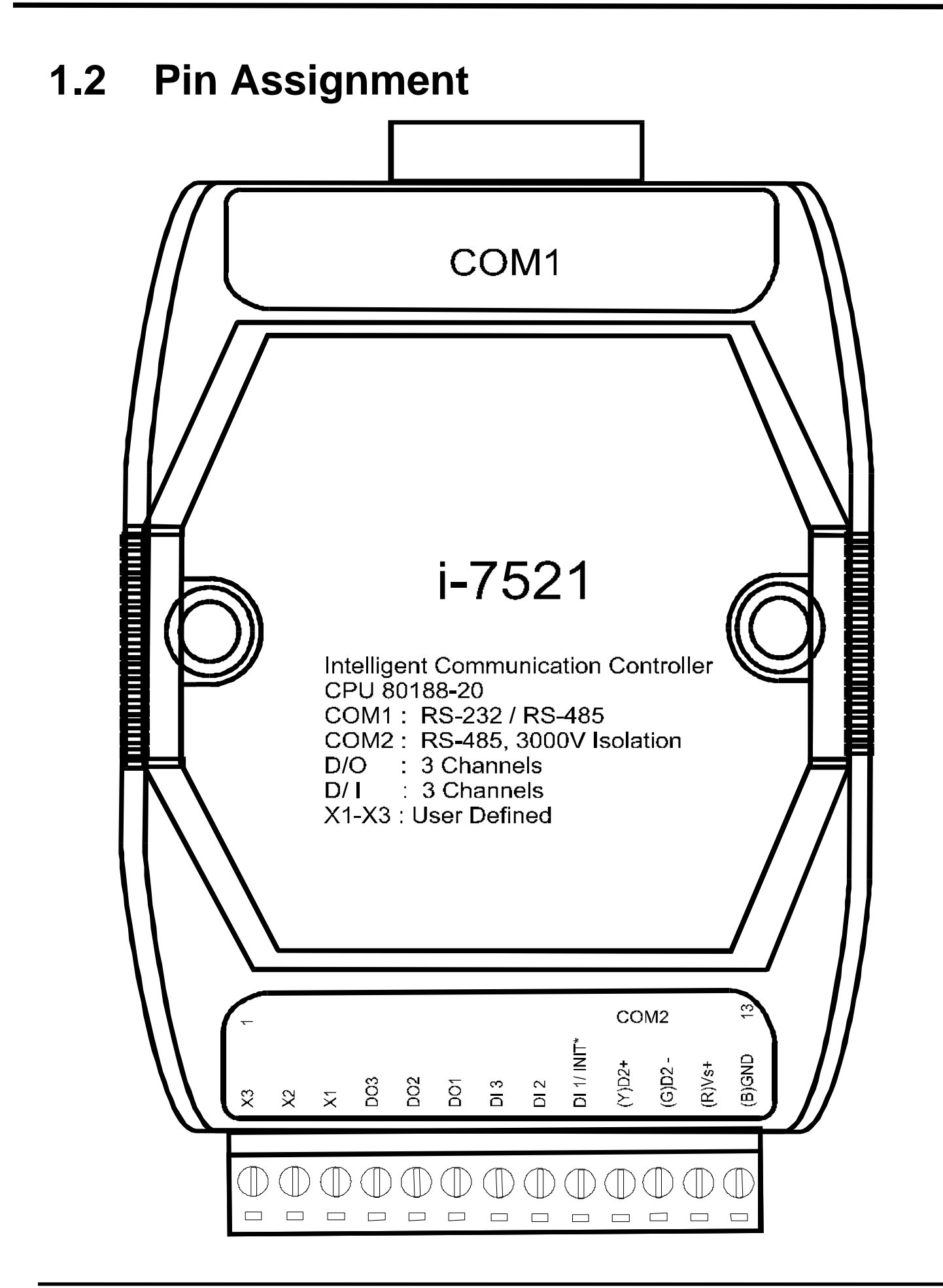

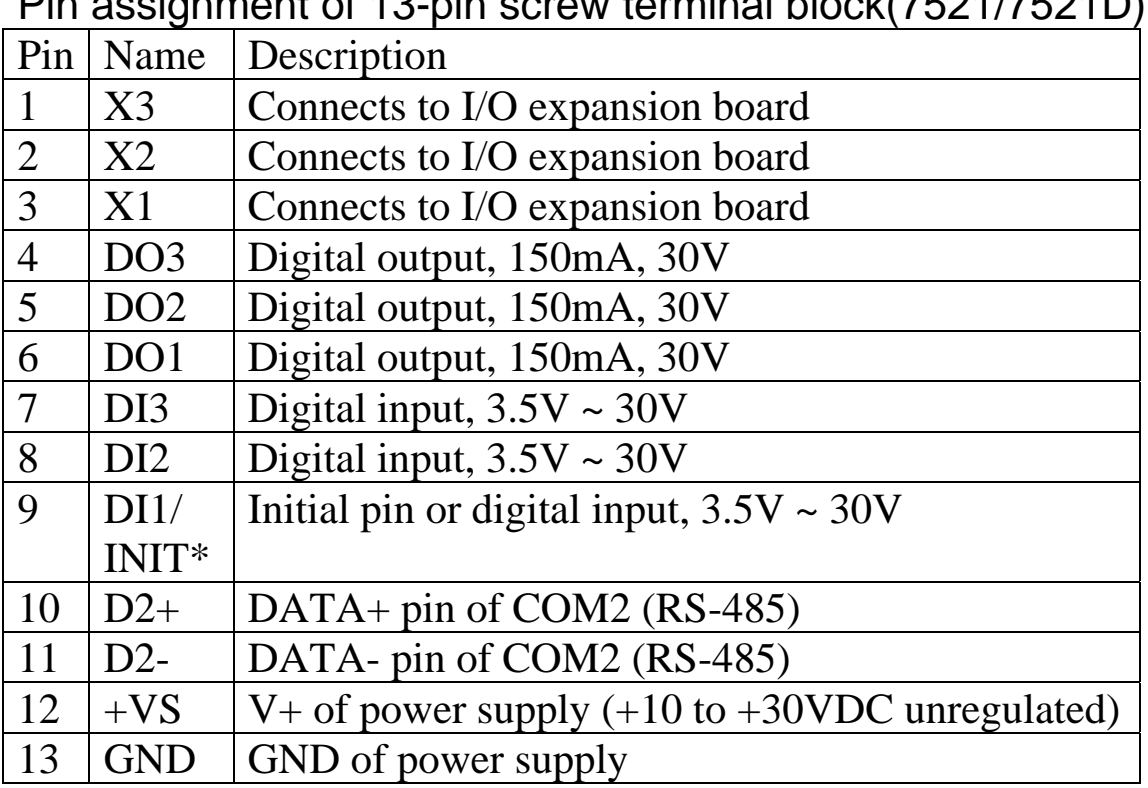

 $\mathcal{P}$ in assignment of 12-pin screw terminal block(7521/7521 $\mathsf{D}$ ):

Pin assignment of COM1 connector (DB-9 Male):

|                | $\cdots$   |                          |  |
|----------------|------------|--------------------------|--|
| Pin            | Name       | Description              |  |
| $\mathbf{1}$   | Data+      | $DATA+$ of RS-485 port   |  |
| 2              | <b>TXD</b> | Transmits Data (RS-232)  |  |
| 3              | <b>RXD</b> | Receives Data (RS-232)   |  |
| $\overline{4}$ | N/C        | No Connection            |  |
| $\overline{5}$ | <b>GND</b> | Signal ground of RS-232  |  |
| 6              | N/C        | No Connection            |  |
| 7              | <b>CTS</b> | Clear To Send (RS-232)   |  |
| 8              | <b>RTS</b> | Request To Send (RS-232) |  |
| 9              | Data-      | DATA- of RS-485 port     |  |

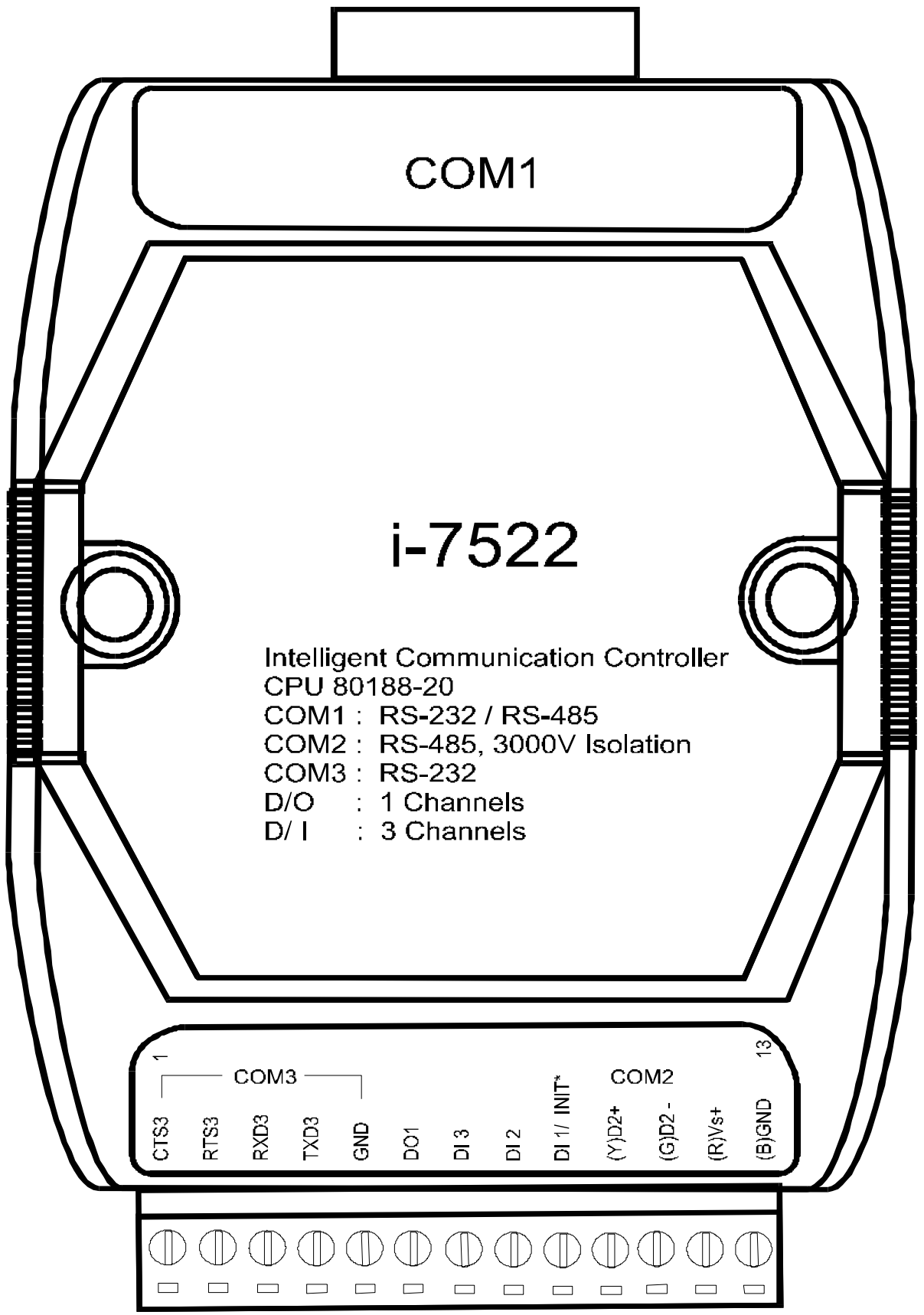

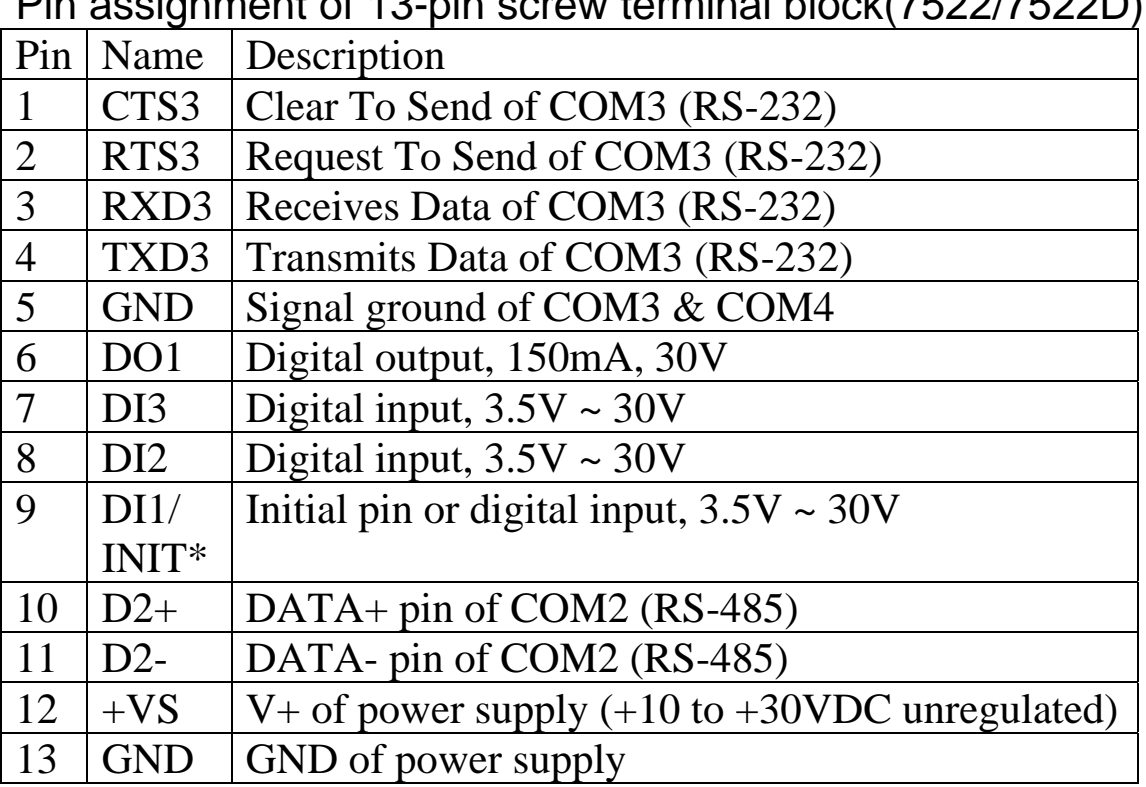

 $\sim$  assignment of 12-pin screw terminal block(7522/7522D):

Pin assignment of COM1 connector (DB-9 Male):

|                | $\cdots$   |                          |  |
|----------------|------------|--------------------------|--|
| Pin            | Name       | Description              |  |
| $\mathbf{1}$   | Data+      | DATA+ of RS-485 port     |  |
| 2              | <b>TXD</b> | Transmits Data (RS-232)  |  |
| 3              | <b>RXD</b> | Receives Data (RS-232)   |  |
| $\overline{4}$ | N/C        | No Connection            |  |
| $\overline{5}$ | <b>GND</b> | Signal ground of RS-232  |  |
| 6              | N/C        | No Connection            |  |
| $\overline{7}$ | <b>CTS</b> | Clear To Send (RS-232)   |  |
| 8              | <b>RTS</b> | Request To Send (RS-232) |  |
| 9              | Data-      | DATA- of RS-485 port     |  |

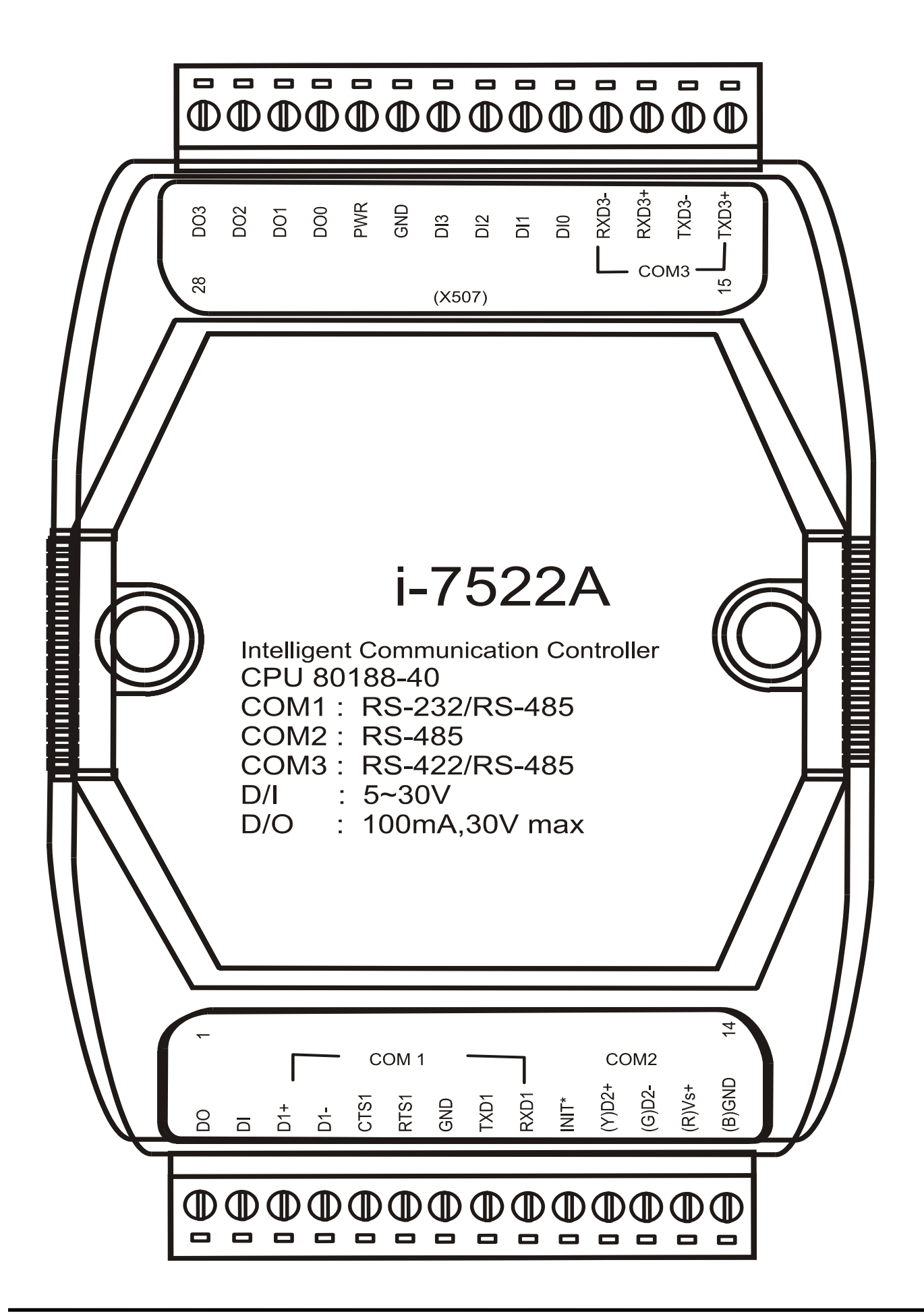

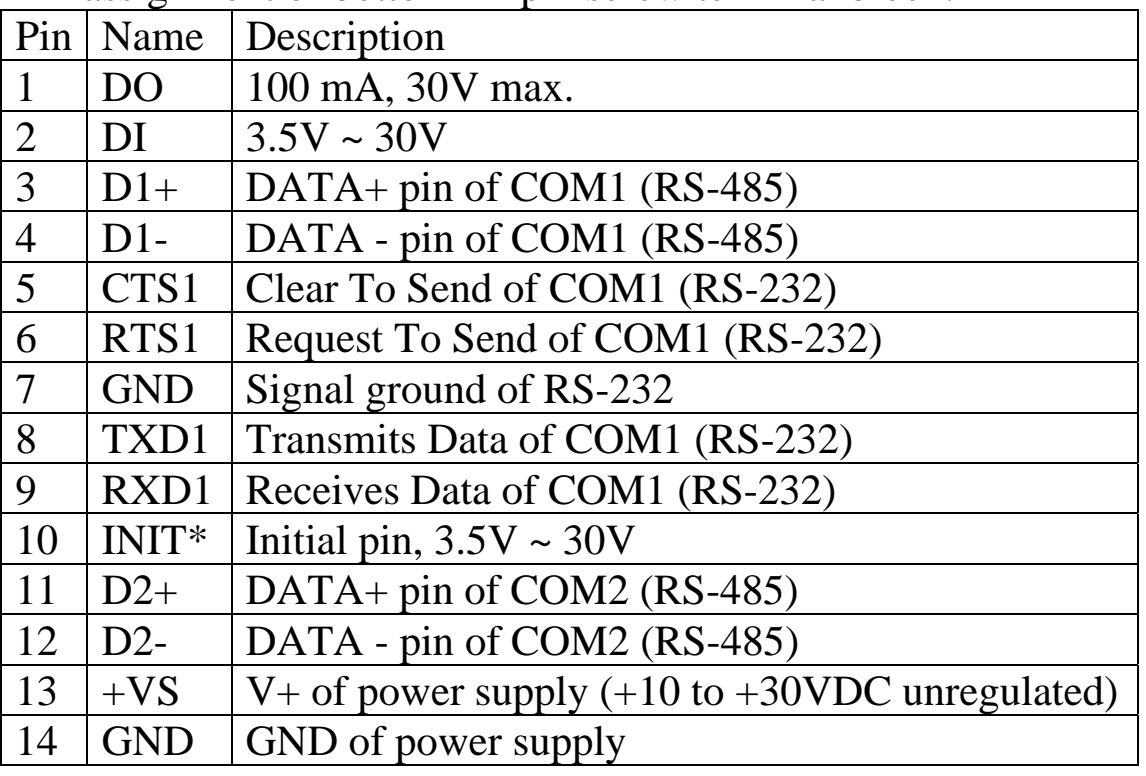

Pin assignment of bottom 14-pin screw terminal block:

Pin assignment of top 14-pin screw terminal block:

| 15 | $TXD3+$         | TXD+ pin of COM3 $(RS-422/RS-485)$          |
|----|-----------------|---------------------------------------------|
| 16 | TXD3-           | TXD - pin of COM3 (RS-422/RS-485)           |
| 17 | $RXD3+$         | $RXD+$ pin of COM3 (RS-422)                 |
| 18 | RXD3-           | RXD - pin of COM3 (RS-422)                  |
| 19 | DIO             | Digital Input, $3.5V \sim 30V$ , channel 0  |
| 20 | DI1             | Digital Input, $3.5V \sim 30V$ , channel 1  |
| 21 | DI <sub>2</sub> | Digital Input, $3.5V \sim 30V$ , channel 2  |
| 22 | DI3             | Digital Input, $3.5V \sim 30V$ , channel 3  |
| 23 | <b>GND</b>      | <b>GND</b> of Digital Output                |
| 24 | <b>PWR</b>      | Power of Digital Output                     |
| 25 | DO <sub>0</sub> | Digital Output, 100 mA, 30V max., channel 0 |
| 26 | DO <sub>1</sub> | Digital Output, 100 mA, 30V max., channel 1 |
| 27 | DO <sub>2</sub> | Digital Output, 100 mA, 30V max., channel 2 |
| 28 | DO <sub>3</sub> | Digital Output, 100 mA, 30V max., channel 3 |

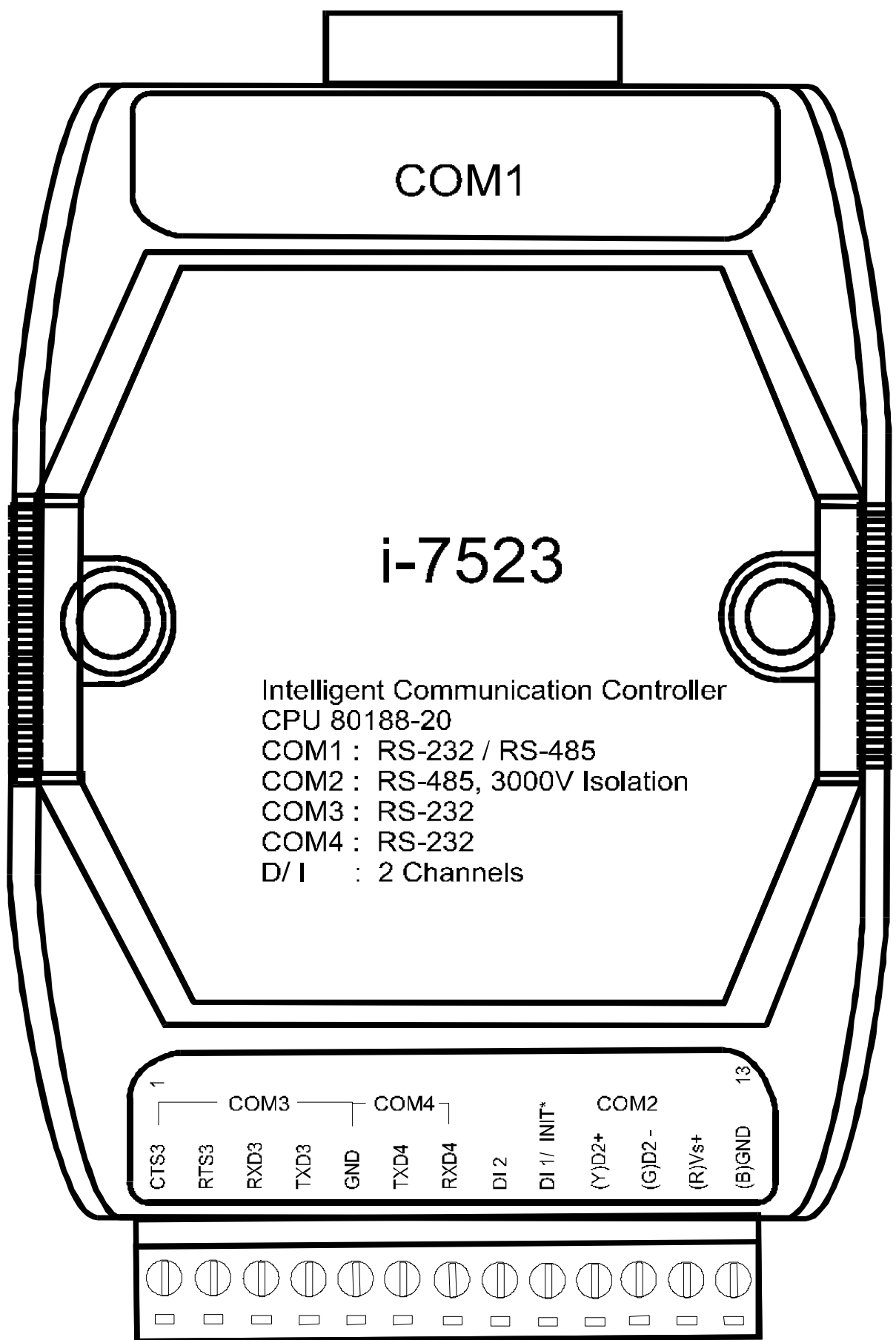

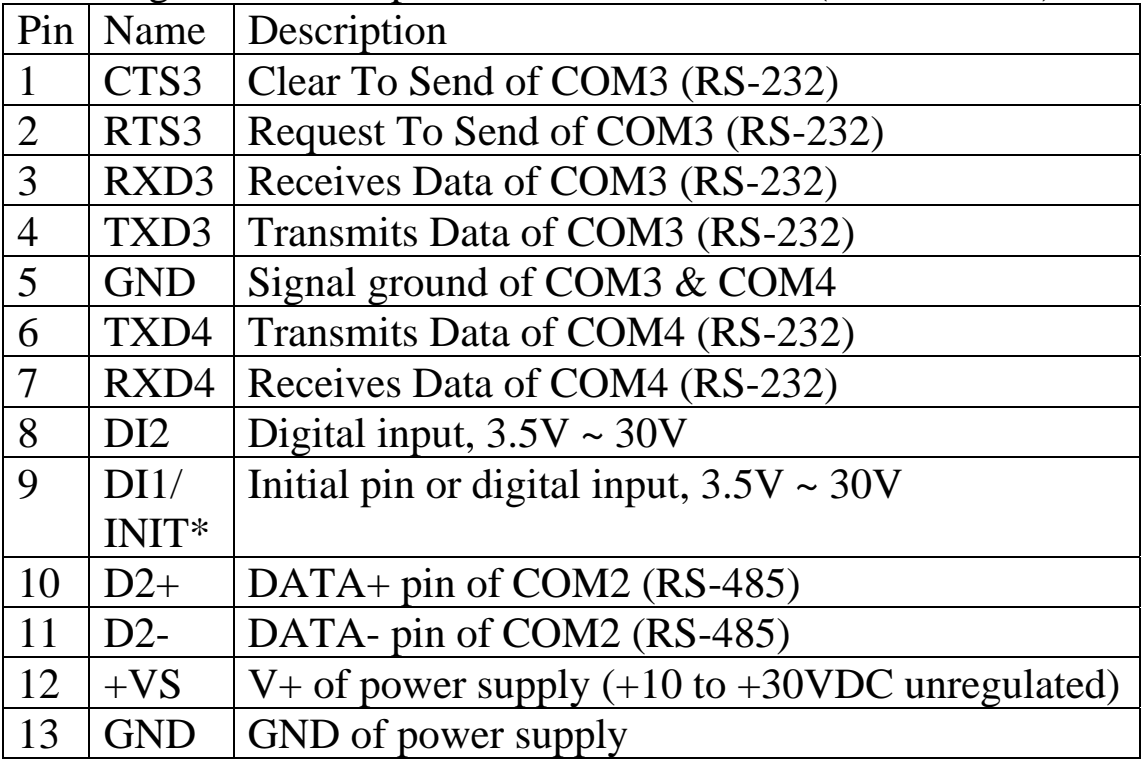

Pin assignment of 13-pin screw terminal block(7523/7523D):

Pin assignment of COM1 connector (DB-9 Male):

|                | $\sum$ in aborganism of COMIT connector (DD), mane/ $\sum$ |                          |  |
|----------------|------------------------------------------------------------|--------------------------|--|
| Pin            | Name                                                       | Description              |  |
|                | Data+                                                      | DATA+ of RS-485 port     |  |
| 2              | <b>TXD</b>                                                 | Transmits Data (RS-232)  |  |
| 3              | <b>RXD</b>                                                 | Receives Data (RS-232)   |  |
| $\overline{4}$ | N/C                                                        | No Connection            |  |
| $\overline{5}$ | <b>GND</b>                                                 | Signal ground of RS-232  |  |
| 6              | N/C                                                        | No Connection            |  |
| $\overline{7}$ | <b>CTS</b>                                                 | Clear To Send (RS-232)   |  |
| 8              | <b>RTS</b>                                                 | Request To Send (RS-232) |  |
| 9              | Data-                                                      | DATA- of RS-485 port     |  |

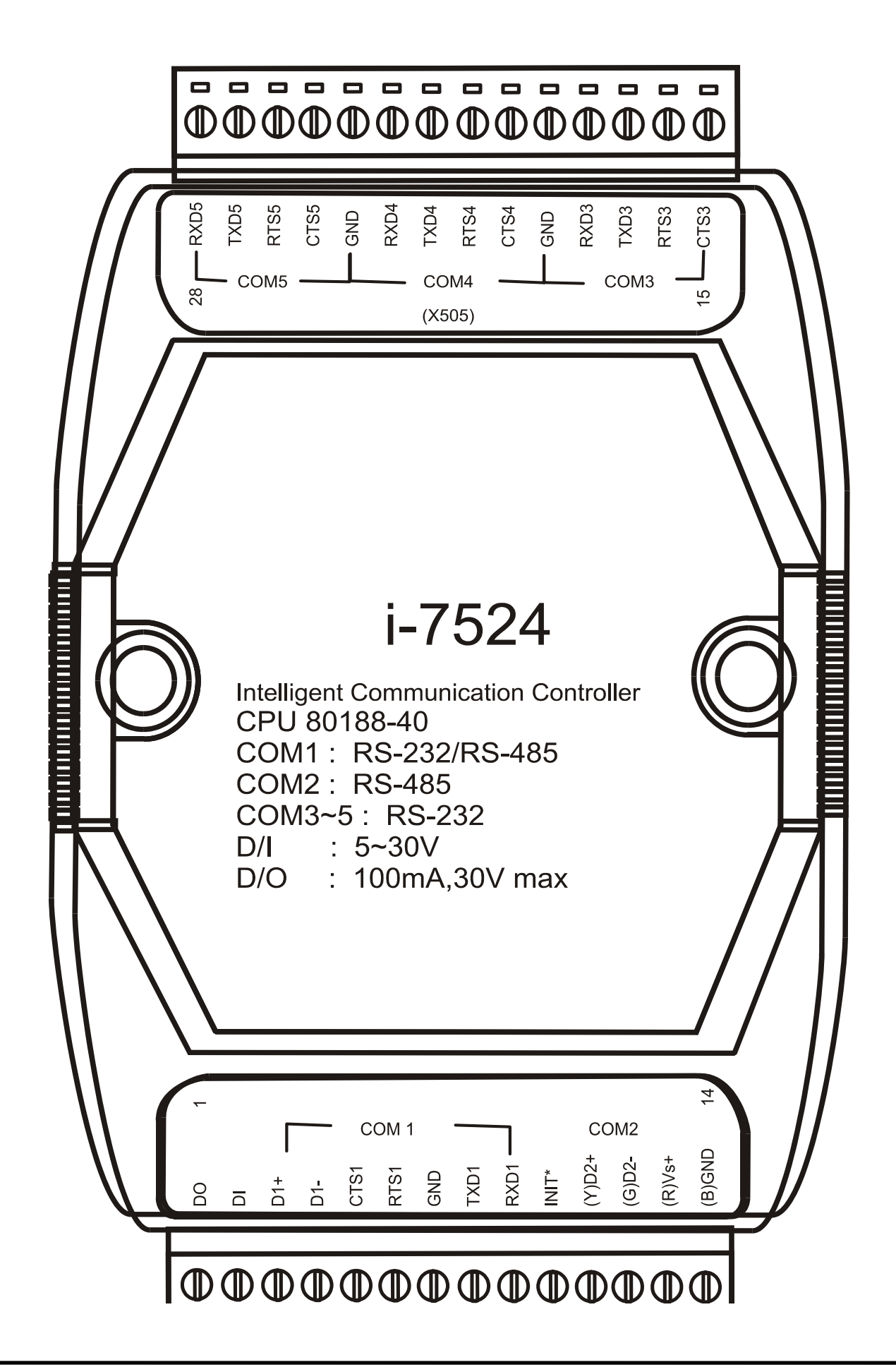

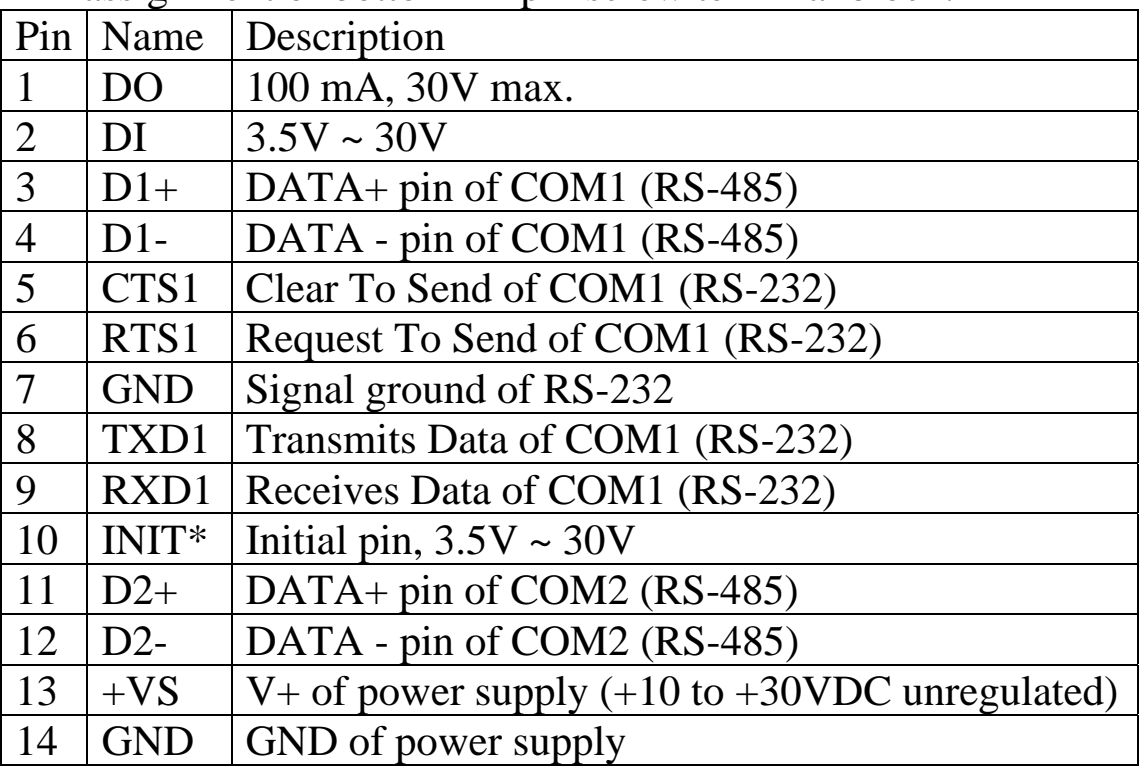

Pin assignment of bottom 14-pin screw terminal block:

Pin assignment of top 14-pin screw terminal block:

| 15 | CTS3             | CTS pin of COM3 (RS-232)      |
|----|------------------|-------------------------------|
| 16 | RTS3             | RTS pin of COM3 (RS-232)      |
| 17 | TXD3             | TXD pin of COM3 (RS-232)      |
| 18 | RXD3             | RXD pin of COM3 (RS-232)      |
| 19 | <b>GND</b>       | GND pin of COM3/COM4 (RS-232) |
| 20 | CTS4             | CTS pin of COM4 (RS-232)      |
| 21 | RTS4             | RTS pin of COM4 (RS-232)      |
| 22 | TXD4             | TXD pin of COM4 (RS-232)      |
| 23 | RXD4             | RXD pin of COM4 (RS-232)      |
| 24 | <b>GND</b>       | GND pin of COM4/5 (RS-232)    |
| 25 | CTS <sub>5</sub> | CTS pin of COM5 (RS-232)      |
| 26 | RTS5             | RTS pin of COM5 (RS-232)      |
| 27 | TXD <sub>5</sub> | TXD pin of COM5 (RS-232)      |
| 28 | RXD <sub>5</sub> | RXD pin of COM5 (RS-232)      |

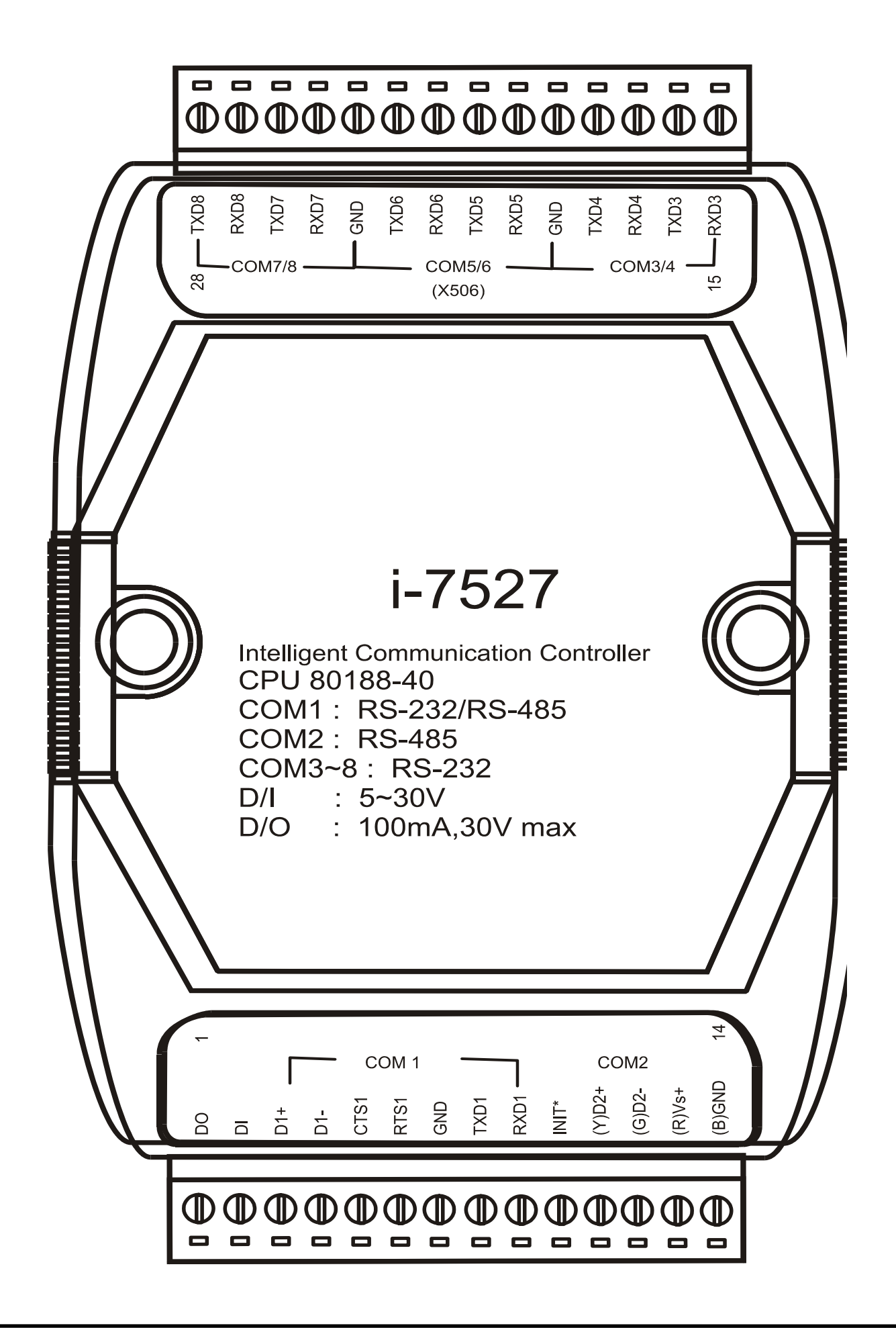

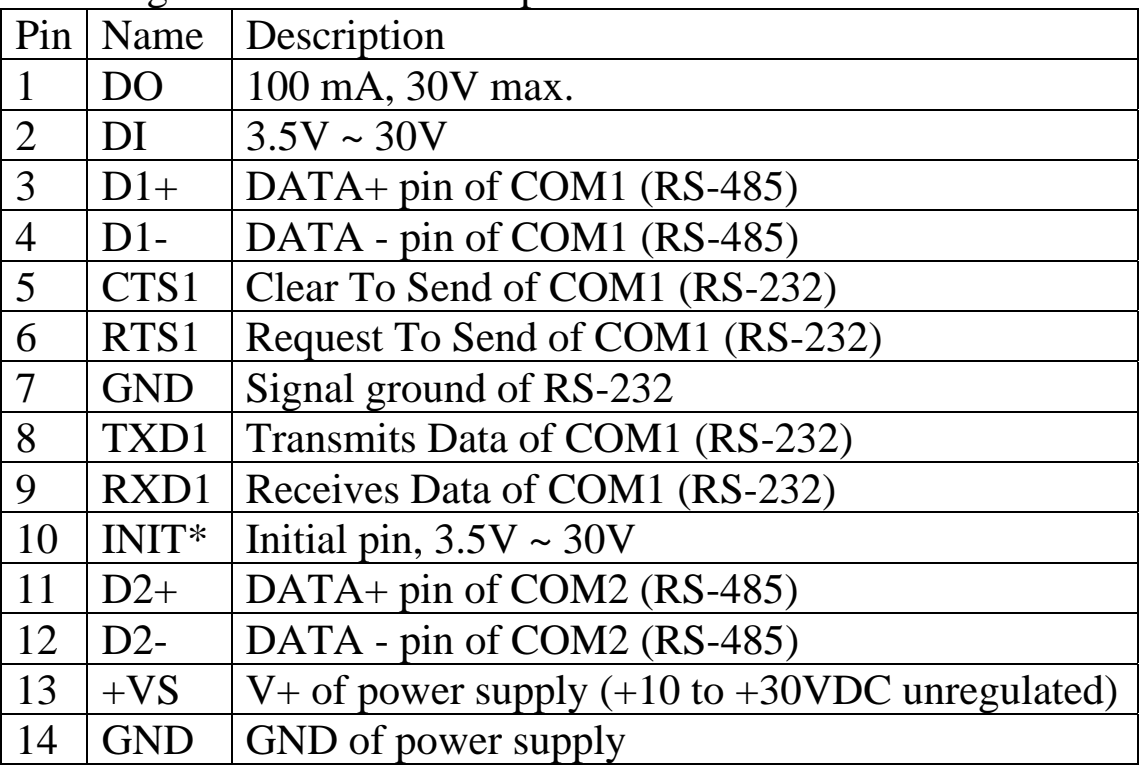

Pin assignment of bottom 14-pin screw terminal block:

Pin assignment of top 14-pin screw terminal block:

| RXD pin of COM3 (RS-232)       |
|--------------------------------|
|                                |
| TXD pin of COM3 (RS-232)       |
| RXD pin of COM4 (RS-232)       |
| TXD pin of COM4 (RS-232)       |
| GND pin of COM3/4/5/6 (RS-232) |
| RXD pin of COM5 (RS-232)       |
| TXD pin of COM5 (RS-232)       |
| RXD pin of COM6 (RS-232)       |
| TXD pin of COM6 (RS-232)       |
| GND pin of COM5/6/7/8 (RS-232) |
| RXD pin of COM7 (RS-232)       |
| TXD pin of COM7 (RS-232)       |
| RXD pin of COM8 (RS-232)       |
| TXD pin of COM8 (RS-232)       |
|                                |

## <span id="page-22-0"></span>**1.3 Specifications**

### **General environment**

- Operating temperature:  $-25^{\circ}$ C to  $+75^{\circ}$ C
- Storage temperature:- $40^{\circ}$ C to  $+85^{\circ}$ C
- $\bullet$  Humidity: 0 to 90 %
- Built-in Watch Dog Timer (1.6 seconds)
- $\bullet$  Built-in power protection  $\&$  network protection circuit
- Program downloadable from PC
- $\bullet$  Built-in I/O expansion bus interface

## **1.3.1 Specifications of 7521/7521D/7522/7522D/7523/7523D**

### **System**

- Module name: Intelligent Communication Controller
- CPU: Am188™ES, 20M Hz
- SRAM: 128K bytes
- FLASH ROM: 256K bytes
- COM port: COM1, COM2, COM3, COM4
- Built-in EEPROM
- Supports I/O Expansion Bus (7521/7521D only)
- **Program download port: COM1**

## **EEPROM**

- 2048 bytes (8 blocks, each block has 256 bytes)
- $\bullet$  Data retention > 100 years
- $\bullet$  1,000,000 erase/write cycles

### **Flash Memory**

- $\bullet$  256K bytes
- $\bullet$  Erase unit is one sector(64K bytes)
- $\bullet$  100,000 erase/write cycles

## **COM1**

- $\bullet$  RS-232 or RS-485
- RS-232: TXD,RXD,RTS,CTS,GND
- RS-485: D1+, D1-, self-tuner ASIC inside
- Communication speed: 115200 max.

#### **COM2**

- $\bullet$  RS-485: D2+, D2-, self-tuner ASIC inside
- $\bullet$  Communication speed: 115200 max.
- Isolation voltage: 3000V

#### **COM3 for 7522/7522D/7523/7523D only**

- $\bullet$  RS-232 only
- RS-232: TXD,RXD,RTS,CTS,GND
- Communication speed: 115200 max.
- $\bullet$  16 bytes FIFO

#### **COM4 for 7523/7523D only**

- $\bullet$  RS-232 only
- RS-232: TXD,RXD,GND
- Communication speed: 115200 max.
- $\bullet$  16 bytes FIFO

### **D/I**

- 3 channels for 7521/7521D/7522/7522D
- $\bullet$  2 channels for 7523/7523D
- $\bullet$  Logic low level:  $0V \sim 1V$
- Logic high level:  $3.5V \sim 30V$

### **D/O**

- $\bullet$  3 channels, 100mA, 30V max. For 7521/7521D only
- $\bullet$  1 channels, 100mA, 30V max. For 7522/7522D only

### **Display**

 $\bullet$  7-segmemt LED: 5-digit (for 7521D/7522D/7523D only)

#### **Power**

- Power requirements: 10 to 30VDC(non-regulated)
- Power consumption:  $2.0W$  for  $7521/7522/7523$

3.0W for 7521D/7522D/7523D

### **1.3.2 Specifications of 7522A/7522AD/7524/7524D/7527/7527D**

### **System**

- Module name: embedded controller
- $\bullet$  CPU: Am188™ES, 40M Hz
- SRAM: 256K bytes
- FLASH ROM: 512K bytes
- COM port: COM1, COM2, COM3, COM4, COM5, COM6, COM7, COM8
- Built-in RTC, NVRAM, EEPROM, D/I, D/O
- **Program download port: COM1**

### **Real Time Clock**

- Year-2000 compliance
- Seconds, minutes, hours, date of the month
- Month, year, valid **from 1980 to 2079**
- NVSRAM: 31 bytes, battery backup, data valid up to 10 years

#### **EEPROM**

- 2048 bytes (8 blocks, each block has 256 bytes)
- $\bullet$  Data retention > 100 years
- $\bullet$  1,000,000 erase/write cycles

### **Flash Memory**

- $\bullet$  512K bytes
- $\bullet$  Erase unit is one sector(64K bytes)
- $\bullet$  100,000 erase/write cycles

### **D/I:**

- $\bullet$  5 channels for 7522A/7522AD
- $\bullet$  1 channels for 7524/7527D
- High: $3.5V \sim 30V$ , Low: $0 \sim 1V$

### **D/O:**

- 5 channels for 7522A/7522AD
- $\bullet$  1 channels for 7524/7527D
- $\bullet$  100 mA, 30V max.

#### **COM1**

- $\bullet$  RS-232 or RS-485
- RS-232: TXD,RXD,RTS,CTS,GND
- $\bullet$  RS-485: D1+, D1-, self-tuner ASIC inside(7522A/7524)
- Communication speed: 115200 max.

#### **COM2**

- $\bullet$  RS-485: D2+, D2-, self-tuner ASIC inside
- Communication speed: 115200 max.

#### **Display**

• 7-segmemt LED: 5-digit (for 7188XBD)

#### **Power**

- Power requirements: 10 to 30VDC(non-regulated)
- Power consumption: 2.0W for 7188XB

3.0W for 7188XBD

#### **For ODM User**

- $\bullet$  SRAM can be 512K max.
- COM2 can be 3000V isolated
- EEPROM can be 32K bytes

### **1.3.3 Specifications of the 7522A/7522AD/7524/7524D/7527/7527D**

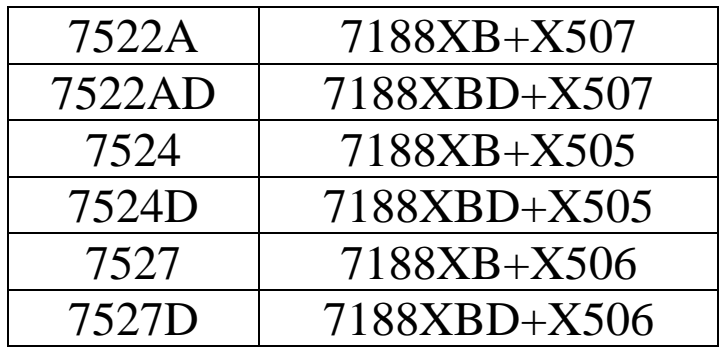

Refer to " I/O Expansion Bus in the 7188X/7188E User's Manual" for more information about the X505,X506,X507

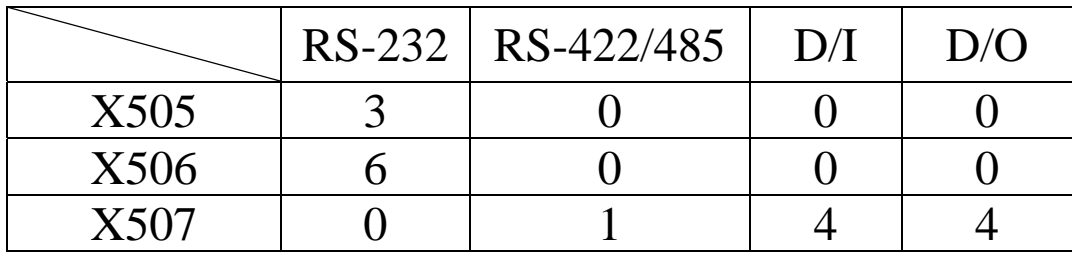

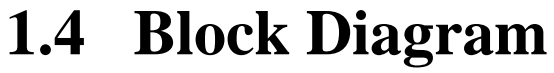

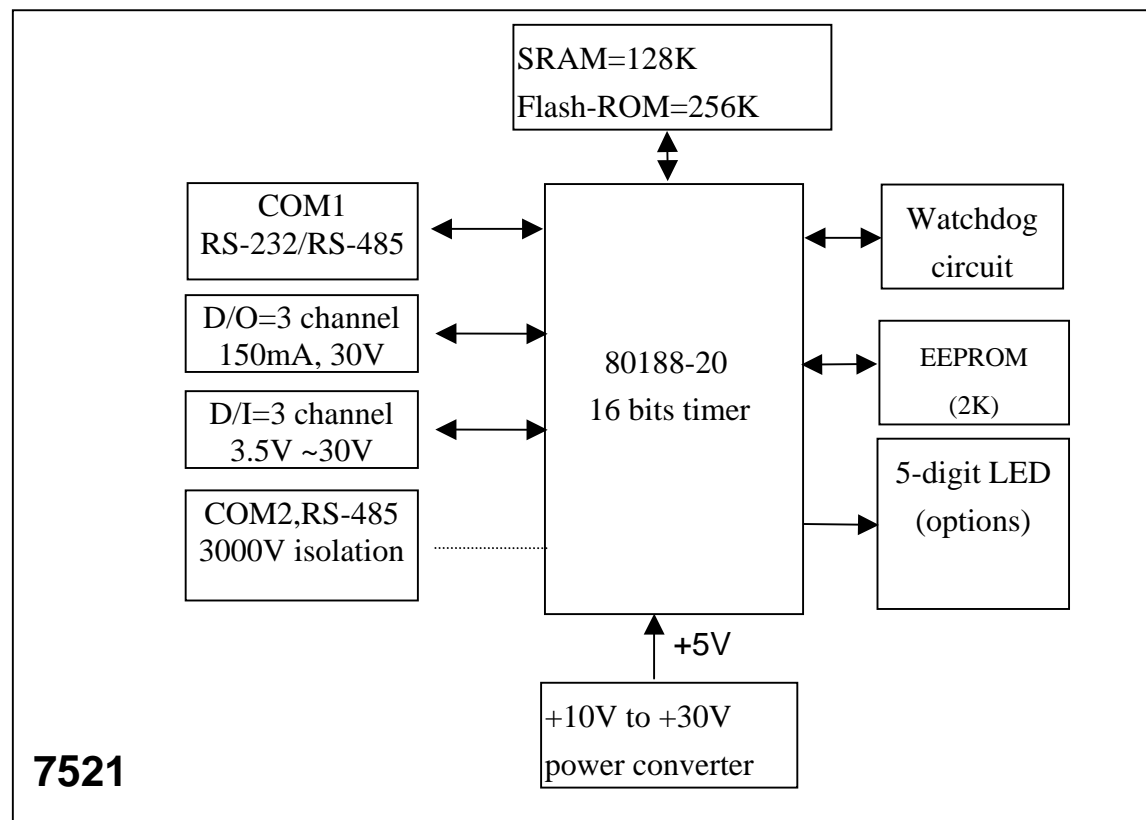

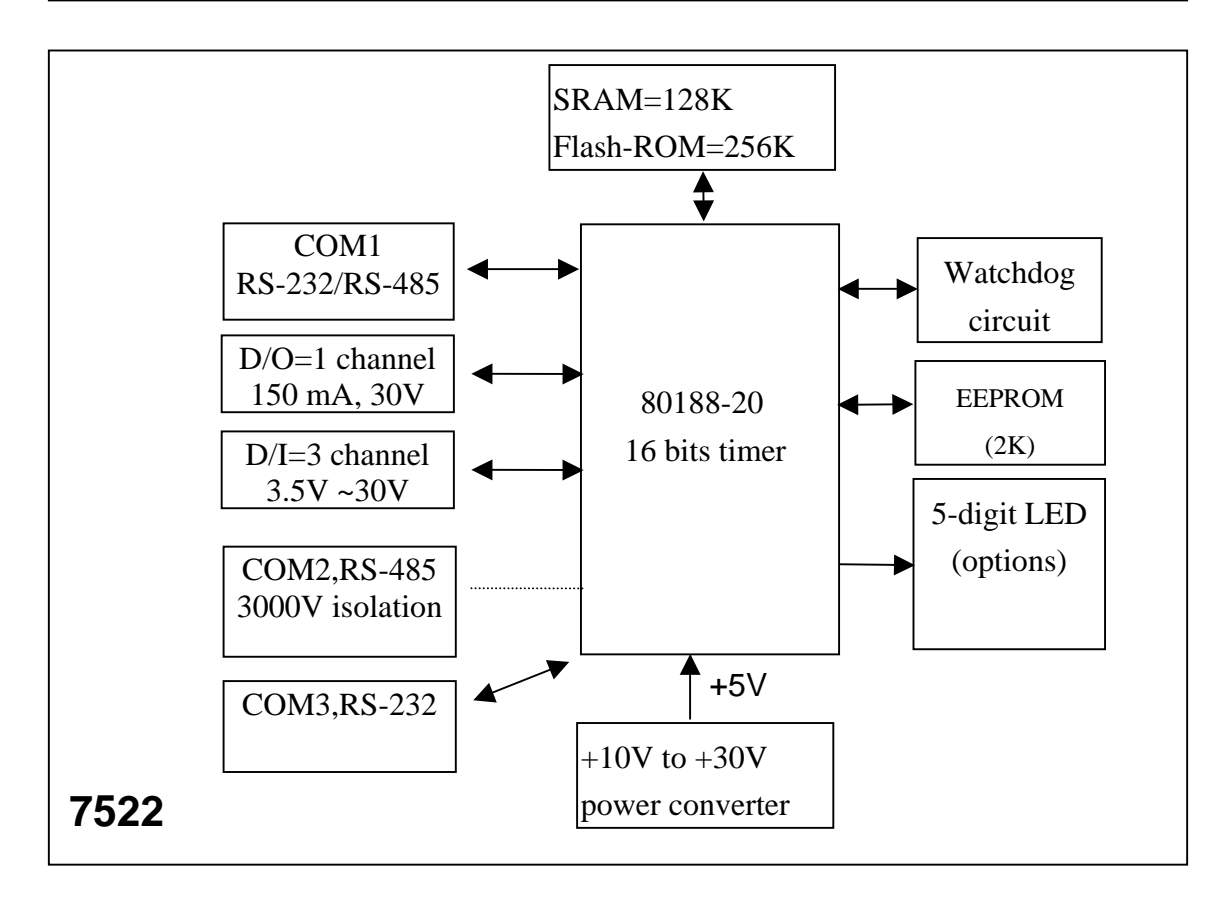

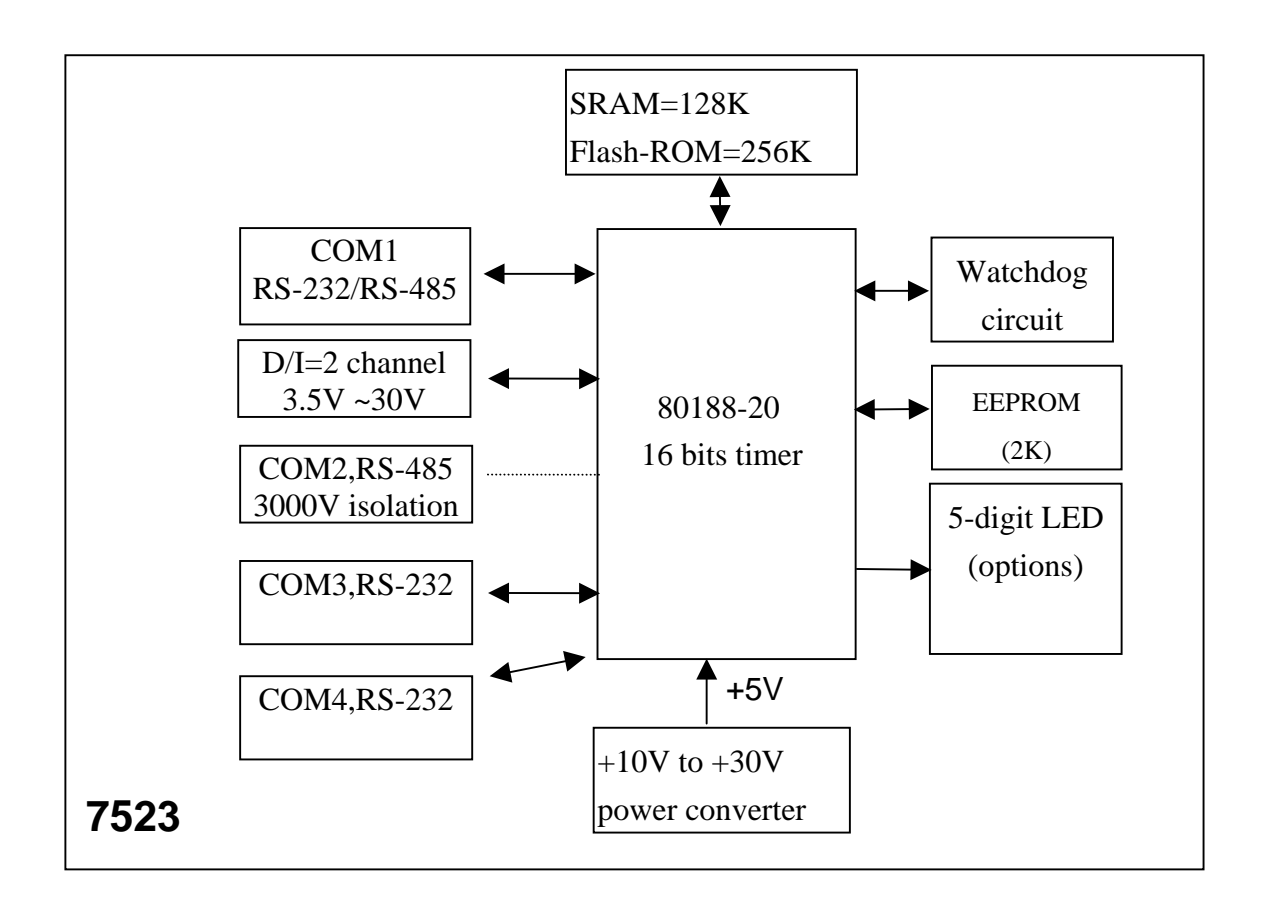

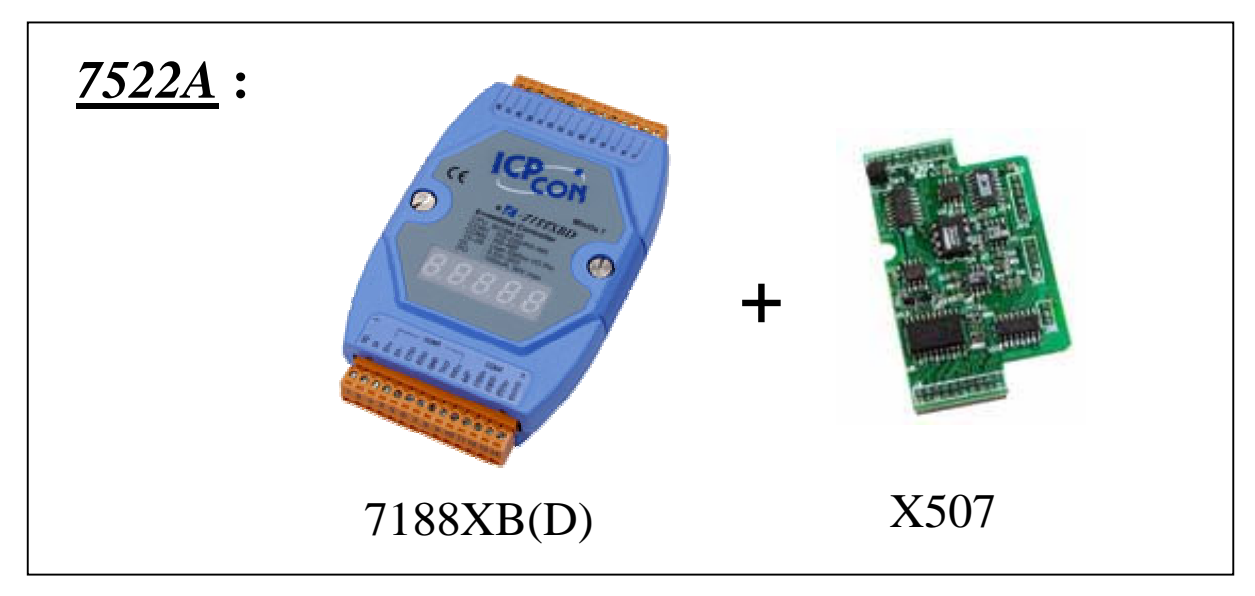

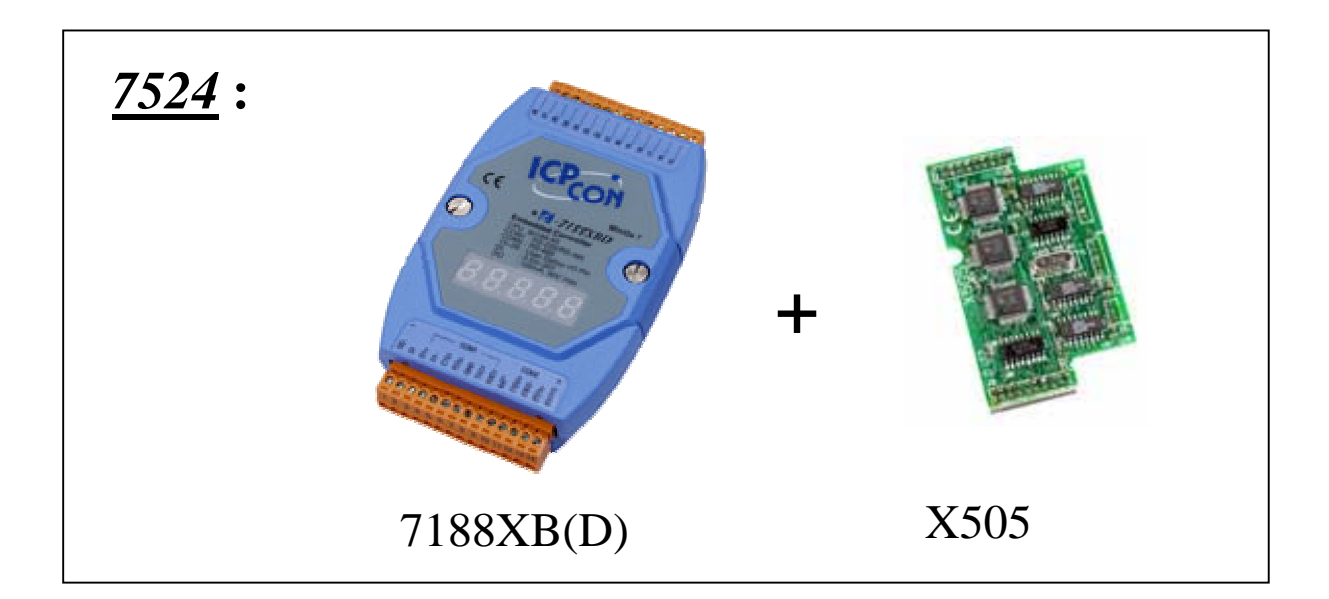

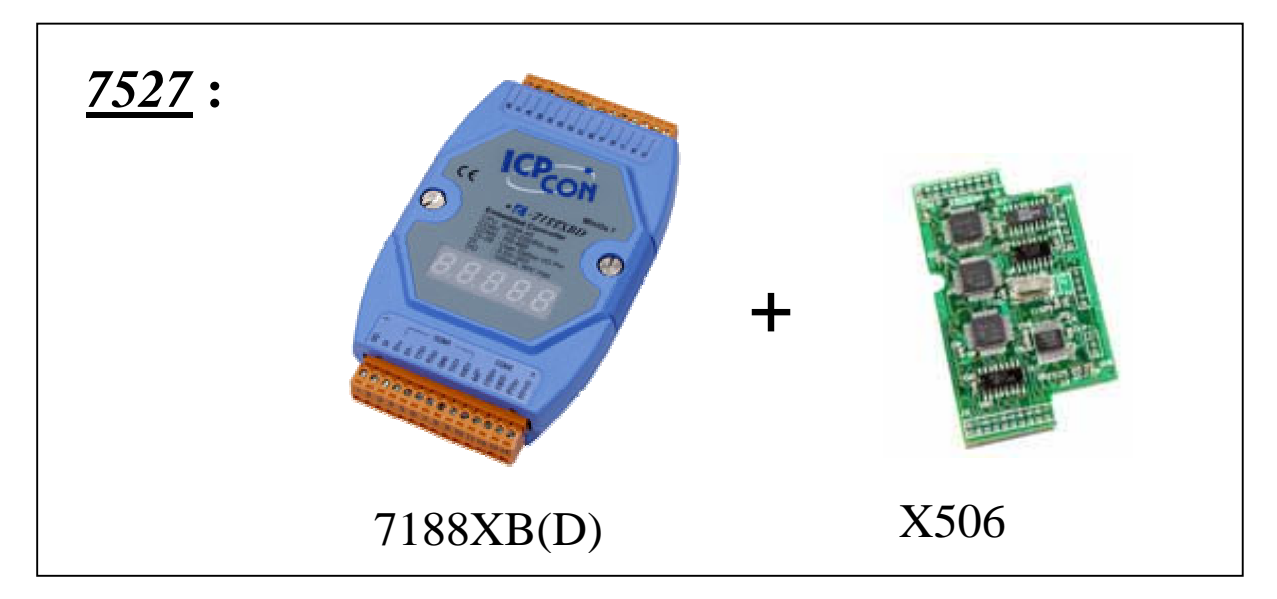

# **1.5 Wiring Diagrams for Application**

## **1.5.1 Program download**

## **(valid for the 7521(D), 7522(D), 7523(D))**

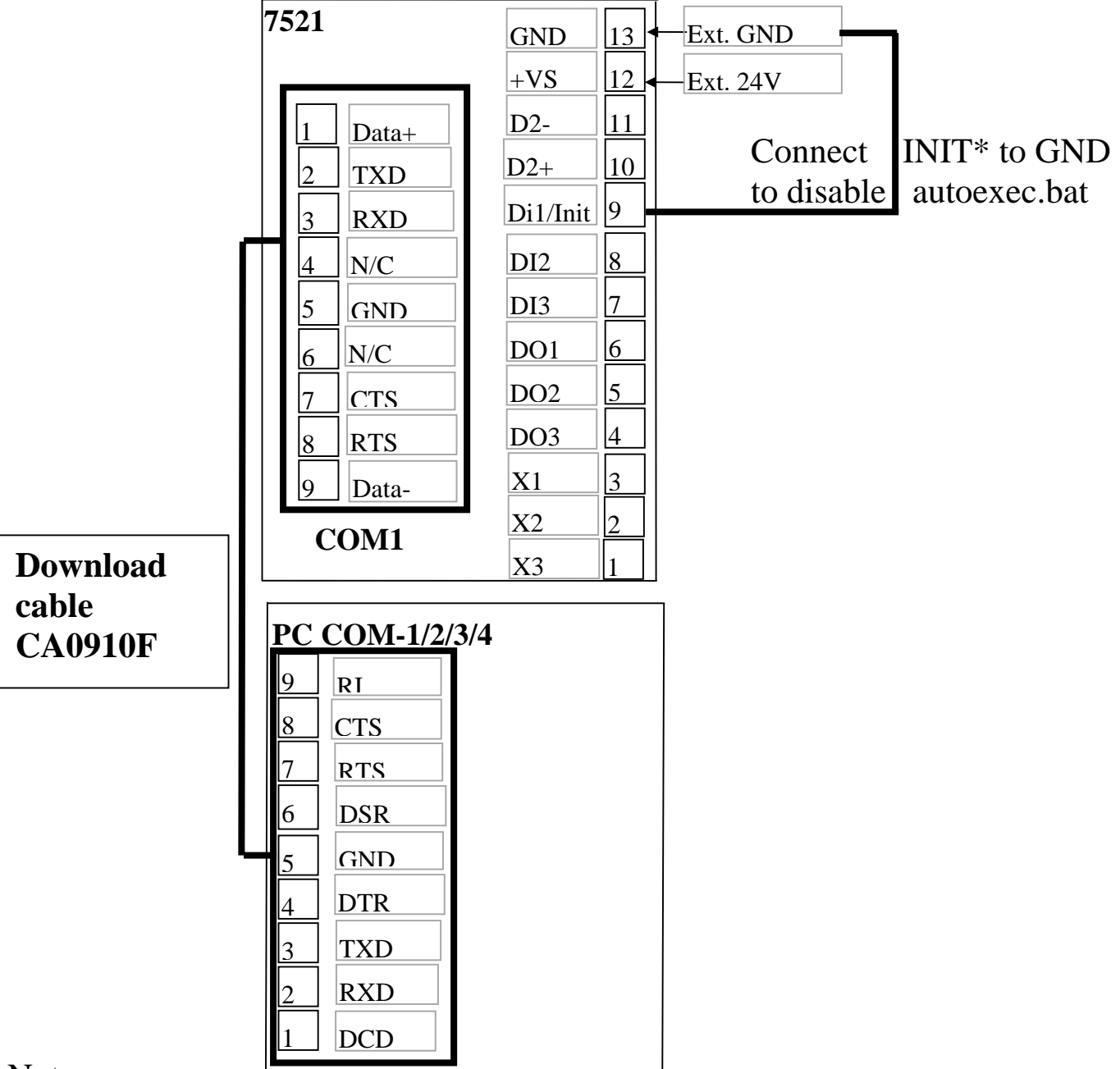

Note:

• Connect the COM1 of the 7521(D)/7522(D)/7523(D) & PC's COM-1/2 port with the download cable, CA0910F

## **(valid for the 7522A(D)/7524(D)/7527(D))**

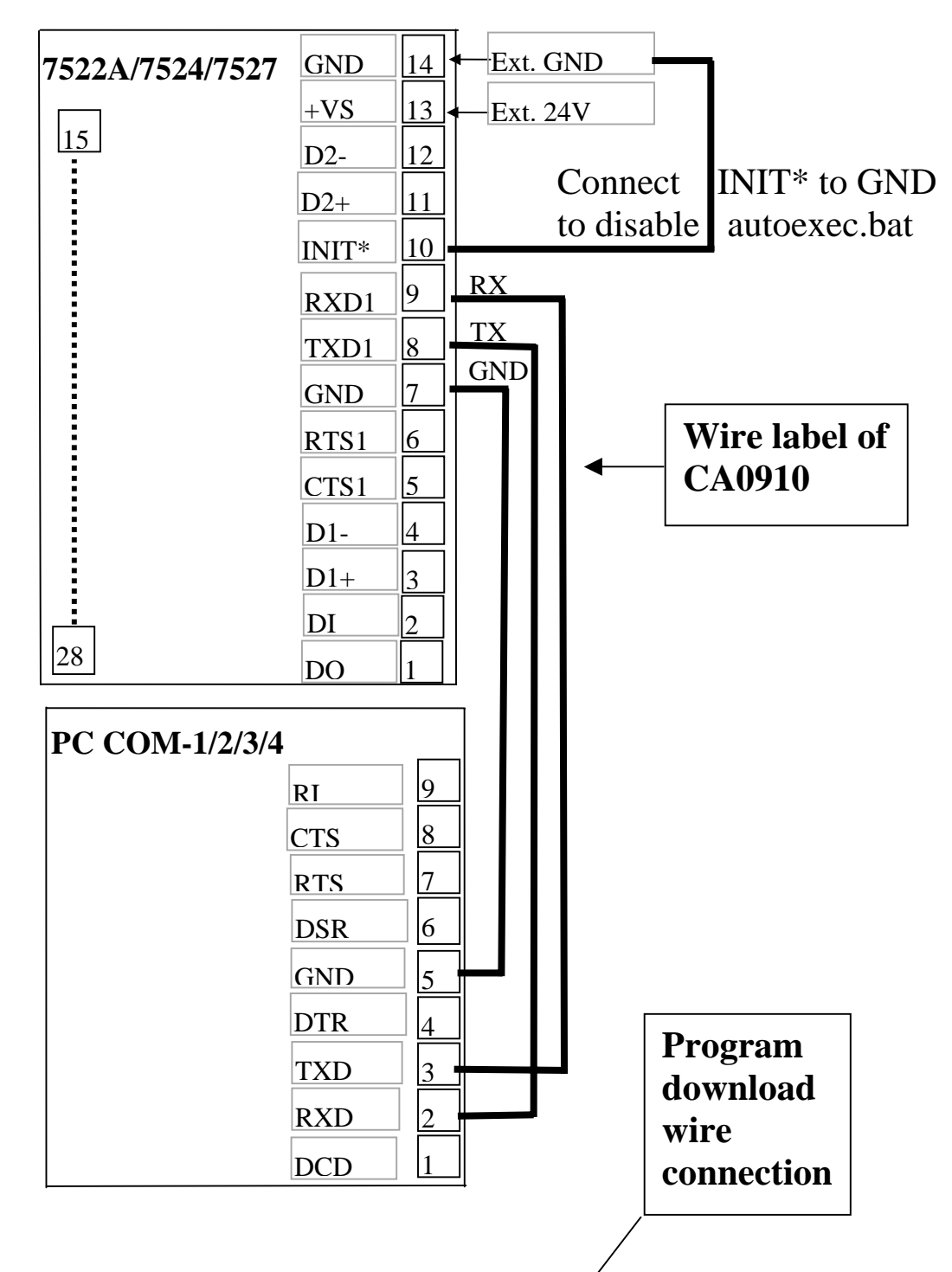

Note:

- There are 3 wires in the download cable
- Connect the wire-1, label RX, to pin-8 of 7522A/7524/7527
- Connect the wire-2, label TX, to pin-7 of 7522A/7524/7527
- Connect the wire-3, label GND, to pin-6 of 7522A/7524/7527
- Connect the DB-9 of download cable to PC COM-1/2 port

### **1.5.2 Using a 3-wire RS-232 port**

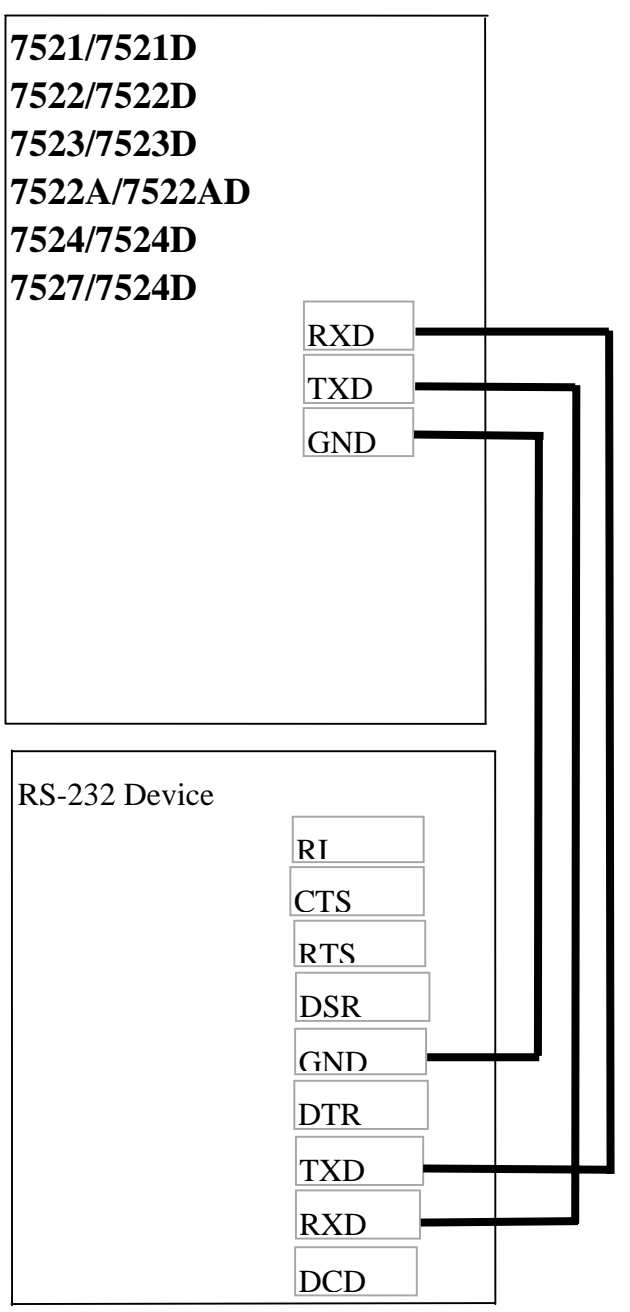

There are 3 wires as following:

- Connect RXD to TXD of RS-232 device
- Connect TXD to RXD of RS-232 device
- Connect GND to GND of RS-232 device

## **1.5.3 Using a 5-wire RS-232 port**

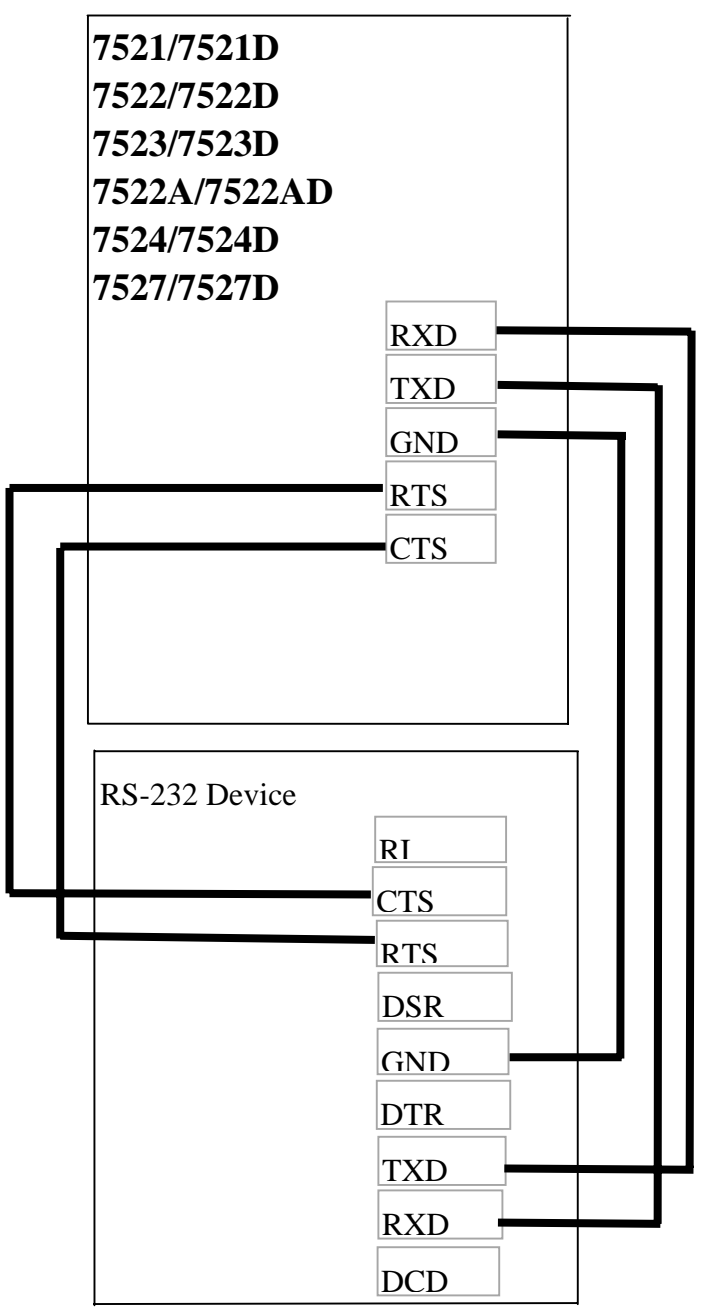

There are 5 wires as follows:

- Connect RXD to TXD of RS-232 device
- Connect TXD to RXD of RS-232 device
- Connect RTS to CTS of RS-232 device
- Connect CTS to RTS of RS-232 device
- Connect GND to GND of RS-232 device

### **1.5.4 Using a RS-485 port**

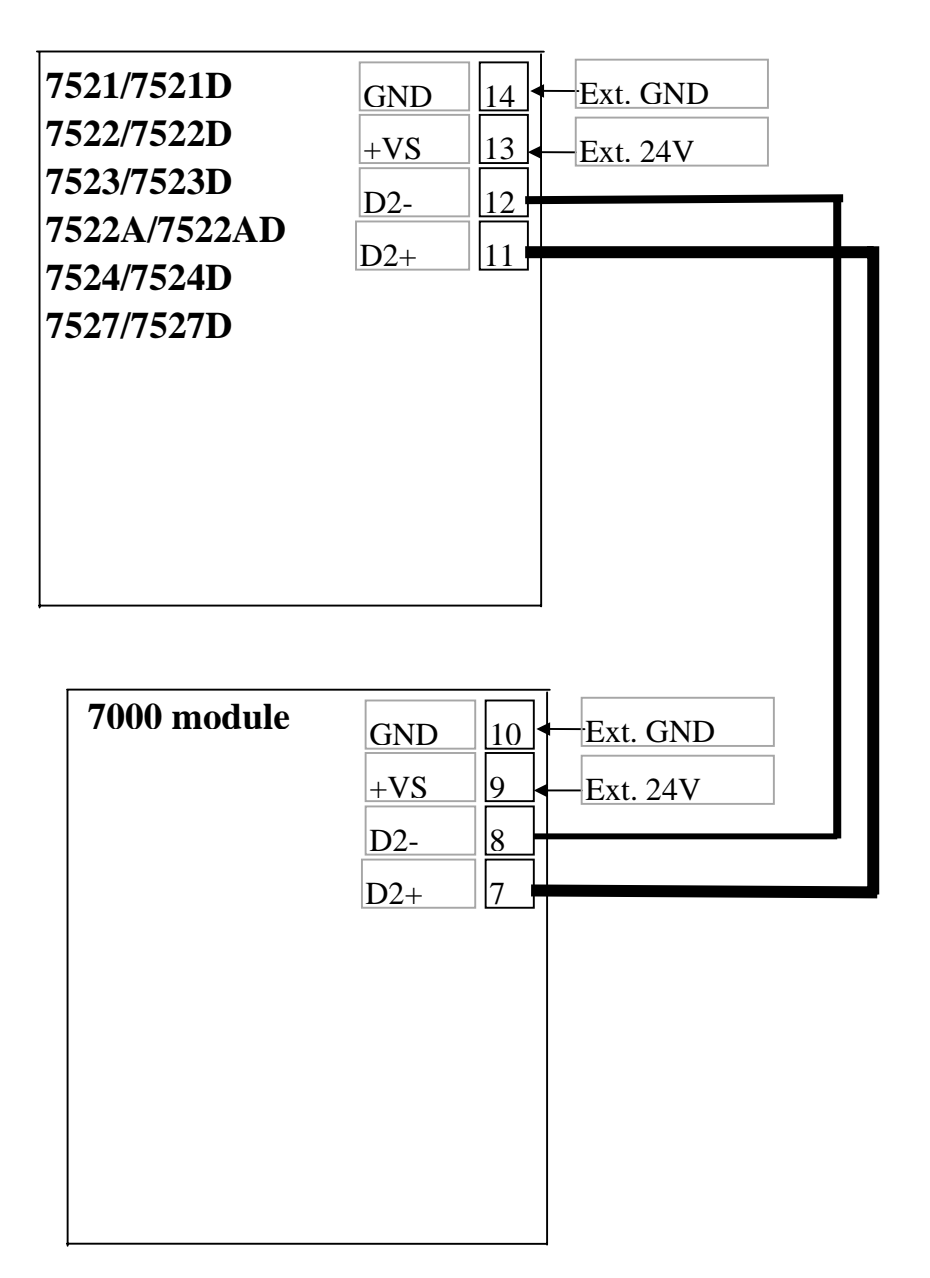

Note:

• The RS-485 interface can directly drive 256 sets of 7000 modules without a repeater

#### **1.5.5 Using D/I/O of the 7521(D) (valid for 7521(D)/7522(D)/7524(D))**

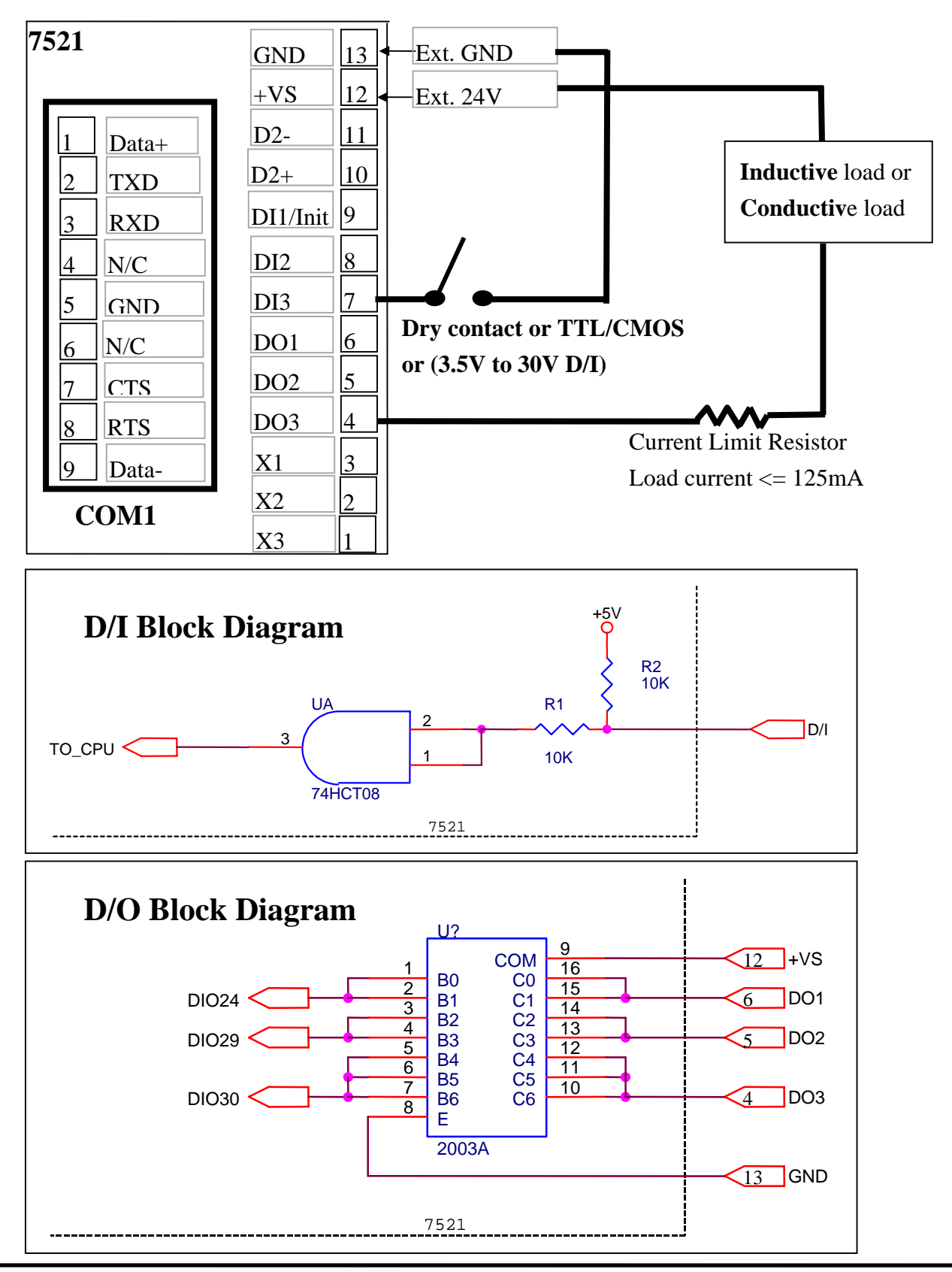

7521/2/2A/3/4/7 Series Hardware User's Manual, Ver. 1.5 Sep/2002, 7Mh-001-15 -----36

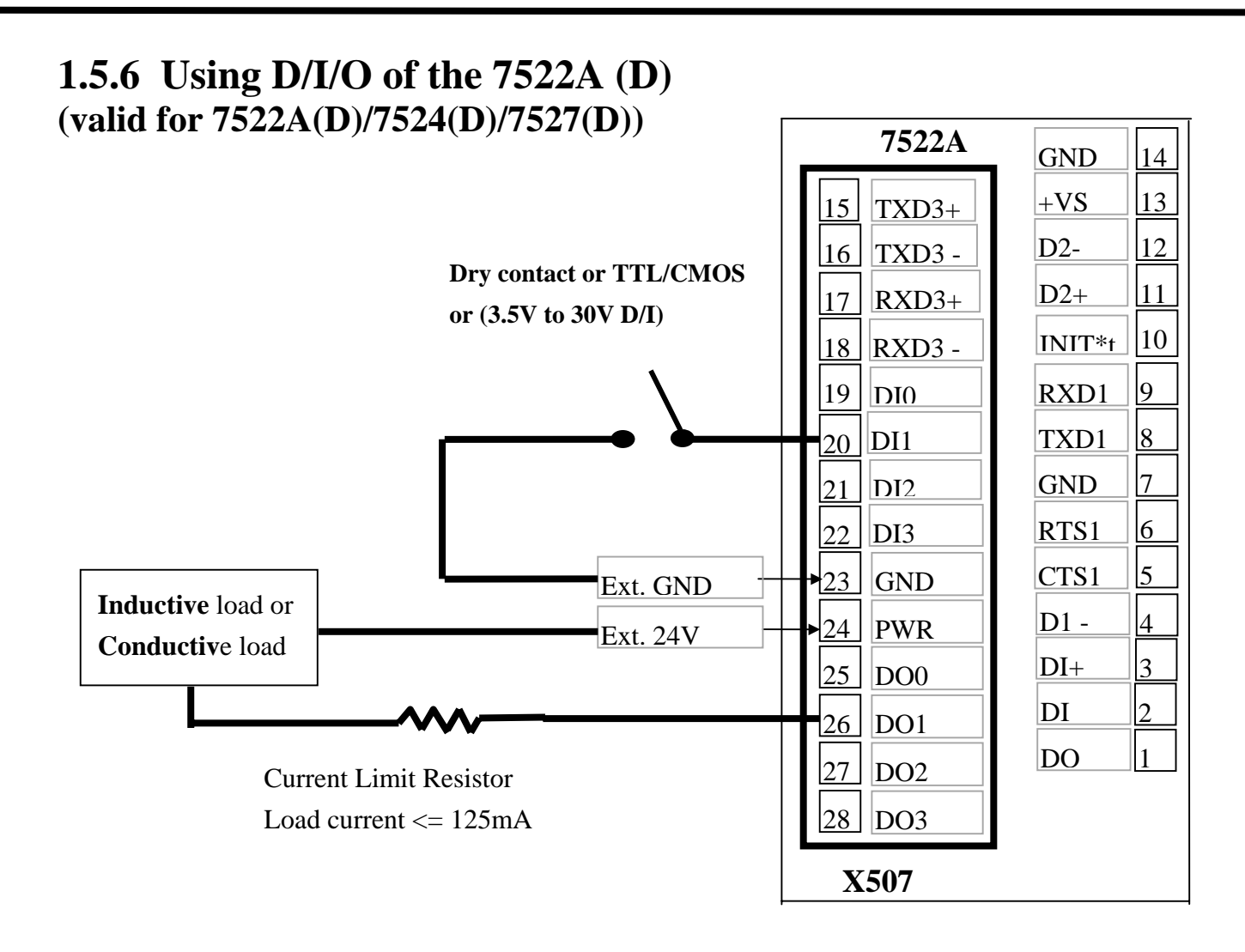

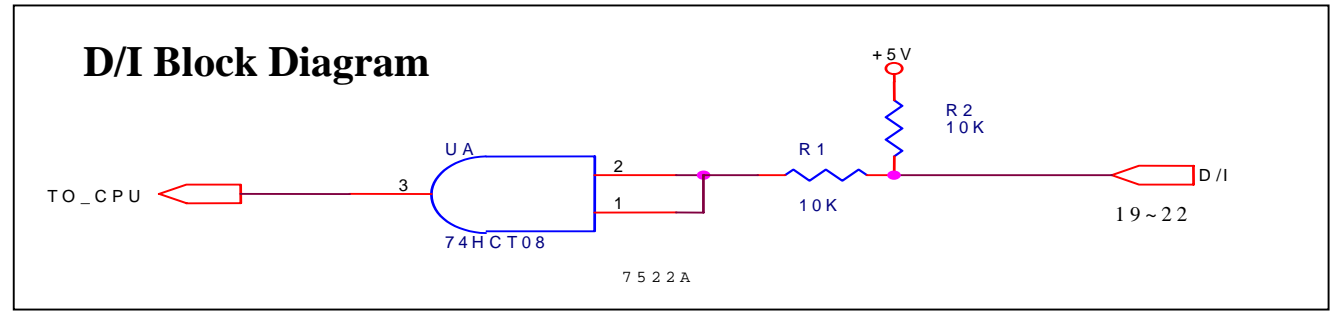

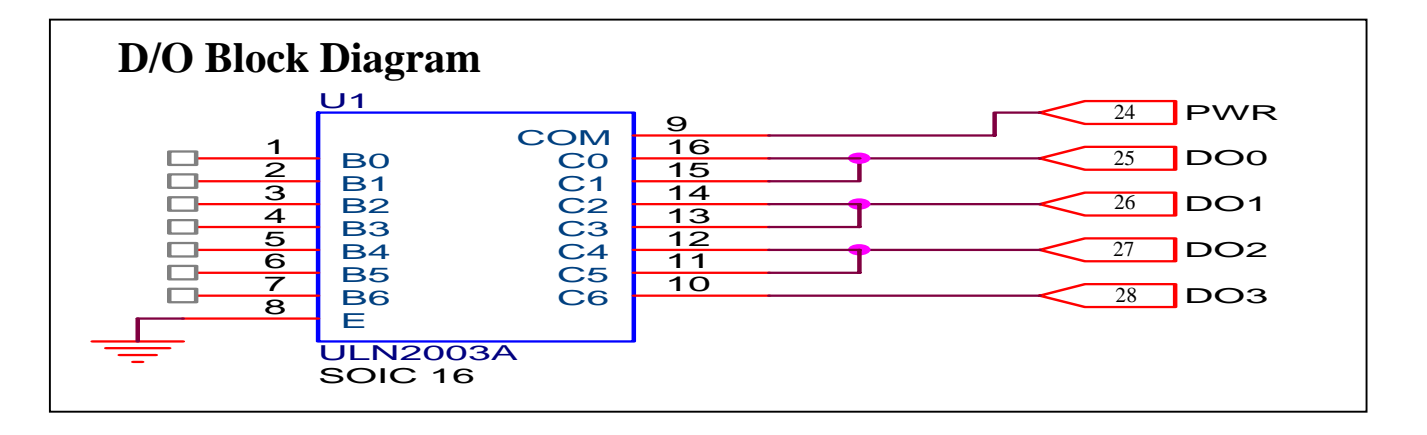

### **1.5.7 Using a RS-485 of 7522A (D)**

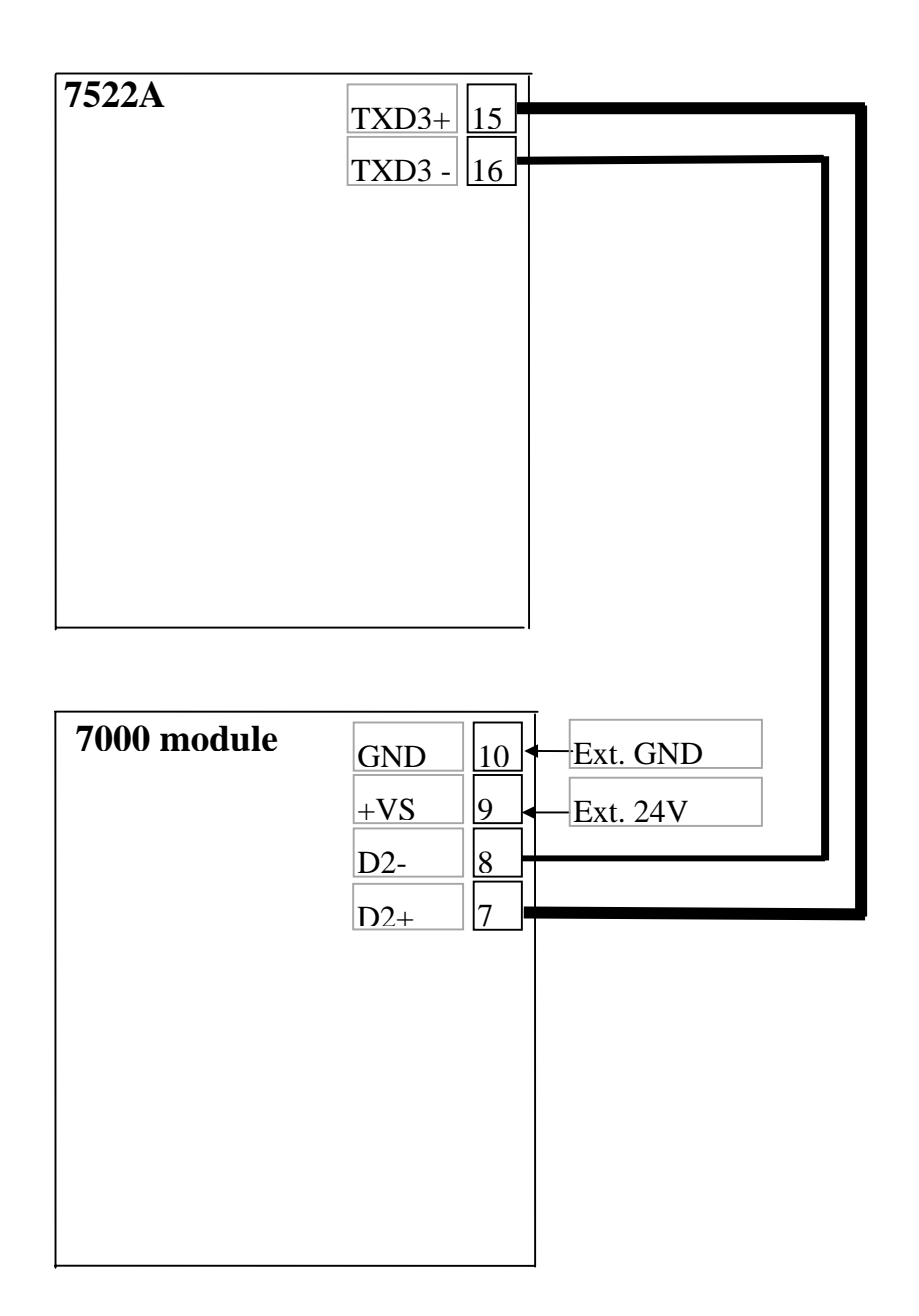

Note:

• The RS-485 interface can directly drive 256 sets of 7000 modules without a repeater

## **1.6 Comparison Table**

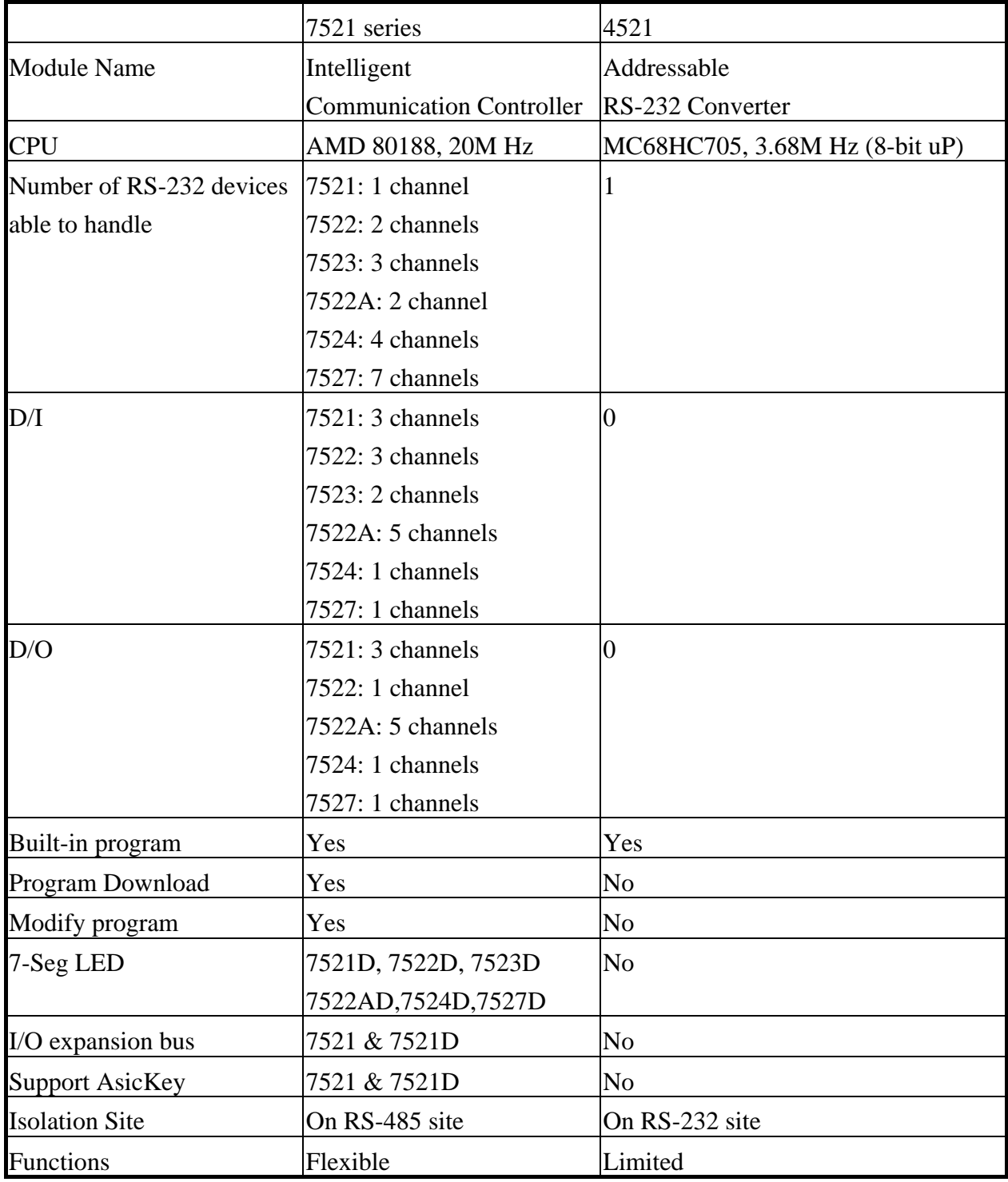

#### **Comparison table of 7521, 7522 & 7523 series:**

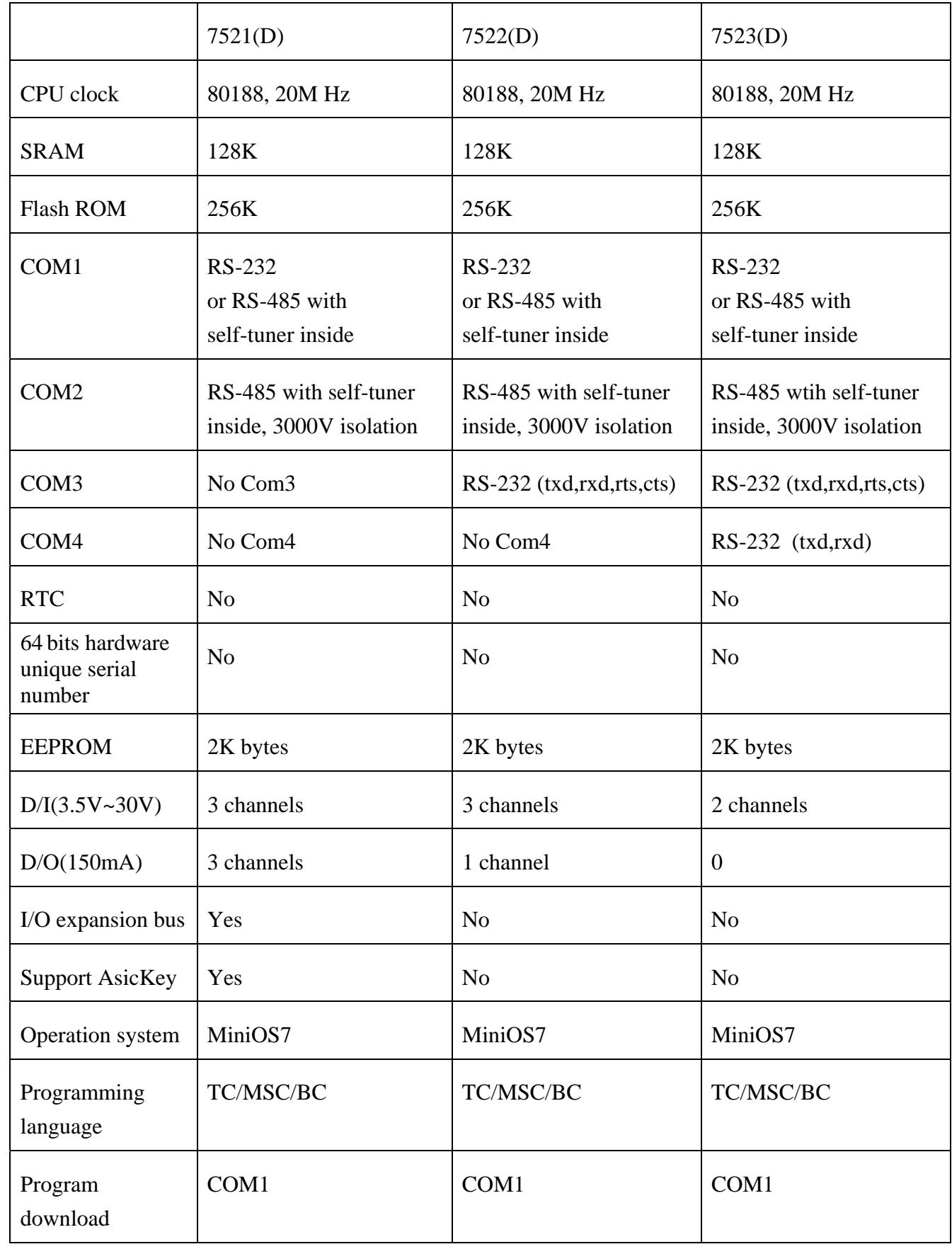

7521/2/2A/3/4/7 Series Hardware User's Manual, Ver. 1.5 Sep/2002, 7Mh-001-15 -----40

#### **Comparison table of 7522A, 7524 & 7527 series:**

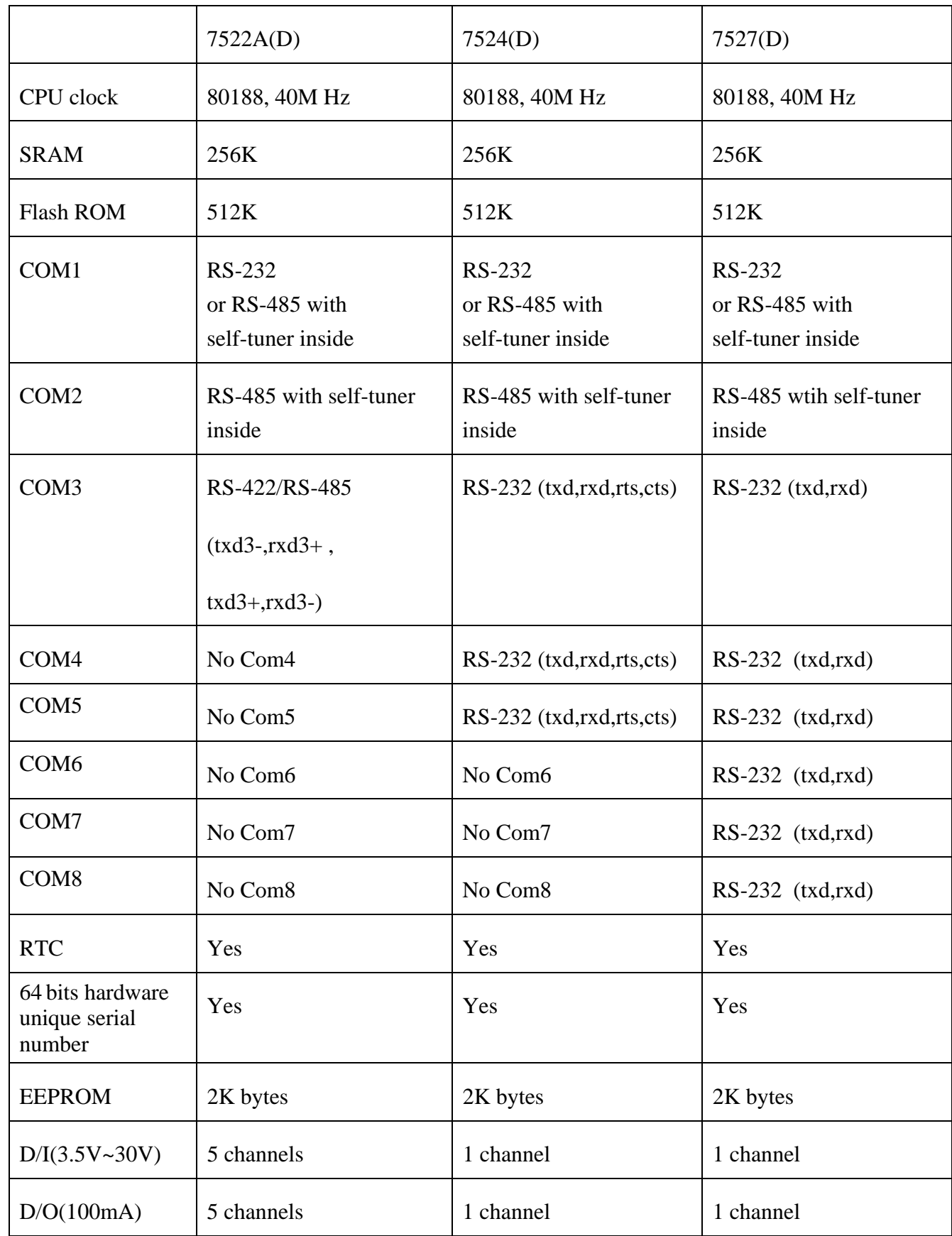

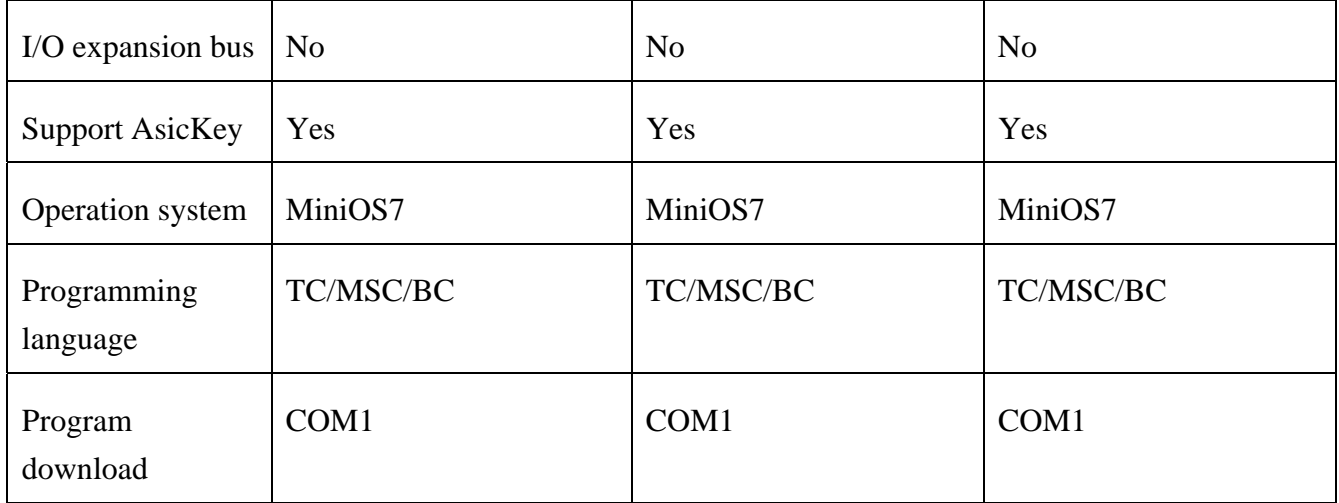

## 1.7 Reconfiguring the 7521(D)/7522(D)/7523(D)

From pin-4 to pin-8 of the 7521/7522/7523 there are three D/O & two D/I pins. For the application of "Customized 7000 Modules", these 5 D/I/O pins can be hardware reconfigured to other functions as follows:

#### **Step 1: Remove the reconfiguration-resistor as follows:**

- **If DO3 is reconfigured, remove R19**
- **•** If DO2 is reconfigured, remove R20
- **•** If DO1 is reconfigured, remove R21
- **•** If DI3 is reconfigured, remove R22
- **•** If DI2 is reconfigured, remove R23
- **Then, the onboard D/I/O functions can be disabled.**
- **Step 2: Install a 5-pin male reconfiguration-jumper into the TP0 of the 7521(D)/7522(D)/7523(D)**
- **Step 3: Design a 5-pin female reconfiguration-jumper in X??? for connection to TP1. Then the external signals from pin-4 to pin-8 can be connected to X???. The user can refigure these 5 D/I/O pins to their special requirements now.**

#### **Note: If the DO2 is reconfigured to D/I, its initial state must be High. If its initial state is LOW, system clock will be reduced to 10M. So all clock-related libraries will only be at half-speed.**

The X100 is an 8-channel D/I board designed for the 7521/7522/7523. It removes all 5 resistors,  $R19 \sim R23$ , and reconfigures all these pins as D/I pins. It installs another 5-pin female reconfiguration-jumper into TP1 of the 7521/7522/7523.

**Therefore, user can select the original 3\_DO\_2\_DI functions or new 5\_DI functions by setting the jumper in different positions.** Refer to "I/O Expansion Bus in the 7188X/7188E User's Manual" for more information.

|                                                |  | User defined pins Reconfiguration pins Customized I/O pins |             |  |
|------------------------------------------------|--|------------------------------------------------------------|-------------|--|
| 7521(D)                                        |  |                                                            | $3 + 5 = 8$ |  |
| 7522(D)/7522A(D)<br>7523(D)/7524(D)<br>7527(D) |  |                                                            | $ 0+0=0$    |  |

The user-defined pins of the 7521 family are given as follows:

# <span id="page-43-0"></span>**2. Operation Principles**

## **2.1 System Mapping**

## **2.1.1 Address Mapping of the 7521(D)**

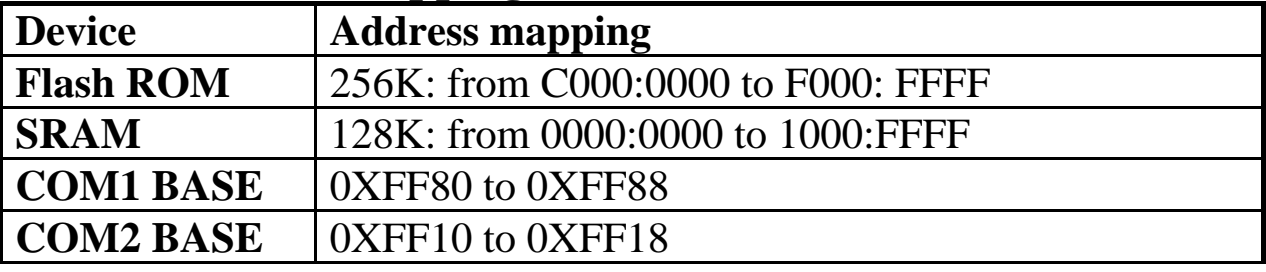

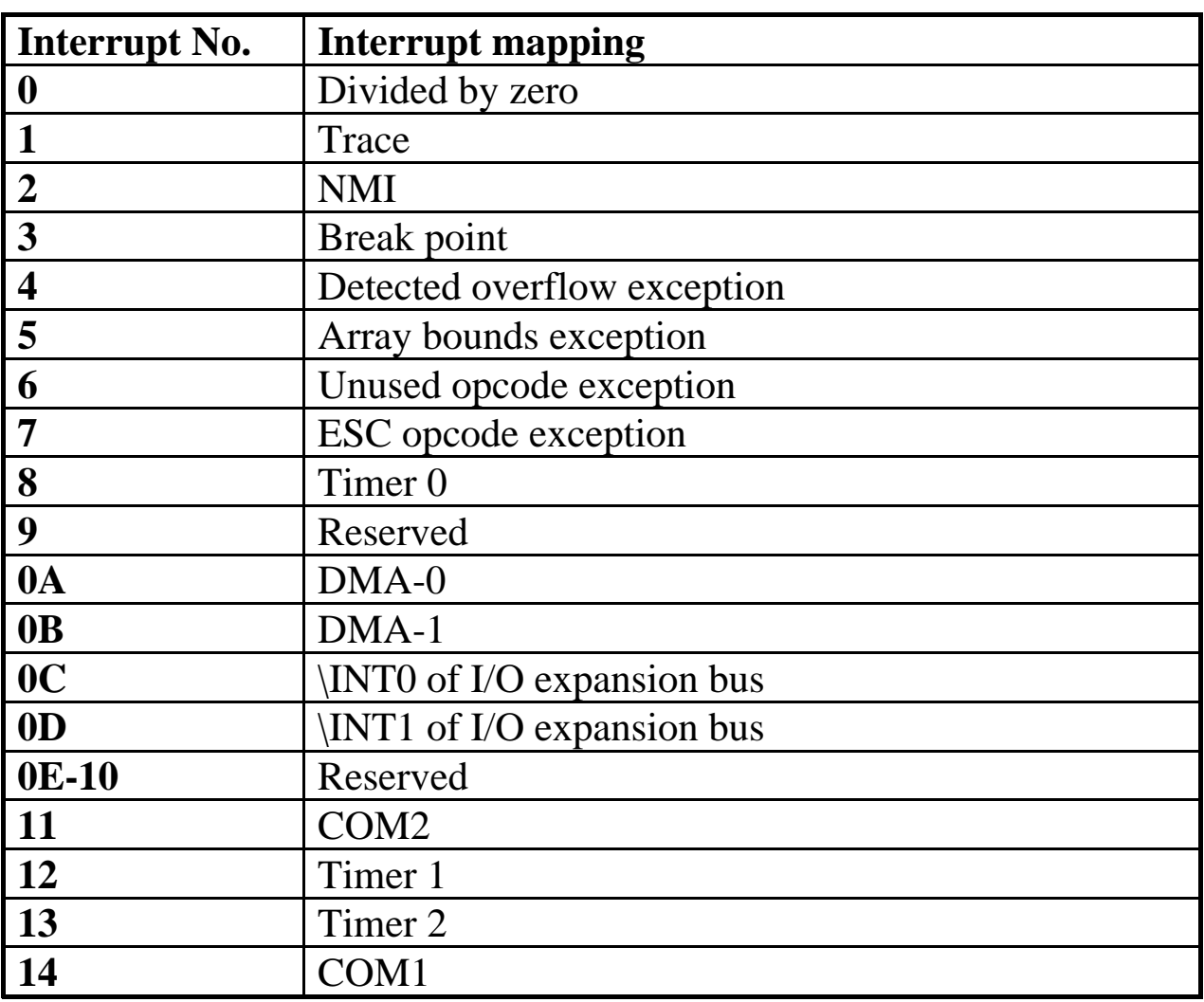

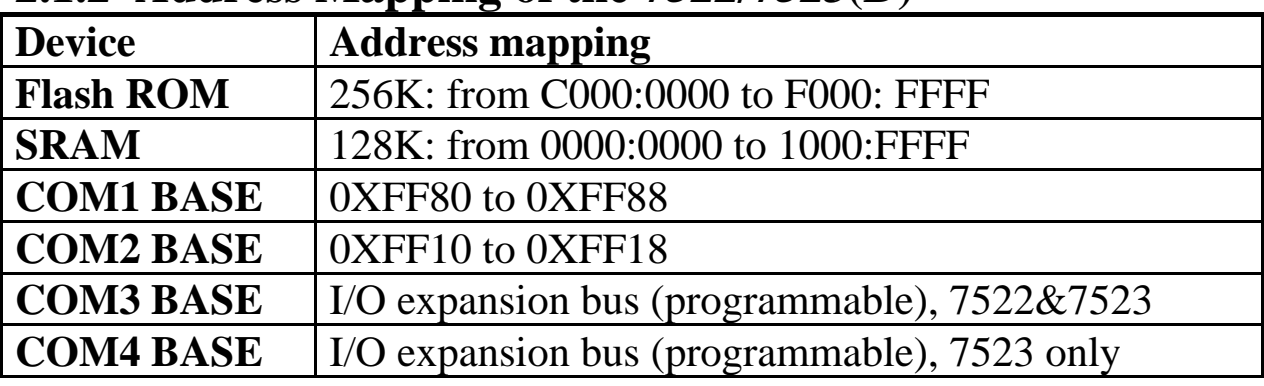

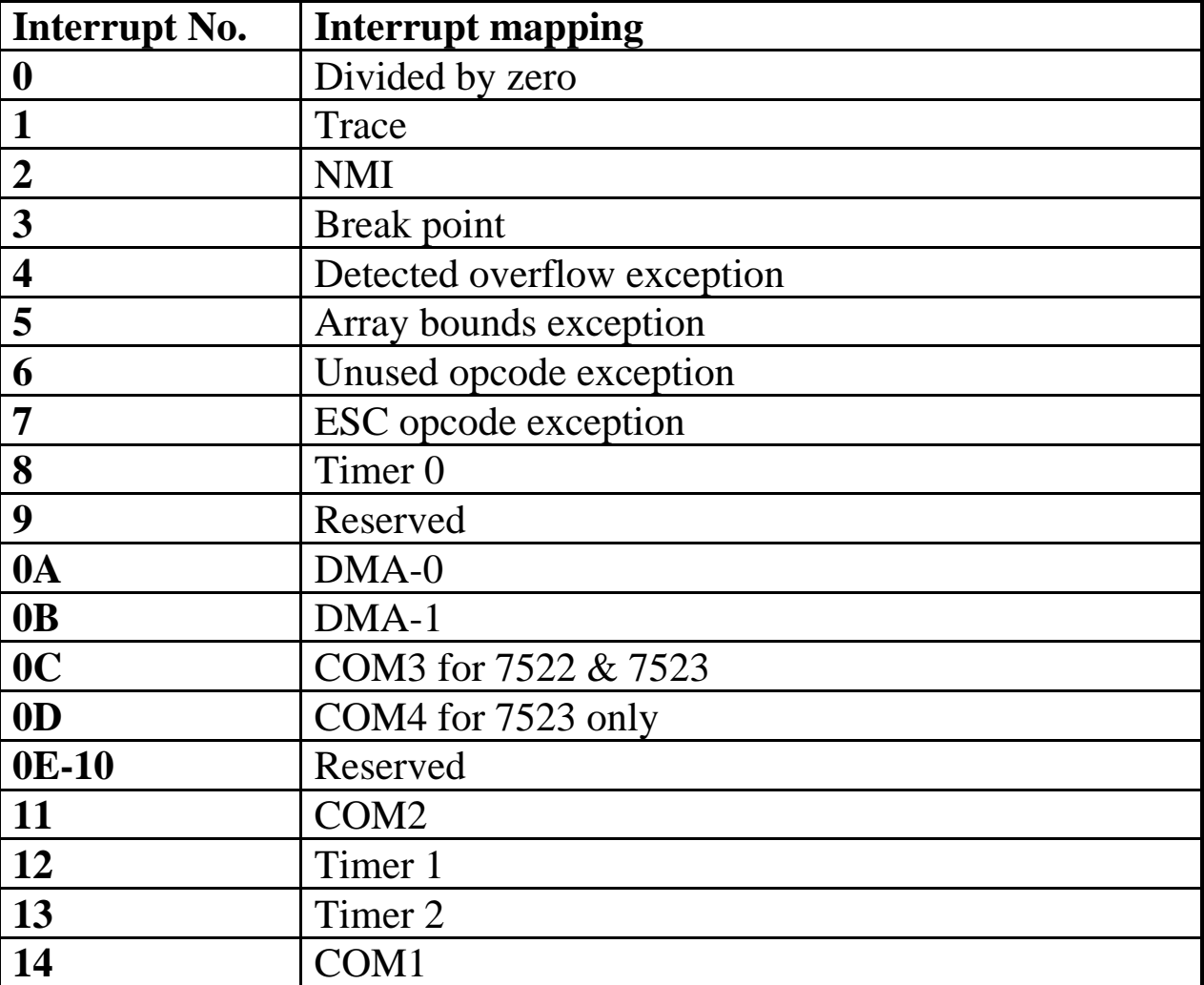

### **2.1.2 Address Mapping of the 7522/7523(D)**

## **Address Mapping of the 7522A/7524/7527**

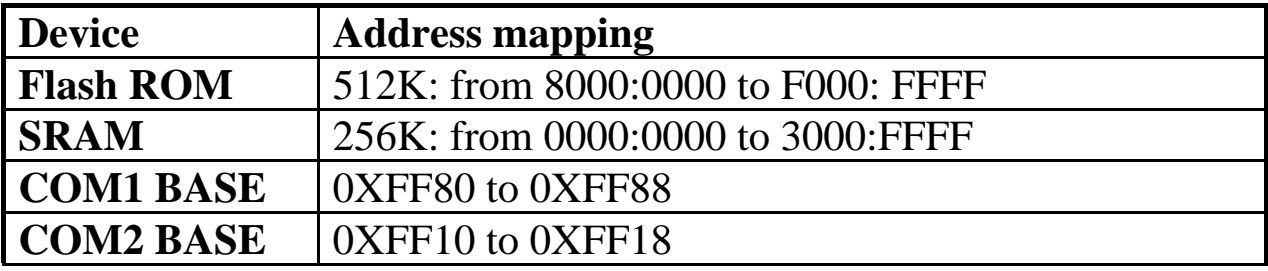

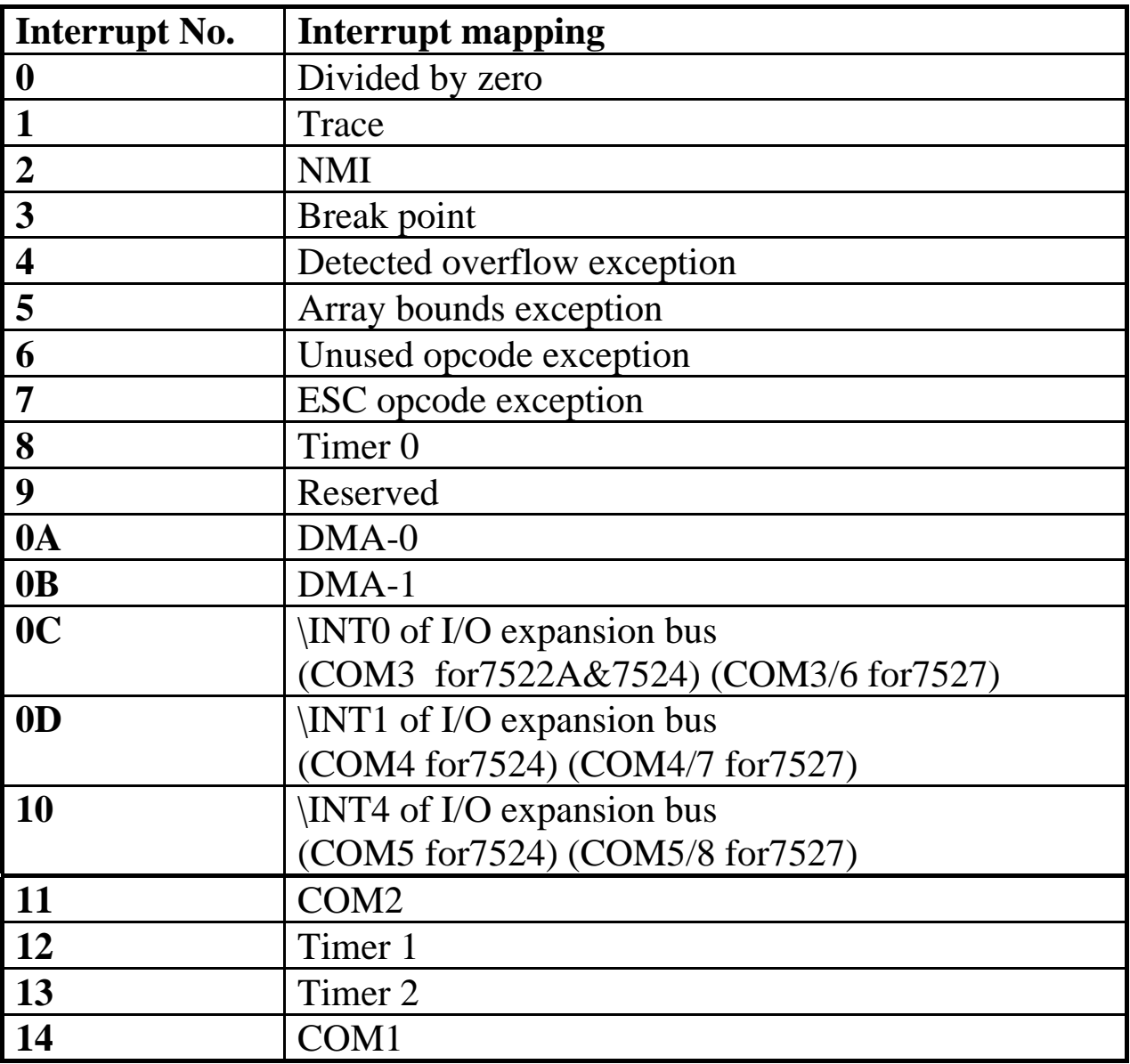

## **2.1.3 Address Mapping of the X505, X506, X507**

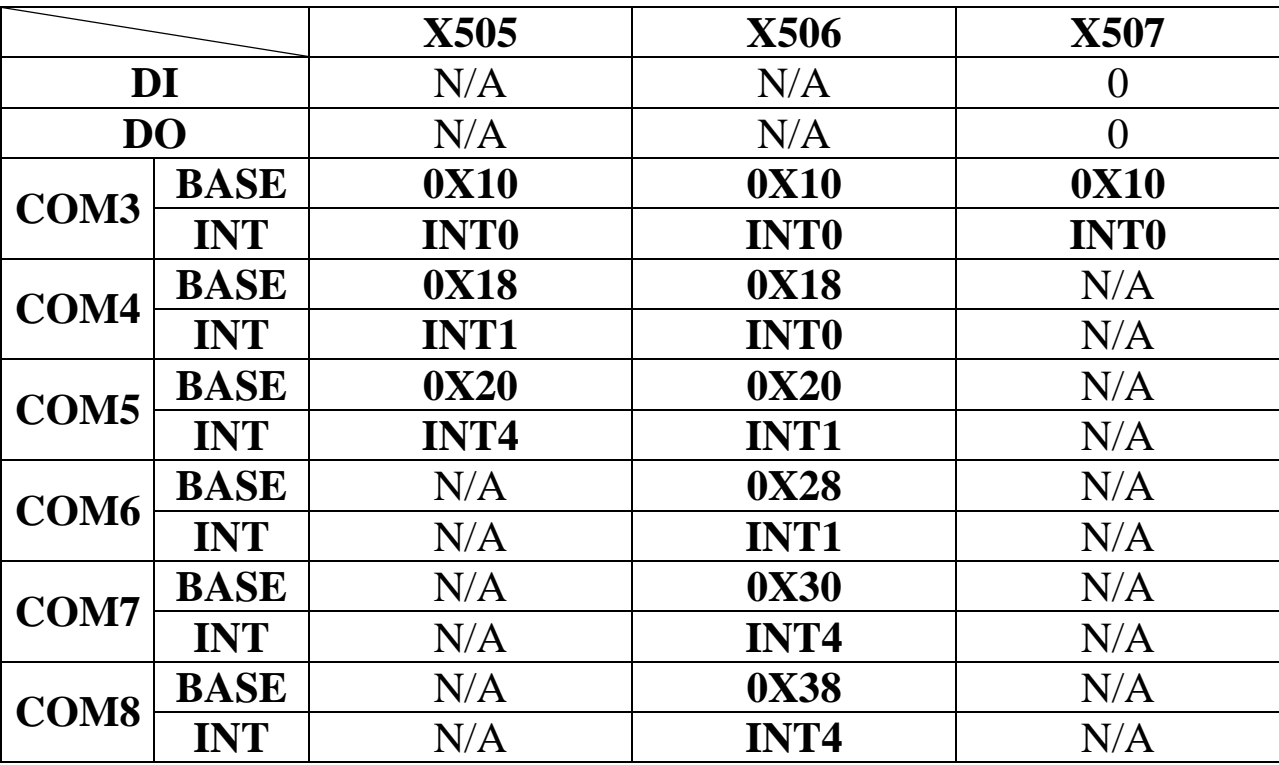

## **2.2 How to Debug User's Programs**

The **download** ports of the 7521 series are given as follows:

•  $7521/7522/7523/7522A/7524/7527 \rightarrow$  Use COM1

When the 7521 series is powered-up, it will initialize the **download\_port** to the following configuration:

- **Start-bit=1, data-bit=8, stop-bit=1, no parity**
- **Baud rate = 115200 BPS**

Then, the 7521 series will send all power-up information to the **download** port. The user will see all power-up messages as follows:

- Power-off PC & 7521 series
- Install the download cable between **download\_port** of 7521 series & COM1 of PC (refer to Sec. 1.5.1)
- Power-up PC & Run 7188X.EXE
- Power-up 7521 series
- All power-up message will be shown on the monitor of the PC

After the power-up stage, the 7521 series will use the **download\_port** as its standard input/output. So the standard output of 7521 series will be shown on the PC's monitor. If the user presses any key on the PC's keyboard, this key will be sent to the 7521 series as standard input. Therefore the keyboard & monitor of PC can be used as standard input & output of the 752N series as follows:

- Use 7188X.EXE as a bridge between the 7521 series & PC
- Run 7188X.EXE in PC to set up this bridge
- **Keyboard of PC**  $\rightarrow$  **standard input of** 7521 series
- **Monitor of PC**  $\rightarrow$   $\rightarrow$  **standard output of** 7521 series

In this way, the 7521 seies can read data from the keyboard & display it on the monitor. So program debugging will be more convenient & effective.

### **Note: 7188X.EXE is included on the companion floppy disk/CD.**

## **2.3 How to Download User's Program**

Refer to Sec. 1.5 to find the **download\_port** first.

The user can download the program into the 7521 series as follows:

- Power-off PC & the 7521 series
- Install the download cable between **download\_port** of the 7521 series & COM1 of PC (refer to Sec. 1.5.1)
- Power-up PC & Run 7188X.EXE
- Power-up the 7521 seires
- All power-up messages will be shown on the monitor of the PC
- Key-in "load", press Enter key, & wait for system request message
- Press Alt-E, the screen will ask you to input filename,
- Key-in the filename & press Enter key, the file will be download into the 7521 series
- Key-in the filename & press Enter. This will start to execute this file
- Pressing Alt & X at the same time will quit the 7188X.EXE

## **2.4 Using the download\_port as a COM port**

The user can use the **download\_port** of the 7521 series as a general purpose RS-232 port as follows:

- z Download user's program & autoexec.bat to the 7521 series first.
- Power off the 7521 series & remove the download the cable from PC.
- $\bullet$  If they are connected, disconnect the INIT<sup>\*</sup>-pin from GND-pin of the 7521 series
- Power on the 7521 series (no standard input, no standard output, no debug information)
- Install the download cable between new RS-232 device & **download** port of the 7521 series
- $\bullet$  Initialize the **download** port to new configuration.
- The **download** port is a general purpose RS-232 port now.
- z **Refer to "7521/7522/7522A/7523/7524/7527 Software User's Manual" for demo programs**

## **2.5 COM ports Comparison**

The COM port of the 7521 series can be RS-232 or RS-485 as follows:

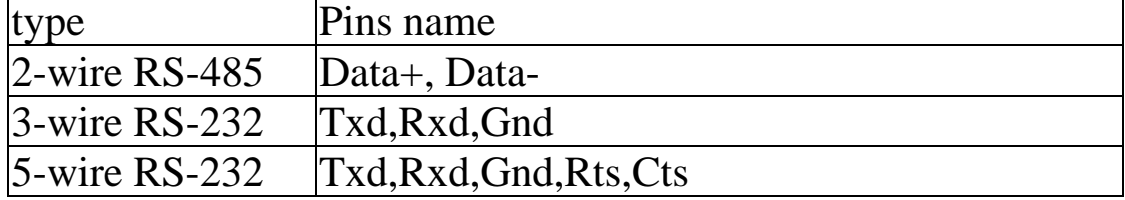

The programming of the 16C550 is very different from the 80188's UART. The interrupt handling of the 80188 is also very different from the PC's 8259.

The COM ports of the 7521 are given as follows:

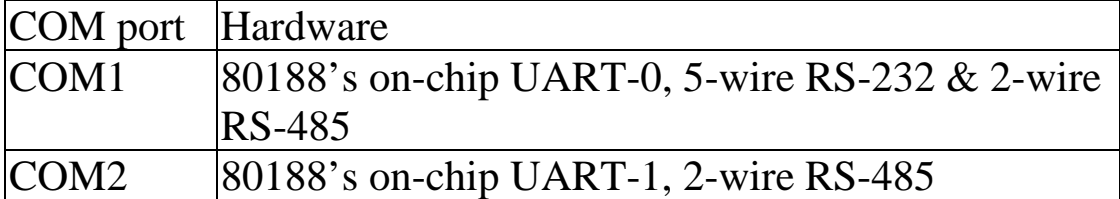

#### The COM ports of the 7522 are given as follows:

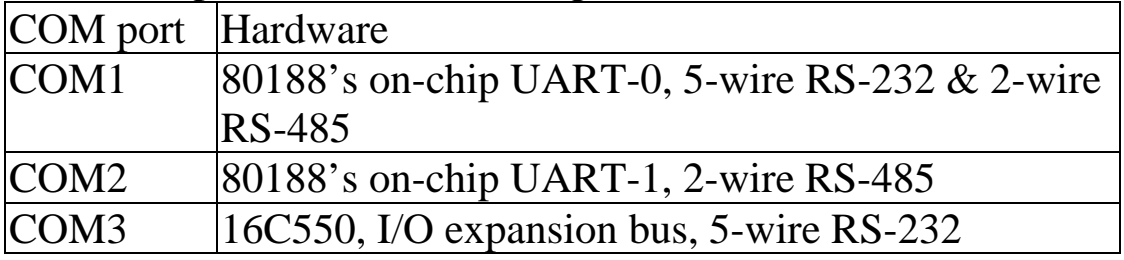

The COM ports of the 7523 are given as follows:

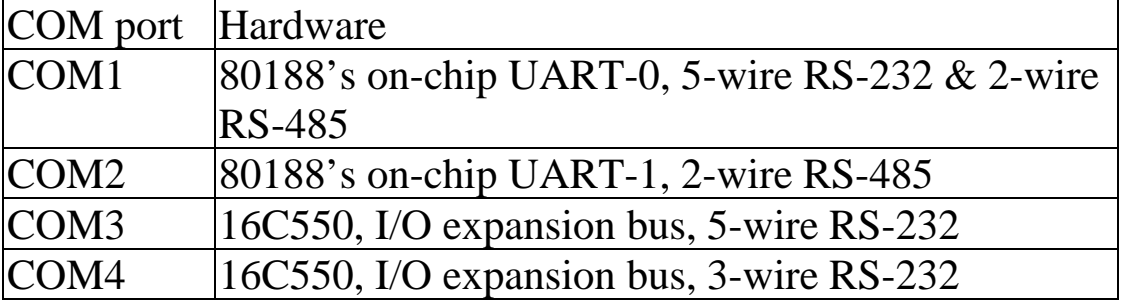

The COM ports of the 7522A are given as follows:

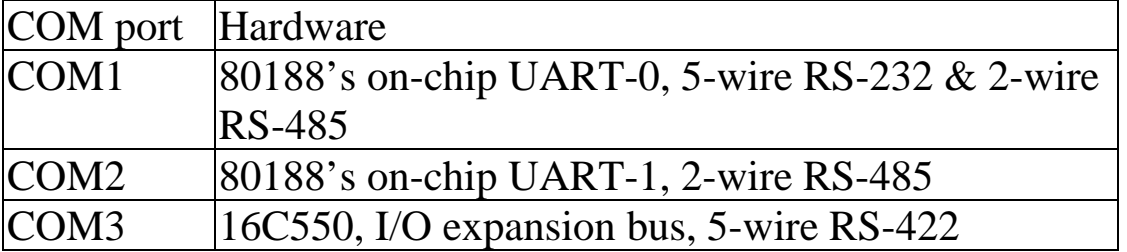

The COM ports of the 7524 are given as follows:

| COM port Hardware |                                                    |
|-------------------|----------------------------------------------------|
| COM1              | $ 80188$ 's on-chip UART-0, 5-wire RS-232 & 2-wire |
|                   | $RS-485$                                           |
| COM <sub>2</sub>  | $ 80188$ 's on-chip UART-1, 2-wire RS-485          |
| COM <sub>3</sub>  | 16C550, I/O expansion bus, 5-wire RS-232           |
| COM <sub>4</sub>  | 16C550, I/O expansion bus, 5-wire RS-232           |

The COM ports of the 7527 are given as follows:

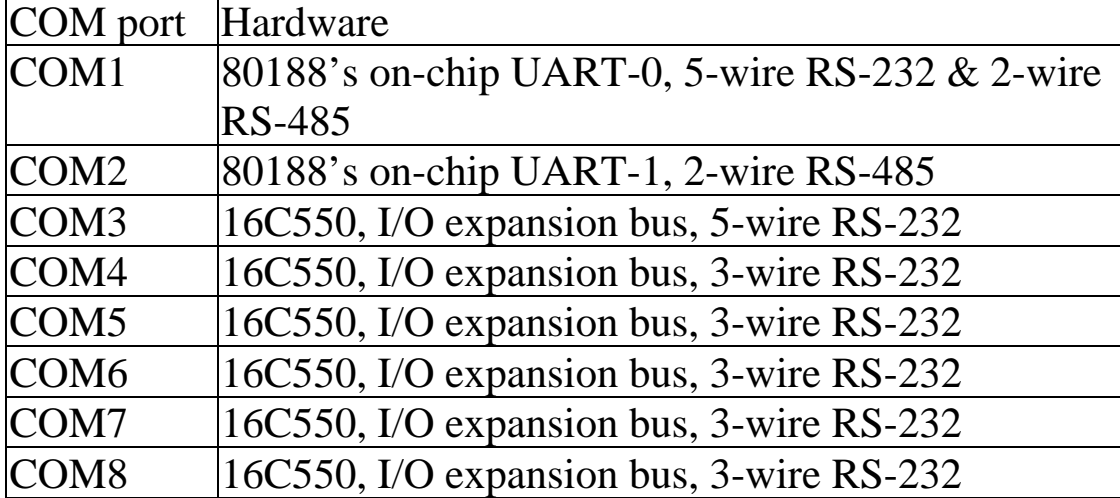

## **2.6 The RS-485 Port & Self-Tuner ASIC**

The 2-wire RS-485 port is designed to directly drive 7000 series modules. It is a half-duplex 2-wire RS-485 network. Send/receive directional control in a 2-wire RS-485 network is very important. Therefore, the 7521 series equip a Self-Tuner ASIC controller for all RS-485 ports. The Self-Tuner ASIC controller will auto detect & control the send/receive direction of the RS-485 network. In this main, the application program does not have to be worried about the send/receive direction control of the RS-485 network. For example, the software program for one-to-one communication is nearly the same.

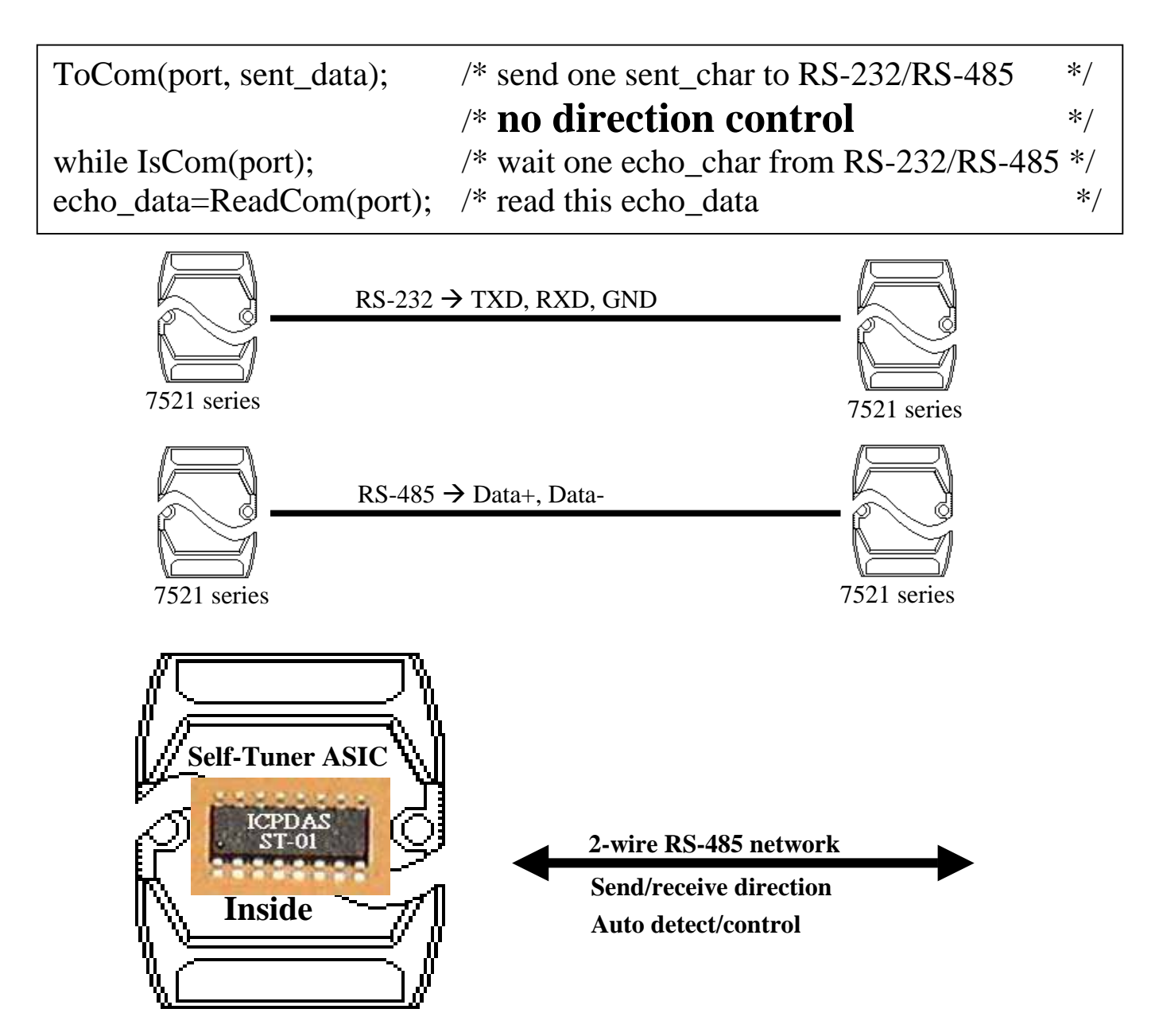

## **2.7 Using Red LED & 7-SEG LED Display**

The red LED of the 7521 series can be turned-ON or turned-OFF by its software program. The 5 digits of the seven-segment LED are also programmable. **The 5-digit LED is very useful in real world applications.** It can be used to replace the monitor & touch-screen for many applications.

## **2.8 Using RTC & NVSRAM**

The RTC & NVSRAM are located on the same chip. There is a Li-battery to backup the RTC & NVSRAM for 10 years. The features of the RTC are given as follows:

- MiniOS7 supports RTC time & date
- Seconds, minutes, hours, date of the month
- Month, day of week, year, Leap year valid up to 2079
- NVSRAM: 31 bytes, data valid for 10 years

Note: the 7521 series can add a RTC/NVRAM for the OEM/ODM user.

## **2.9 Using EEPROM**

The EEPROM is designed to store the data which is not changed very frequently. This data is given as follows:

- Module ID, configuration settings
- COM port configuration settings
- z Small databases

**The erase/write cycle of the EEPROM is limited**, the user should not change the EEPROM frequently for testing. The EEPROM can **erase/write in single byte**, so it is very useful in real world applications.

## **2.10 Using the Watchdog Timer**

The watchdog timer of the 7521 series is fixed at 1.6 sec. **When the 7521 series is powered up, the watchdog timer will be always enabled.** If the 7521 series do not refresh the watchdog timer every 1.6 seconds, the watchdog will RESET the 7521 series.

The MiniOS7 of the 7521 series will automatically refresh the watchdog after power up. The user program can call the software driver to tell MiniOS7 to stop refreshing the watchdog timer, then the user program must refresh the watchdog timer. If the user program does not refresh the watchdog timer every 1.6 seconds, the watchdog timer will RESET the 7521 series.

## **2.11 Using the I/O Expansion Bus**

The 7000 series modules have been very successful in during the past three years. Over one hundred thousand modules have been shipped to locations all over the world. The reasons for our success is given as follows:

- $\bullet$  Time-to-market & Cost effective solutions
- $\bullet$  Durable, Stable, Flexible & Easy programming
- Over 50 Various I/O Modules are supported
- Can be used in harsh  $&$  noisy industry environments

However, even though the 7000 family is so versatile, there are some applications that cannot be solved. These applications are given as follows:

- $\bullet$  High speed applications
- Special hardware requirement applications
- $\bullet$  Special software requirement applications
- $\bullet$  A combination of special hardware & software applications

Therefore, we developed an I/O expansion bus for the 7521 series to solve all the above applications. The I/O expansion bus can be used to implement various I/O functions such as D/I, D/O, A/D, D/A, Timer/Counter, UART, flash memory, battery backup SRAM, AsicKey & other I/O functions. **Nearly all kinds of I/O functions can be implemented by this bus.**

The I/O expansion bus includes serial & parallel interface. The parallel interface is very similar to ISA bus, so the user can move the old ISA bus design to the I/O expansion bus with very little change.

The I/O pins of serial bus are programmable. They can be programmed as D/I, or D/O. Some pins can be configured to D/I or D/O or timer input or timer output. There are many serial interface devices available today. The features of these serial devices are given as follows:

- Smaller size compared to parallel devices
- Lower cost compared to parallel devices
- Easier to design for isolated applications

The serial interface of the I/O expansion bus make interface to these serial devices very easy.

The combination of serial & parallel interface make the I/O expansion bus very convenient & powerful for various industry applications. There are many design examples given in "I/O Expansion Bus in the 7188X/7188E User's Manual". All hardware circuit & software driver sources are OPEN for modification. From these examples, the user can make new applications or modify them for their special requirements. The system design steps are given as follows:

Step 1: list all functions required

Step 2: for all functions, goto step 3. If all functions are solved  $\rightarrow$  STOP

Step 3: if this function can be solved by 7000 module  $\rightarrow$  goto step 2

Step 4: if this function can be solved by  $7188X+X$ ???  $\rightarrow$  goto step 2

Step 5: user designed special hardware for I/O expansion bus

Step 6: user writes special software driver for this hardware

Step 7: combine the special hardware & software as a new module Step 8: goto step 2

After the above steps, user can combine the standard 7000 modules & special modules to solve all applications in the same RS-485 network. The system is given as following:

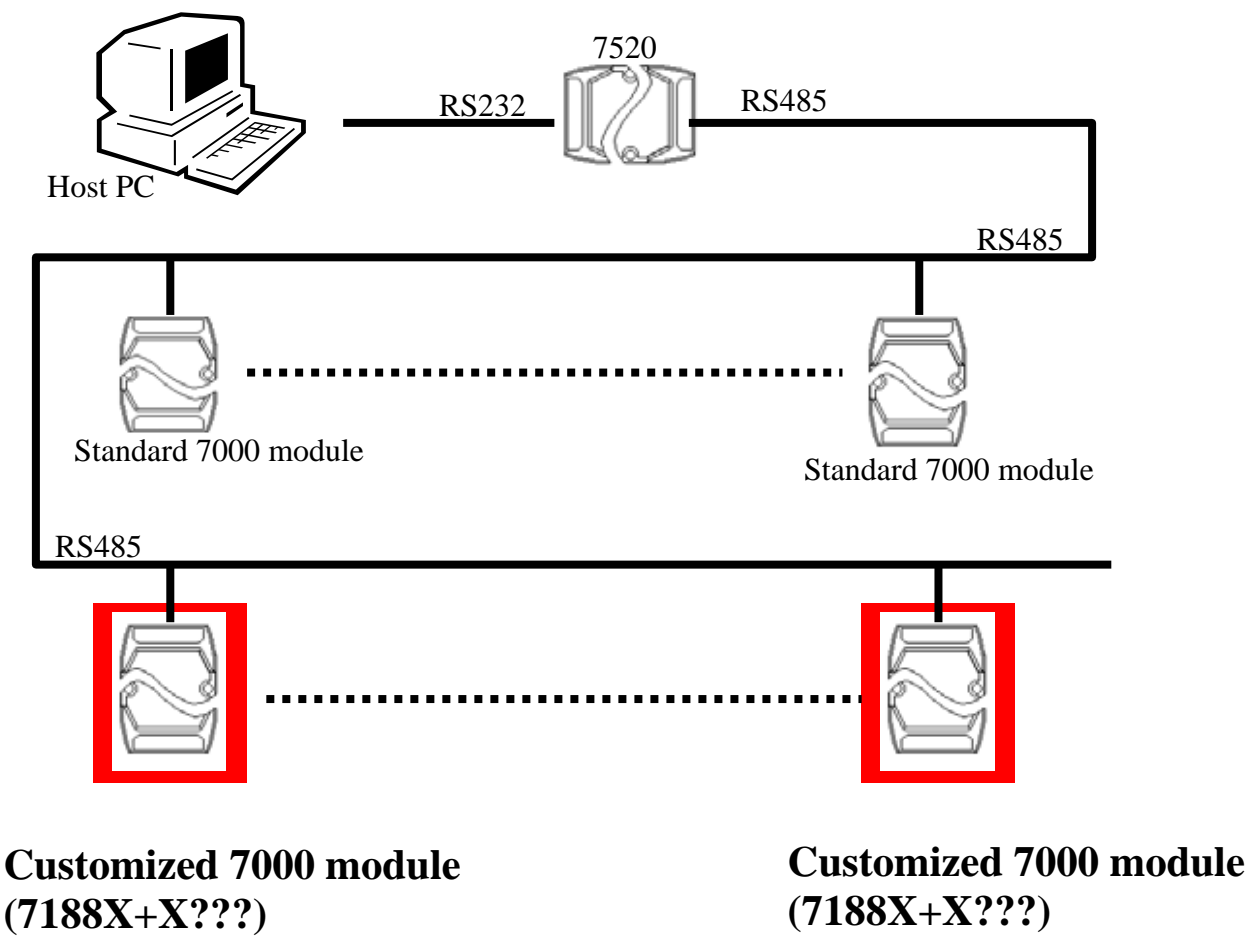

## **2.11.1 Definition of an I/O Expansion Bus**

The I/O expansion bus of the 7521 series can be divided into 3 groups as follows:

- 1. Power supply & reset signals: VCC, GND, RESET, /RESET
- 2. , Parallel Bus:
	- System clock: CLOCKA
	- Asynchronous ready control: ARDY
	- Address bus:  $A0 \sim A6$ ,  $A7$  (7521 series without A7)
	- Data bus:  $D0 \sim D7$
	- Interrupt control: INT0, INT1, INT4 (7521 series without INT4)
	- Chip select & read/write strobe: /CS, /WR, /RD
- 3. Serial Bus: TO\_0, TO\_1, TI\_0, TI\_1, SCLK, DIO9, DIO4, DIO14

#### **Refer to "I/O Expansion Bus for 7188X/7188E User's Manual" for more information.**

## **2.11.2 Definition**

The definition of the I/O expansion bus is given as follows:

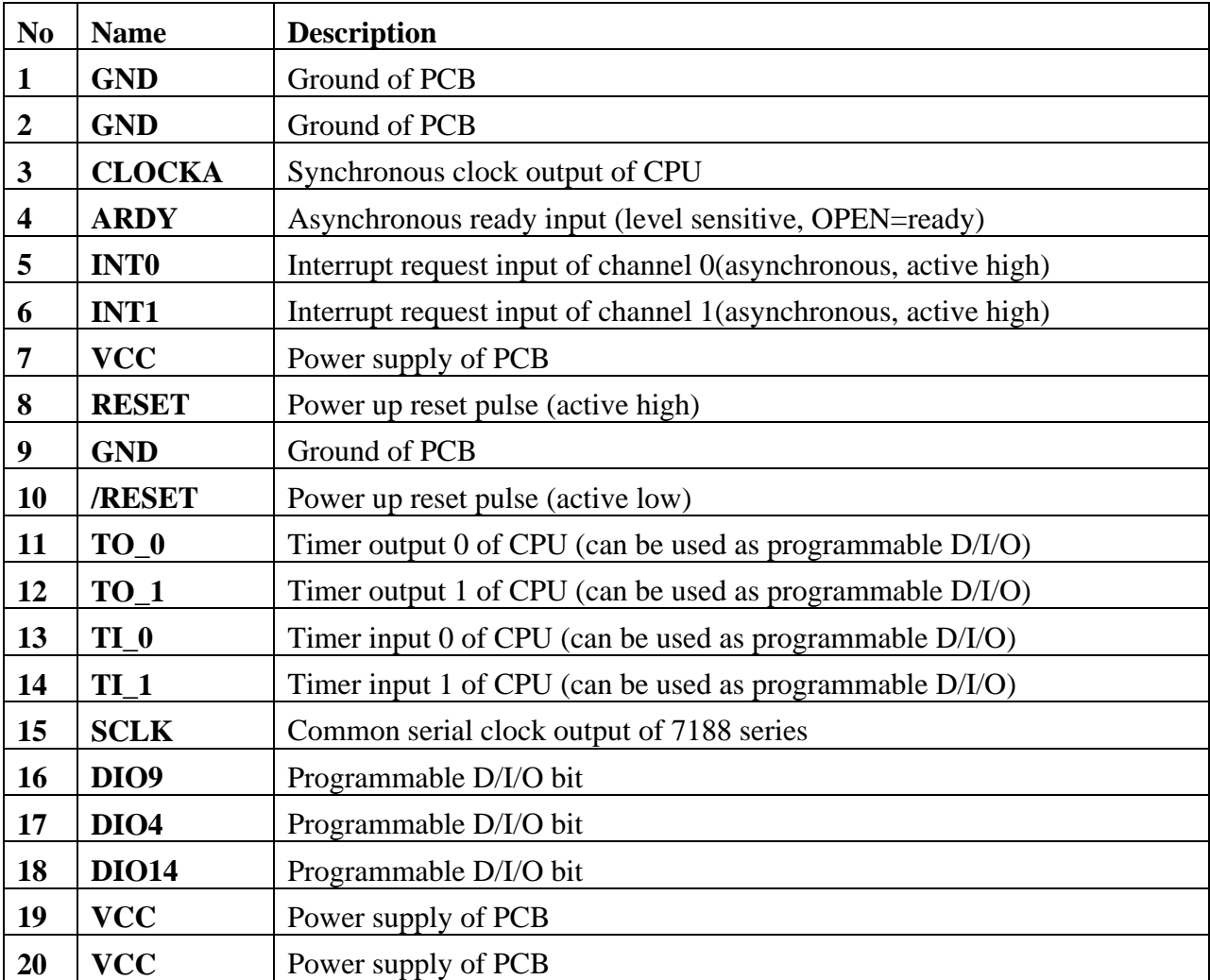

JP1 pin definition & description:

• CLOCKA: 20.2752M for 7188XC, 40M for 7188XB & 7188XA

- ARDY: leave this pin OPEN for no wait states applications
- INTO, INT1: leave these two pins OPEN for no interrupt applications
- TO\_0, TO\_1: can be used as CPU's timer output or programmable D/I/O
- TI\_0, TI\_1: can be used as CPU's timer input or programmable D/I/O
- DIO4, DIO9, DIO14: programmable D/I/O bit
- SCLK: the 7188X/7188E series use this signal as a CLOCK source to drive all on-board serial devices, so it is always programmed as D/O. Changing this signal to other configurations will cause serious errors. User can use this signal to drive external serial devices without any side effects.

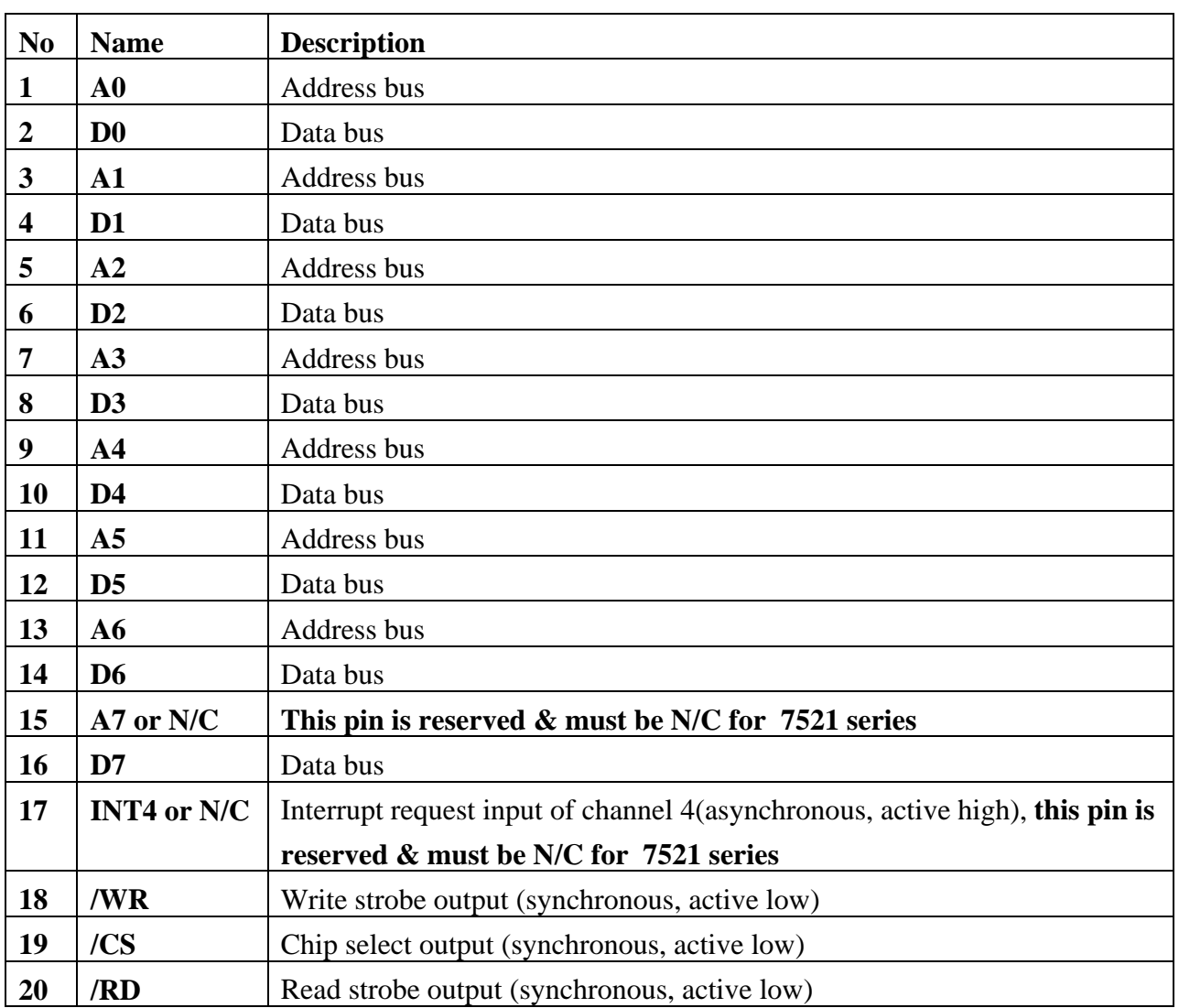

### JP2 pin definition & description:

- Address bus (output):  $A0 \sim A6$ , A7
- Data Bus (tri-state, bi-direction): D0 to D7
- INT4: leave this pin OPEN for no interrupt applications
- /CS, /RD, /WR: These 3 signals will be synchronous to CLOCKA (in JP1.3) & asynchronous to ARDY (JP1.4)
- The CS\ will be active if program inport/outport from I/O address 0 to 0xff.
- **The pin\_15 & pin\_17 are reserved by 7521 series; user must leave these two pins N/C for 7521 series.**

#### **Refer to "I/O Expansion Bus in the 7188X/7188E User's Manual" for more information.**

### **2.11.3 Parallel Bus Timing Diagram**

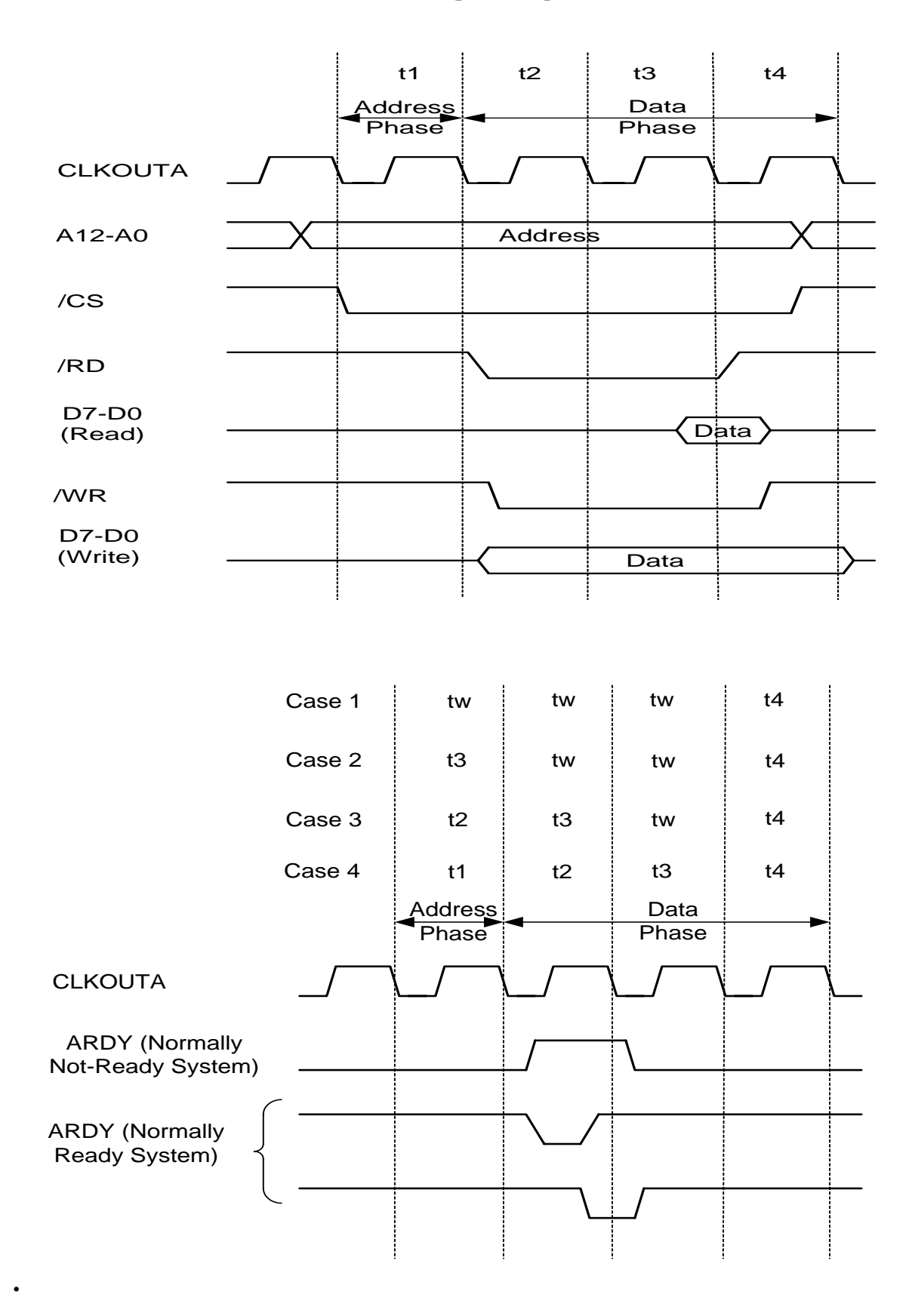

## **2.11.4 I/O Expansion Boards**

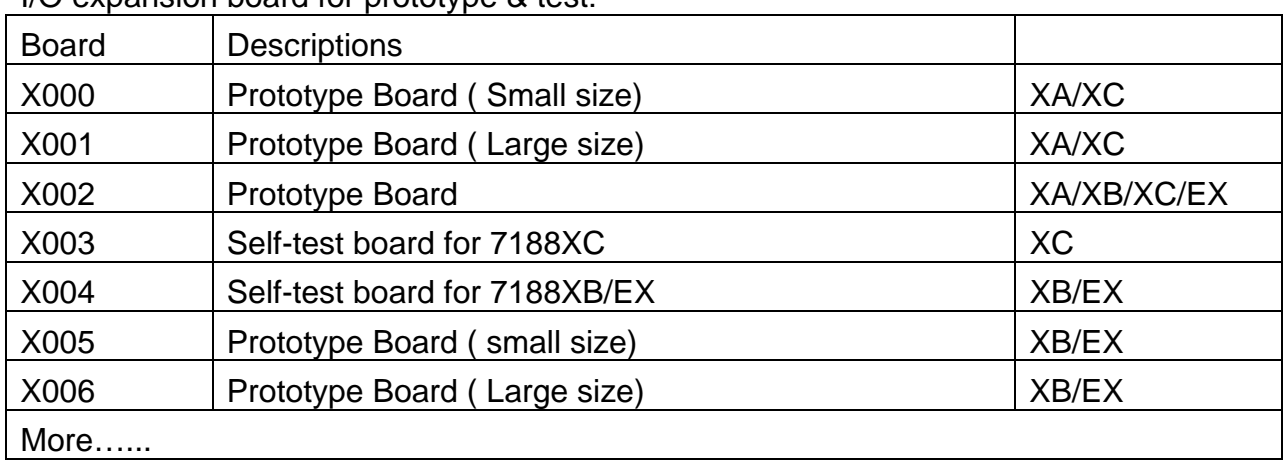

I/O expansion board for prototype & test:

#### I/O expansion board for D/I, D/O, D/I/O, or Timer/Counter :

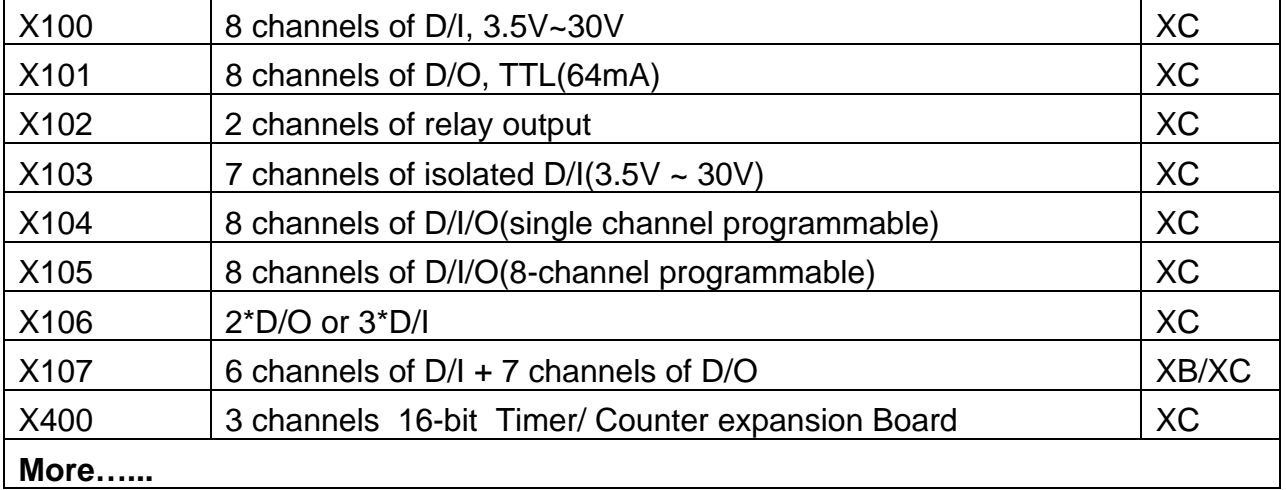

I/O expansion board for A/D,D/A:

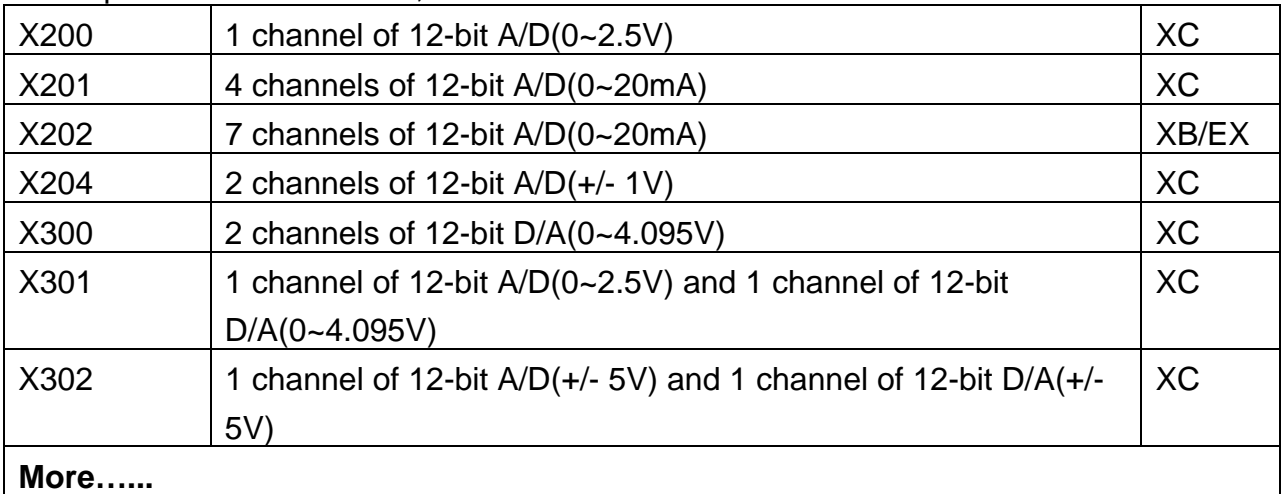

7521/2/2A/3/4/7 Series Hardware User's Manual, Ver. 1.5 Sep/2002, 7Mh-001-15 -----62

I/O Expansion Board for A/D, D/A, D/I, D/O:

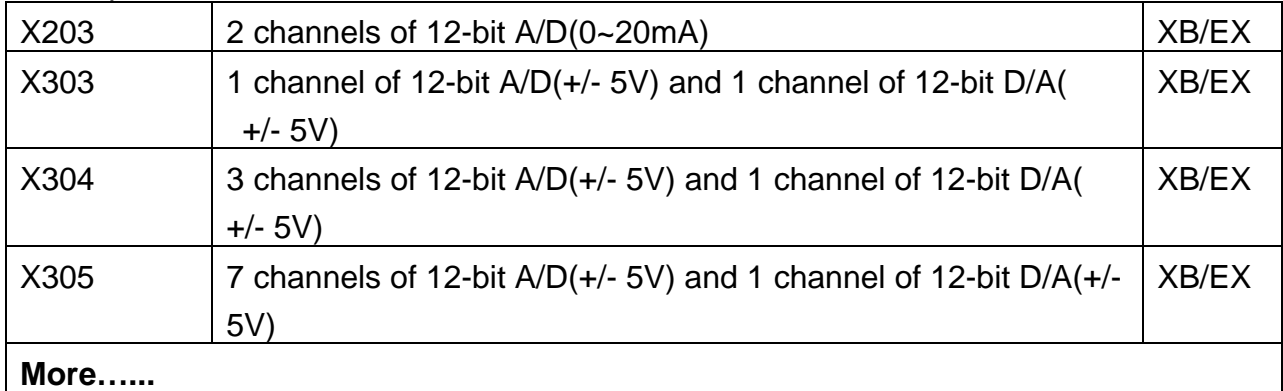

I/O Expansion Board for RS-232/422, D/I, D/O:

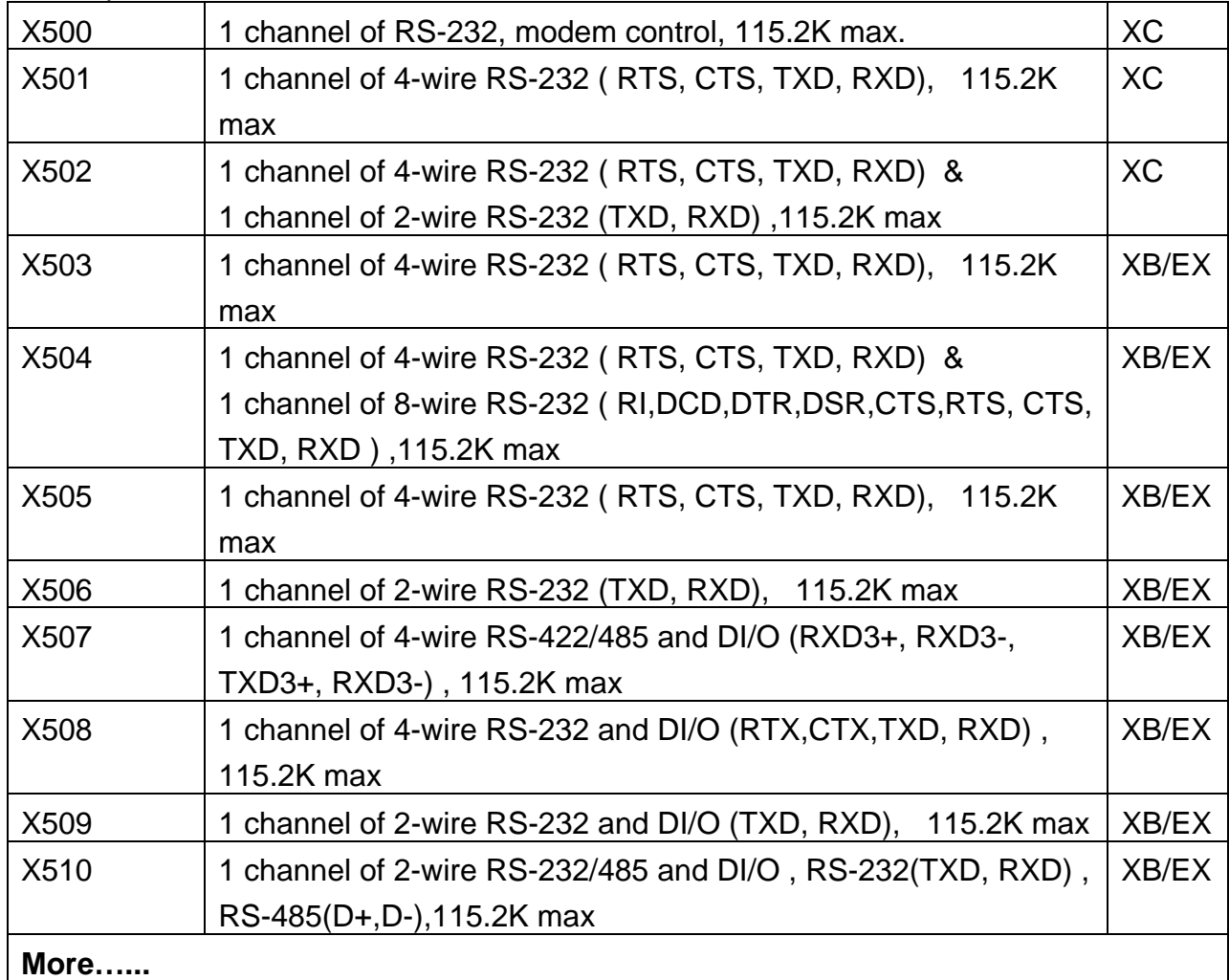

I/O Expansion Board for storage devices:

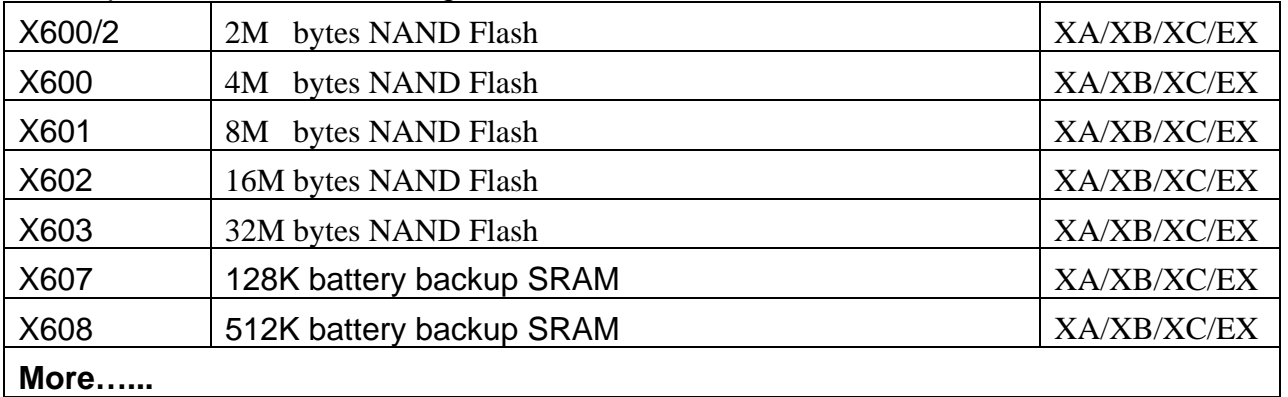

Refer to "I/O Expansion Bus in the 7188X/7188E User's Manual" for more information.

# **3. Applications**

## **3.1 Embedded Controllers**

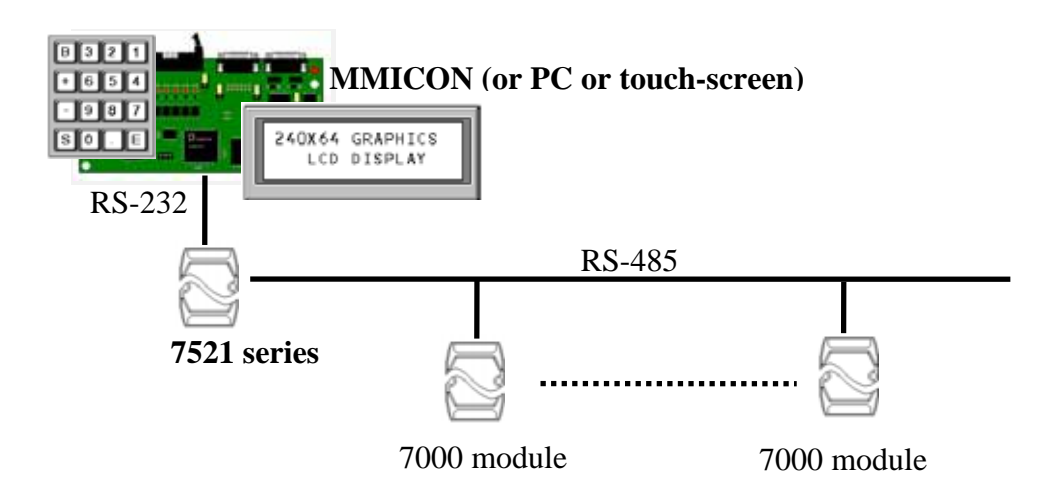

**Applications:** 

- 4500 replacement & enhancement (not compatible)
- z **PC-Based controller replacement**
- **PLC replacement**
- z **Special controller replacement**

The 7521 series can be use as embedded controller for general applications. Therefore it can be used to replace PC, PLC or special controllers.

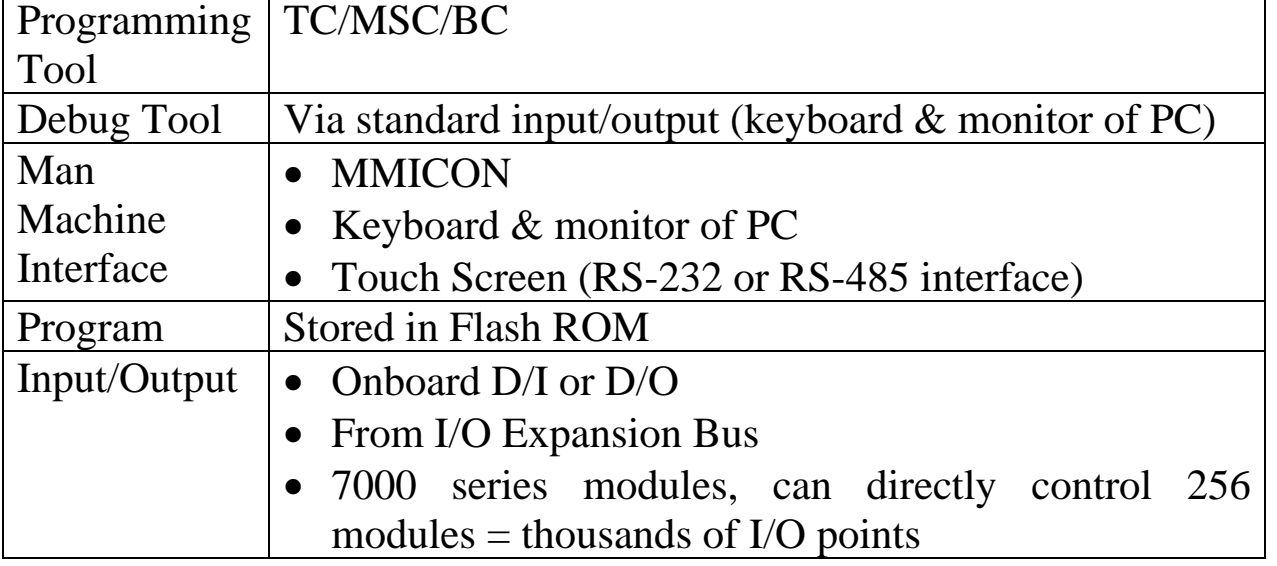

**3.2 Addressable RS-232 Protocol Converter** 

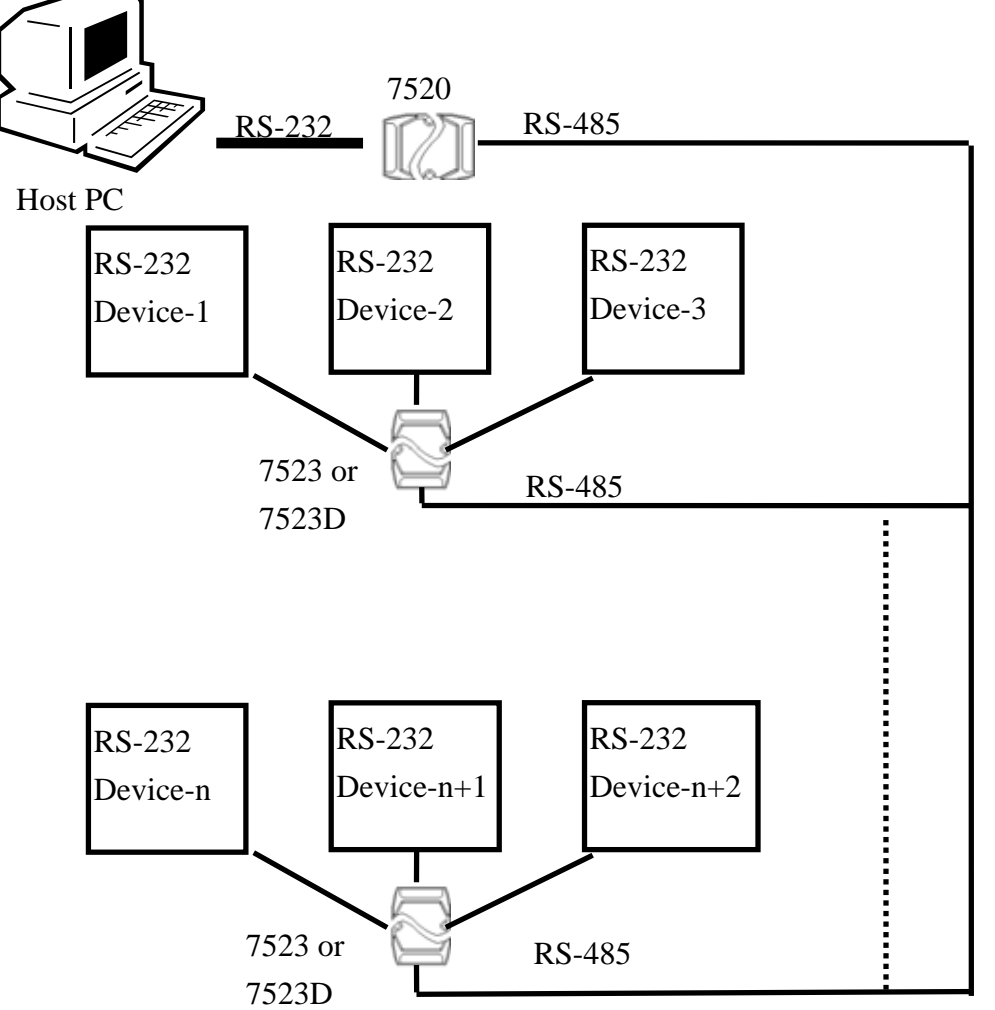

#### **Applications:**

- z **4521 replacement & enhancement**
- z **Multiple RS-232 devices networking**

The key points are given as following:

- Connect RS-232 devices to COM1/3/4 of 7523/7523D
- Connect COM2 of 7523/7523D to RS-485 network
- 7523/7523D communicates to its local RS-232 devices & stores data. Host PC communicates to every 7523/7523D for reading data from these RS-232 devices.

## **3.3 Local Real Time Controller**

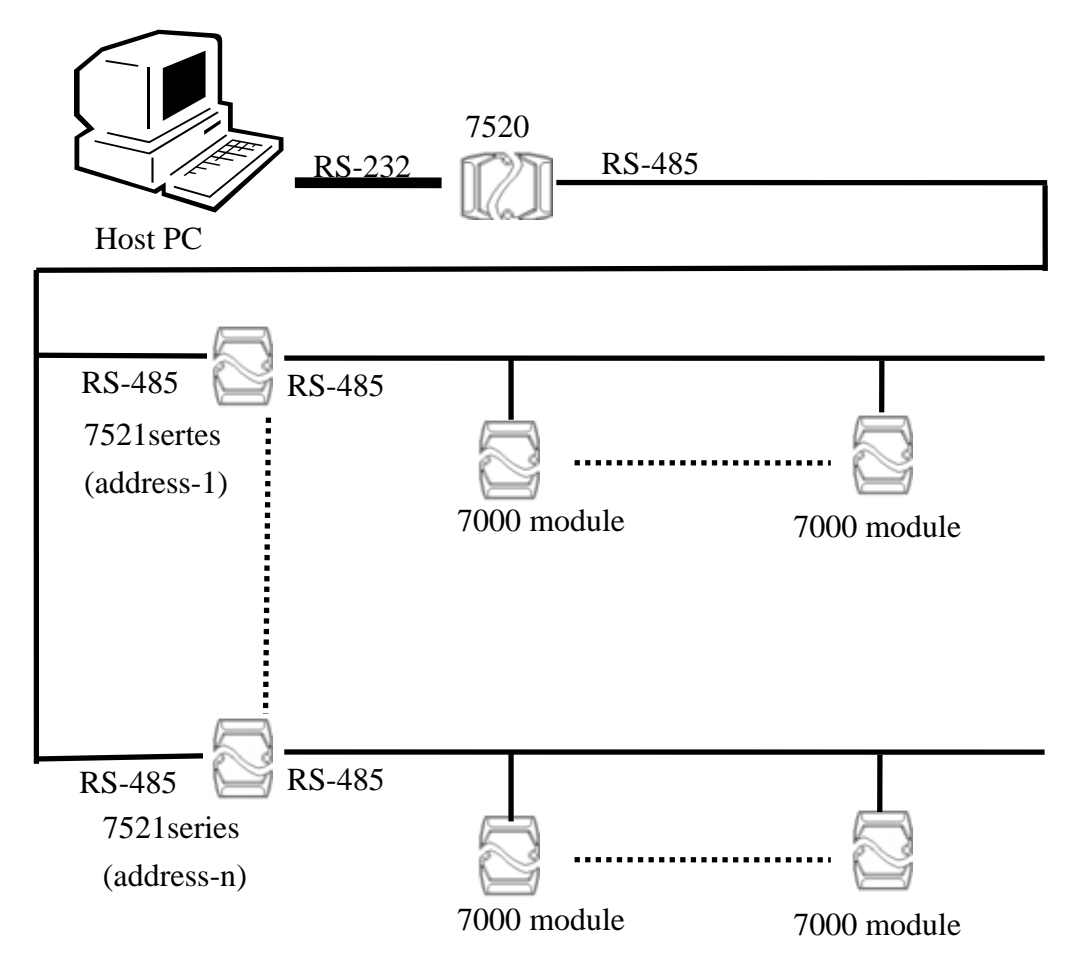

The 7000 series modules are slave devices; the control programs are implemented in host PC. The working steps are given as follows:

- 1. PC sends out commands to 7000 modules for input data.
- 2. PC analyzes this input data & generates some output data
- 3. PC send out commands to 7000 modules for output data

If there are hundreds of 7000 modules, the PC will take a long time to analyze & control these modules.

The control program can be implemented in a local 7521series. The PC only has to send control arguments to the 7521 series, the 7521 series will control the local 7000 modules based on these control arguments. In this way, the PC can handle thousands of 7000 modules with the 7521 series. Some control functions are **timing critical**. The local 7521 series can handle these functions without the PC in real time.

## <span id="page-67-0"></span>**3.4 Remote Local Controller**

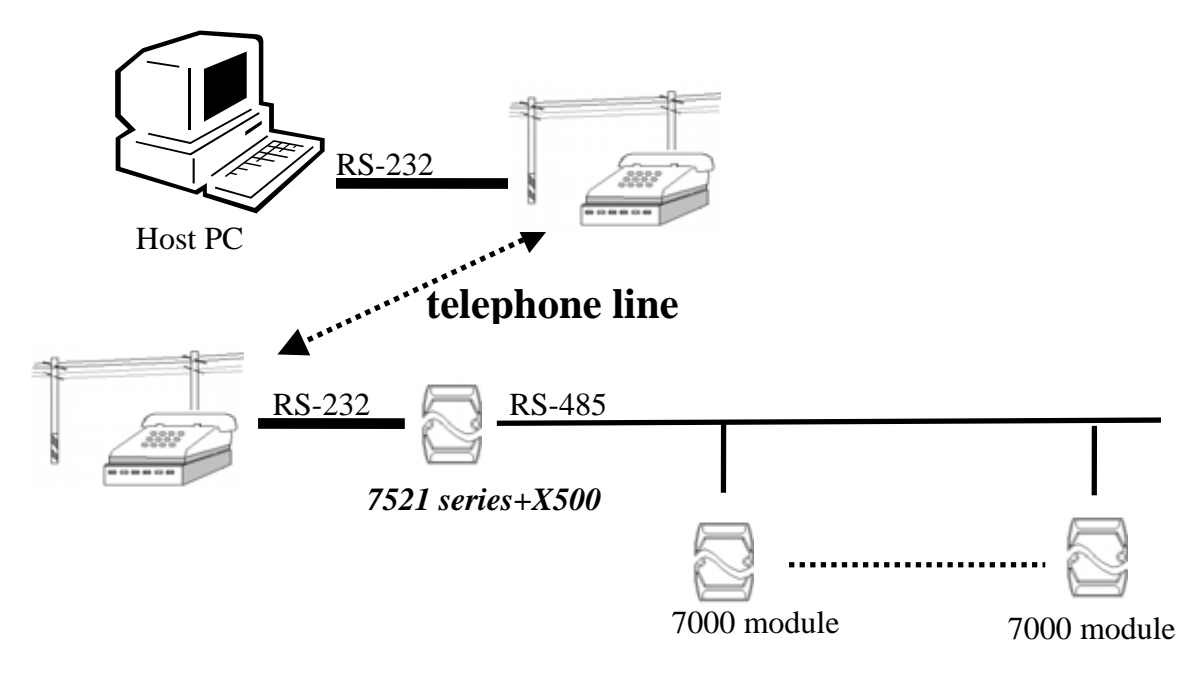

The control program is implemented in a local 7521 series. The 7521 series will directly control the 7000 modules based on these control arguments.

The PC can access the remote 7521 series for the following items:

- $\bullet$  Query & record the remote system status
- $\bullet$  Download the control arguments to remote 7521 series

The remote 7521 series can communicate to the PC for the following items:

- $\bullet$  Emergency events call back
- Remote system status send back

#### **Note: The 7521 series must add a X500 to control the modem.**

## <span id="page-68-0"></span>**3.5 I/O Expansion of PLC applications**

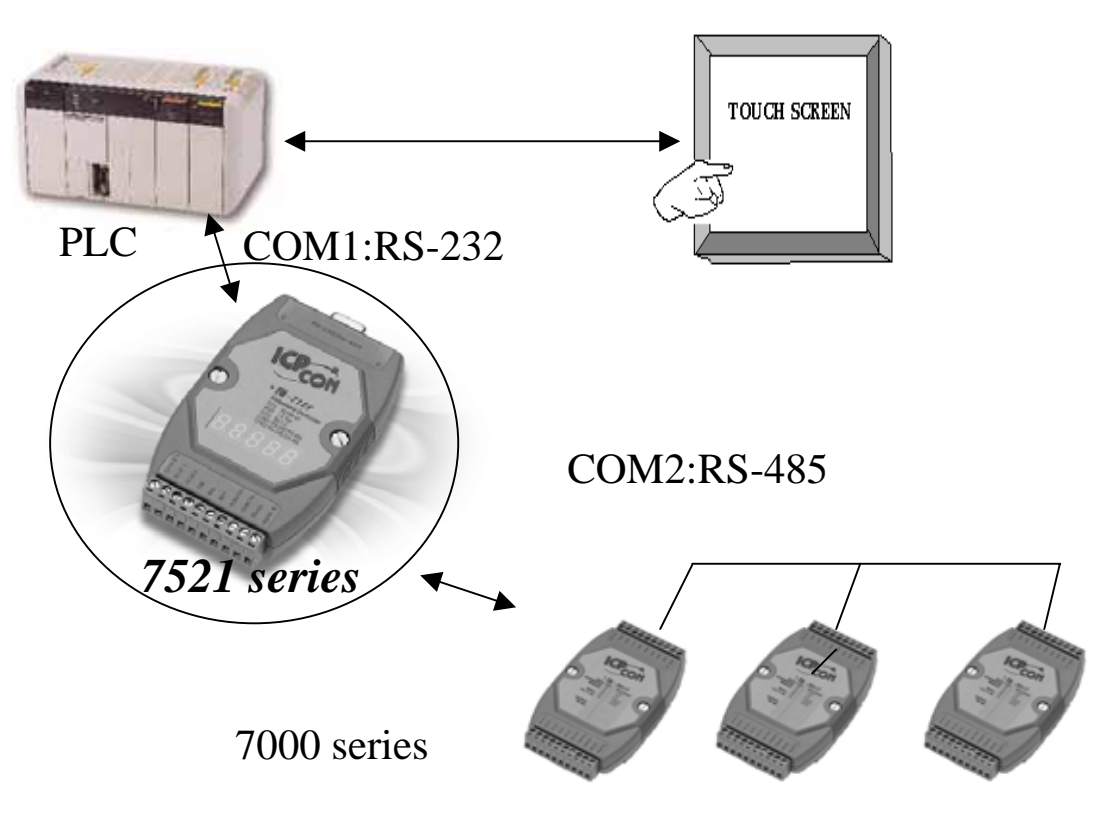

There is a Man Machine Interface in most PLCs. This interface is originally designed for MMI applications. The 7521 series can use this interface to build a bridge between PLC & 7000 modules.

The 7521 series can directly read/write the internal memory of the PLC. Therefore the **PLC can access the 7000 input modules** as follows:

- 1. The 7521 series sends commands to the 7000 input modules
- 2. The 7521 series writes this data to the PLC's internal memory
- 3. The PLC accesses this data from the internal memory

### The **PLC can control the 7000 output modules** as follows:

- 1. The PLC writes data to its internal memory
- 2. The 7521 series reads this output data from the PLC's memory
- 3. The 7521 series sends commands to the 7000 output modules

In this way, the input data of the 7000 modules can be shown on the touch screen. Also, the user can control the output of the 7000 modules from the touch screen.

## <span id="page-69-0"></span>**3.6 Radio Modem Applications**

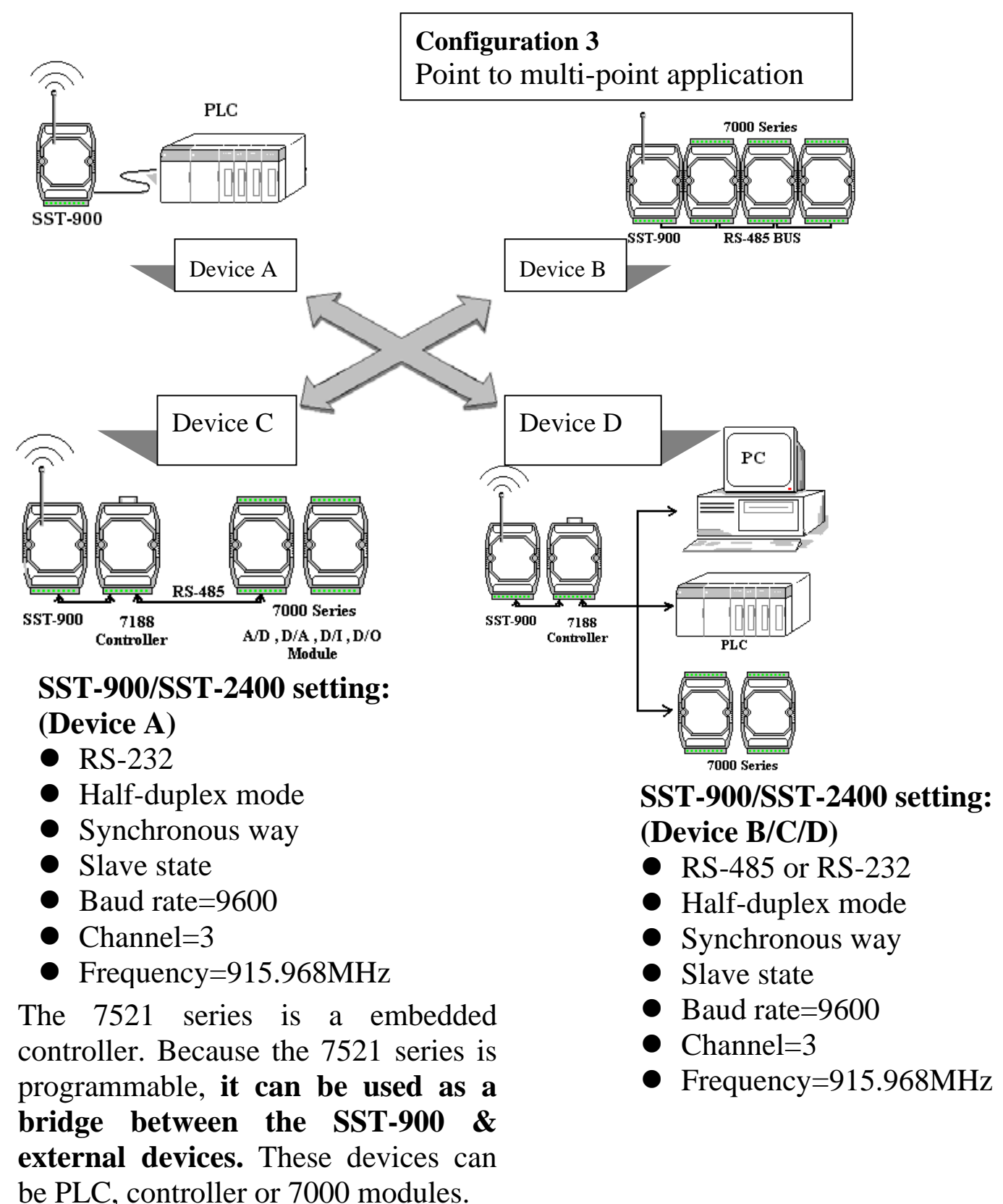

## <span id="page-70-0"></span>**3.7 Using 4 COM port Application-1**

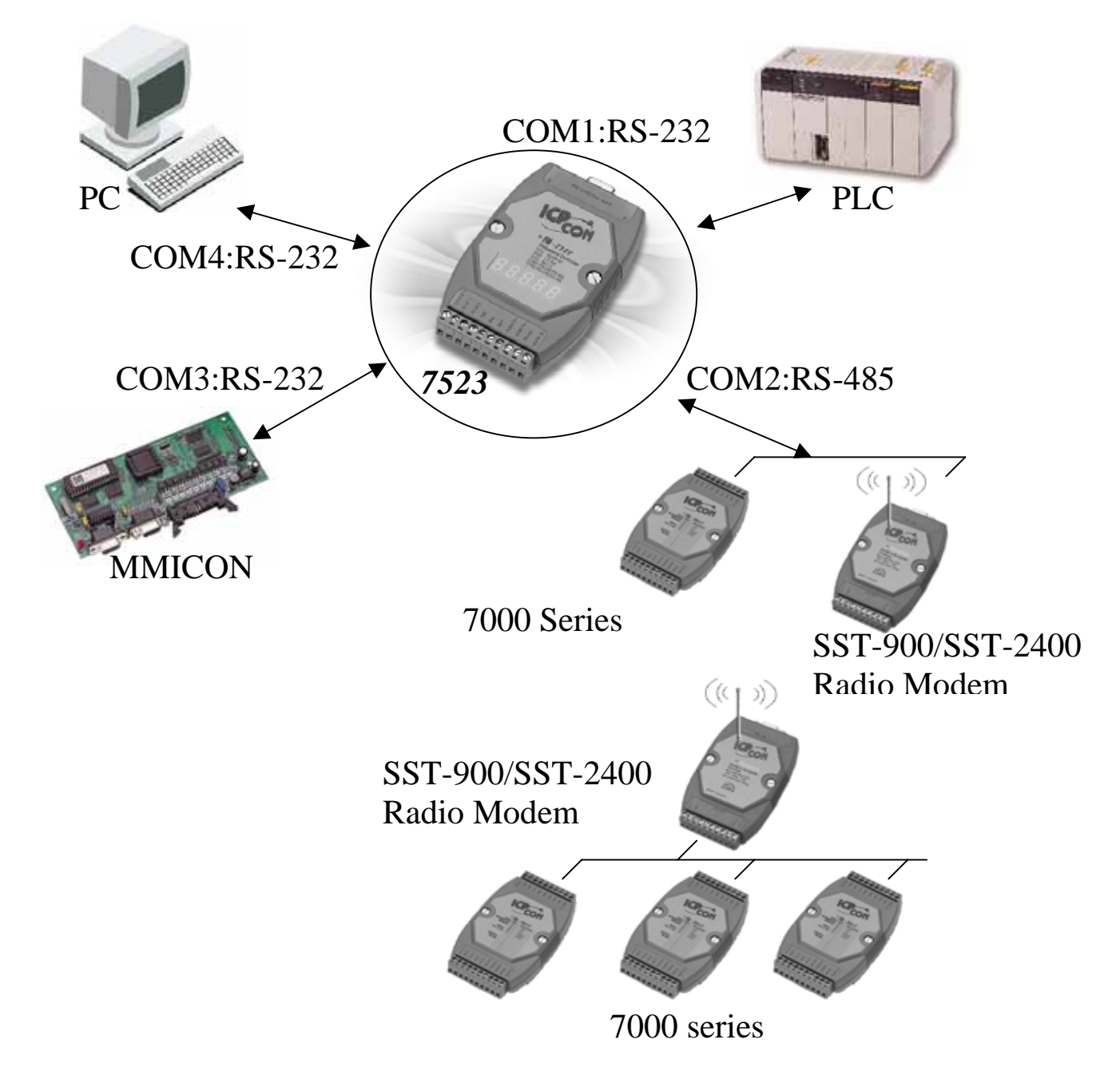

COM1: PLC can access the I/O states of 7000 modules COM2: Directly controls the 7000 input/output modules COM3: MMICON is used as the local MMI COM4: PC is used to monitor & record the system data.

### **Note: the 7523 has 4 COM port.**